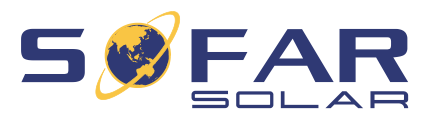

# HYD 3 …. 6K-EP Installations- und Betriebsanleitung

**Version 01 | Mai 2022**

Deutsch

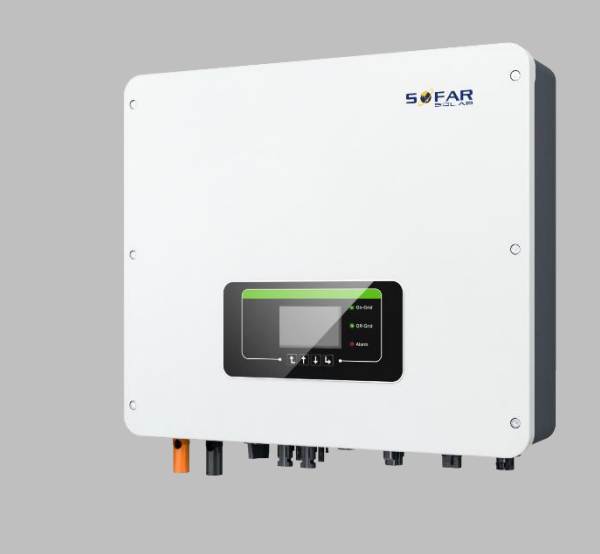

HYD 3000-EP, HYD 3680-EP, HYD 4000-EP, HYD 4600-EP, HYD 5000-EP, HYD 5500-EP, HYD 6000-EP

ZUZUWEISEN, DER HIER ANGEZEIGT WERDEN SOLL.

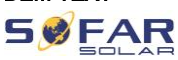

# Inhaltsverzeichnis

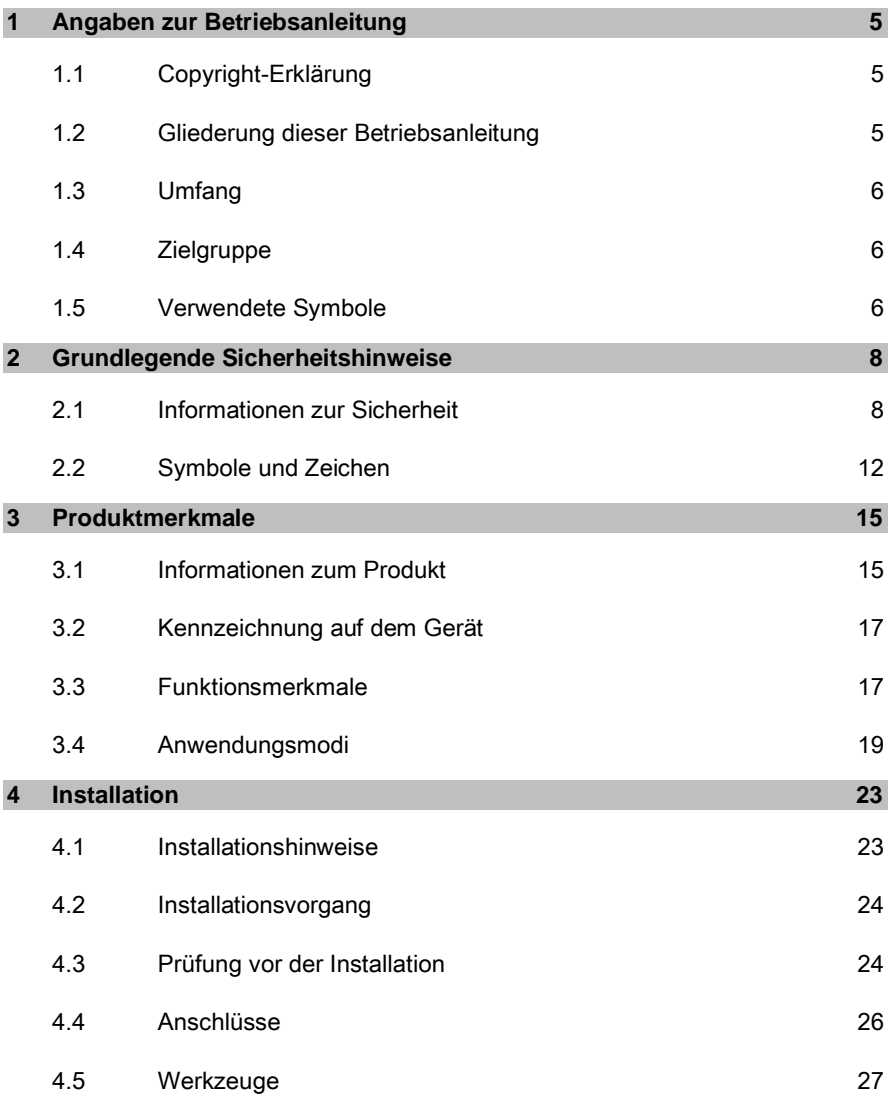

# $59EAR$  Fehler! Verwenden sie die Registerkarte 'Start', UM KOP 1 DEM TEXT ZUZUWEISEN, DER HIER ANGEZEIGT WERDEN SOLL.

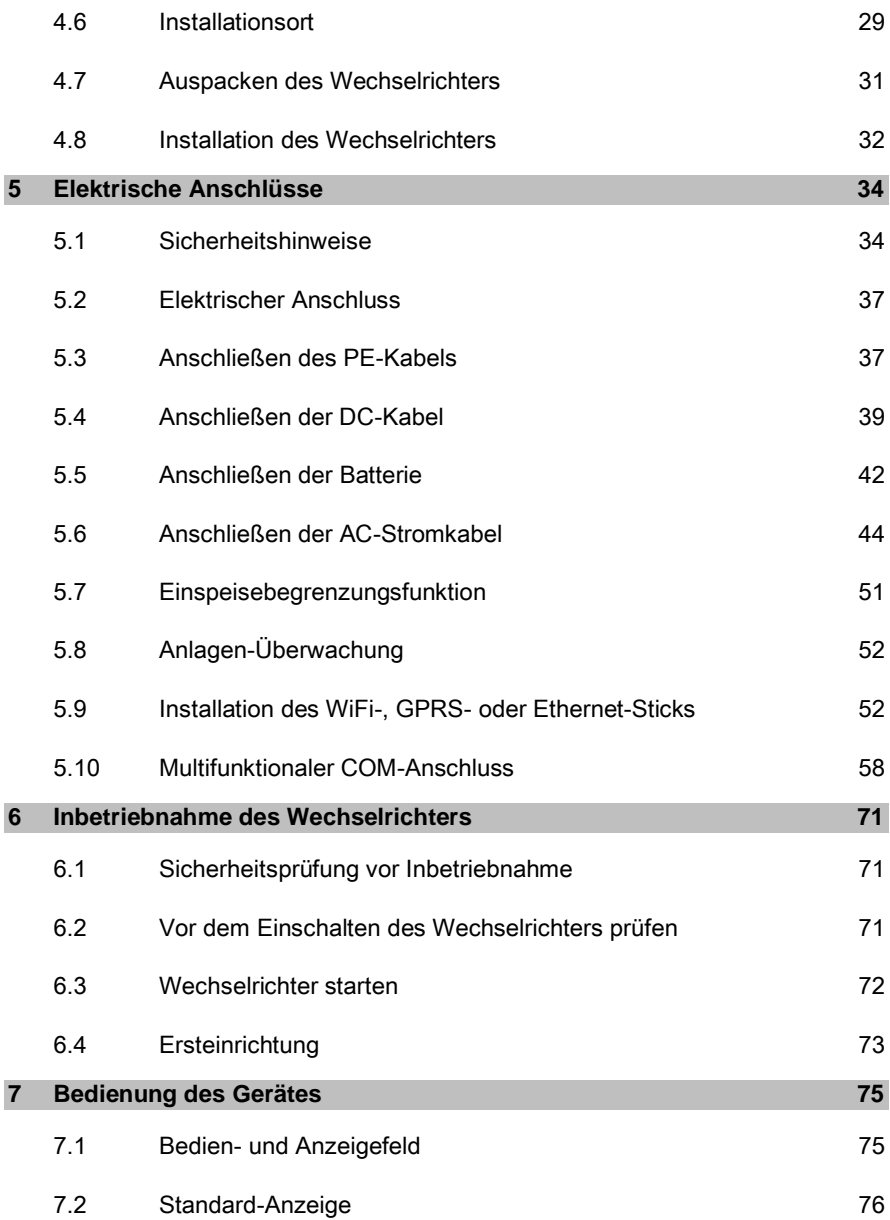

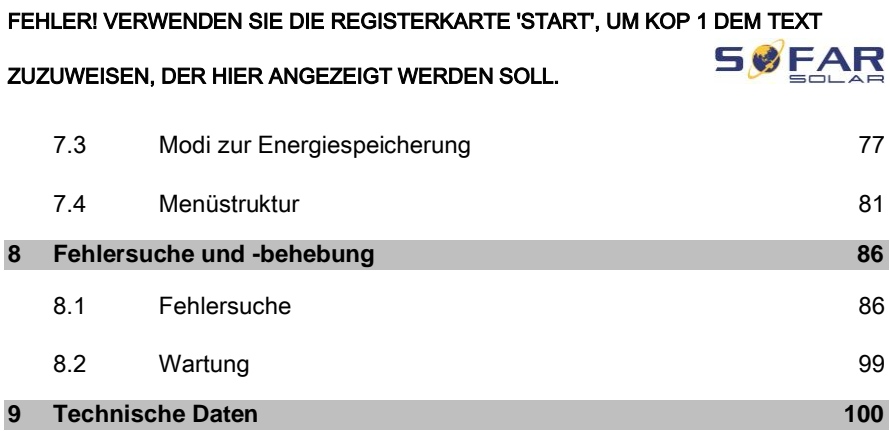

# 1 Angaben zur Betriebsanleitung

Diese Anleitung enthält wichtige Sicherheitshinweise, die bei der Installation und Wartung des Geräts beachtet werden müssen.

### **Lesen Sie diese Anleitung vor dem Gebrauch sorgfältig durch und bewahren Sie sie zum späteren Nachschlagen auf!**

Diese Anleitung muss als integraler Bestandteil des Geräts betrachtet werden. Die Anleitung muss beim Gerät verbleiben, auch wenn sie an einen anderen Benutzer oder Ort übergeben wird.

# 1.1 Copyright-Erklärung

Das Urheberrecht dieser Anleitung liegt bei SOFARSOLAR. Unternehmen oder Einzelpersonen dürfen diese weder teilweise noch vollständig kopieren (einschließlich Software, etc.), und sie darf in keiner Form oder mit entsprechenden Mitteln vervielfältigt oder verbreitet werden.

SOFARSOLAR behält sich das Recht der endgültigen Auslegung vor. Diese Anleitung kann aufgrund von Rückmeldungen von Anwendern oder Kunden geändert werden. Bitte überprüfen Sie unsere Website unter http://www.sofarsolar.com auf die neueste Version.

Die aktuelle Version wurde am 06.10.2022 aktualisiert.

### 1.2 Gliederung dieser Betriebsanleitung

Diese Anleitung enthält wichtige Sicherheitshinweise und Installationsanweisungen, die bei der Installation und Wartung des Geräts beachtet werden müssen.

# 1.3 Umfang

Diese Produktanleitung beschreibt die Installation, den elektrischen Anschluss, die Inbetriebnahme, die Wartung und die Fehlerbehebung von HYD 3000 ... 6000-EP Wechselrichtern.

# 1.4 Zielgruppe

Diese Anleitung richtet sich an elektrotechnisches Fachpersonal, das für die Installation und Inbetriebnahme des Wechselrichters in der PV-Anlage verantwortlich ist, sowie an PV-Anlagenbetreiber.

# 1.5 Verwendete Symbole

Diese Anleitung enthält Informationen zum sicheren Betrieb und verwendet Symbole, um die Sicherheit von Personen und Sachen zu gewährleisten und den Wechselrichter effizient zu betreiben. Bitte lesen Sie die folgende Erklärung der Symbole sorgfältig durch, um Personenund Sachschäden zu vermeiden.

# GEFAHR

Führt bei Missachtung unmittelbar zum Tod oder zu schweren Personenschäden.

• Befolgen Sie die Warnungen, um Todesfälle oder schwere Verletzungen zu vermeiden!

### **A WARNUNG**

Kann bei Missachtung zum Tod oder zu schweren Personenschäden führen.

• Befolgen Sie die Warnungen, um schwere Verletzungen zu vermeiden!

# A VORSICHT

#### Kann bei Missachtung zu leichten Personenschäden führen.

• Befolgen Sie die Warnungen, um Verletzungen zu vermeiden!

### ACHTUNG

#### Kann bei Missachtung zu Sachschäden führen!

• Befolgen Sie die Warnungen, um eine Beschädigung oder Zerstörung des Produkts zu vermeiden.

### **HINWEIS**

• Hinweis gibt Tipps, die für den optimalen Betrieb des Produkts wertvoll sind.

ZUZUWEISEN, DER HIER ANGEZEIGT WERDEN SOLL.

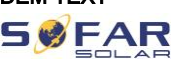

# 2 Grundlegende Sicherheitshinweise

### **HINWEIS**

• Wenn Sie beim Lesen der folgenden Informationen Fragen oder Probleme haben, wenden Sie sich bitte an **SOFARSOLAR** 

In diesem Kapitel werden die Sicherheitshinweise für die Installation und den Betrieb des Geräts vorgestellt.

### 2.1 Informationen zur Sicherheit

Lesen und verstehen Sie die Anweisungen dieser Anleitung und machen Sie sich mit den relevanten Sicherheitssymbolen in diesem Kapitel vertraut, bevor Sie mit der Installation und Fehlerbehebung des Geräts beginnen.

Vor dem Anschluss an das Stromnetz müssen Sie eine behördliche Genehmigung des örtlichen Stromnetzbetreibers gemäß den entsprechenden nationalen und staatlichen Vorschriften einholen. Außerdem dürfen die Arbeiten nur von Elektrofachkräften durchgeführt werden.

Wenden Sie sich an das nächstgelegene autorisierte Servicezentrum, wenn eine Wartung oder Reparatur erforderlich ist. Wenden Sie sich an Ihren Händler, um die Informationen des nächstgelegenen autorisierten Servicezentrums zu erhalten. Reparieren Sie das Gerät NICHT selbst, da dies zu Verletzungen oder Sachschäden führen kann.

Vor der Installation und Wartung des Geräts sollten Sie den DC-Schalter öffnen, um die DC-Spannung des PV-Generators zu unterbrechen. Sie

können die Gleichspannung auch abschalten, indem Sie den DC-Schalter im Array-Anschlusskasten öffnen. Andernfalls kann es zu schweren Verletzungen kommen.

### 2.1.1 Qualifizierte Personen

Das Personal, das mit der Bedienung und Wartung des Gerätes beauftragt ist, muss für die beschriebenen Aufgaben qualifiziert, sachkundig und erfahren und in der Lage sein, die in der Anleitung beschriebenen Anweisungen richtig zu verstehen. Aus Sicherheitsgründen darf dieser Wechselrichter nur von einer qualifizierten Elektrofachkraft installiert werden, die

- Schulungen zur Arbeitssicherheit, und zur Installation und Inbetriebnahme elektrischer Anlagen erhalten hat
- die die lokalen Gesetze, Normen, und Vorschriften des Netzbetreibers kennt.

SOFARSOLAR übernimmt keine Verantwortung für die Zerstörung von Eigentum und die Verletzung von Personen aufgrund einer falschen Verwendung.

### 2.1.2 Anforderungen an die Installation

Bitte installieren Sie den Wechselrichter gemäß dem folgenden Abschnitt. Befestigen Sie den Wechselrichter an einem geeigneten Objekt mit ausreichender Tragfähigkeit (z. B. Wände, PV-Gestelle usw.) und achten Sie darauf, dass der Wechselrichter senkrecht steht. Wählen Sie einen geeigneten Platz für die Installation von elektrischen Geräten. Stellen Sie sicher, dass es genügend Platz für einen Notausgang gibt, der für die Wartung geeignet ist. Sorgen Sie für eine ausreichende

#### ZUZUWEISEN, DER HIER ANGEZEIGT WERDEN SOLL.

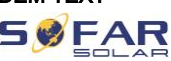

Belüftung, um eine ausreichende Luftzirkulation zur Kühlung des Wechselrichters sicherzustellen.

### 2.1.3 Anforderungen an den Transport

Die werksseitige Verpackung ist so konzipiert, dass sie Transportschäden verhindert, d. h. heftige Stöße, Feuchtigkeit und Vibrationen. Wenn das Gerät jedoch sichtbar beschädigt ist, darf es nicht installiert werden. Benachrichtigen Sie in diesem Fall bitte sofort das zuständige Transportunternehmen.

### 2.1.4 Kennzeichnung auf dem Gerät

Die Etiketten dürfen NICHT mit Gegenständen und Fremdkörpern (Lappen, Kisten, Geräte usw.) verdeckt werden; sie müssen regelmäßig gereinigt und jederzeit sichtbar gehalten

### 2.1.5 Elektrischer Anschluss

Beachten Sie beim Umgang mit dem Wechselrichter alle geltenden elektrischen Vorschriften zur Unfallverhütung.

### **A** GEFAHR

#### Gefährliche DC-Spannung

• Verwenden Sie vor dem elektrischen Anschluss unbedingt lichtundurchlässiges Material zum Abdecken der PV-Module oder trennen Sie den PV-Generator vom Wechselrichter. Bei Sonneneinstrahlung generiert der PV-Generator eine gefährliche Spannung!

### GEFAHR

### Gefahr durch Stromschlag!

• Alle Installationen und elektrischen Anschlüsse dürfen nur von geschulten Elektrofachpersonen durchgeführt werden!

### **WICHTIG**

#### Zulassung für Netzeinspeisung

• Holen Sie eine Genehmigung des örtlichen Netzbetreibers ein, bevor Sie den Wechselrichter an das öffentliche Stromnetz anschließen.

### **HINWEIS**

#### Verfall der Garantie

• Öffnen Sie nicht den Wechselrichter, und entfernen Sie keine Labels. Andernfalls übernimmt SOFARSOLAR keine Garantie.

### 2.1.6 Betrieb

### **A** GEFAHR

#### **Stromschlag**

- Das Berühren des Stromnetzes oder der Anschlussklemmen des Geräts kann zu einem Stromschlag oder Brand führen!
- Berühren Sie nicht die Klemme oder den Leiter, die mit dem Stromnetz verbunden sind.
- Beachten Sie alle Hinweise und Sicherheitsdokumente, die sich auf den Netzanschluss beziehen.

### **A VORSICHT**

#### ZUZUWEISEN, DER HIER ANGEZEIGT WERDEN SOLL.

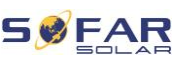

#### Verbrennung durch heißes Gehäuse

- Einige interne Komponenten werden während des Betriebs des Wechselrichters sehr heiß.
- Bitte tragen Sie Schutzhandschuhe!
- Halten Sie Kinder vom Gerät fern!

### 2.1.7 Wartung und Reparatur

### GEFAHR

#### Gefährliche Spannung!

- Schalten Sie vor Reparaturarbeiten zuerst den AC-Leitungsschutzschalter zwischen Wechselrichter und Stromnetz und dann den DC-Schalter aus.
- Warten Sie nach dem Ausschalten des AC-Leistungsschalters und des DC-Schalters mindestens 5 Minuten, bevor Sie Wartungs- oder Reparaturarbeiten durchführen.

### **WICHTIG**

#### vor unautorisierten Reparaturen!

- Der Wechselrichter sollte nach der Fehlerbehebung wieder funktionieren. Wenn Sie eine Reparatur benötigen, wenden Sie sich bitte an eine autorisierte Servicestelle vor Ort.
- Die internen Komponenten des Wechselrichters dürfen nicht ohne Genehmigung geöffnet werden. Shenzhen SOFARSOLAR Co., Ltd. übernimmt keine Verantwortung für die daraus entstehenden Verluste oder Defekte.

### 2.2 Symbole und Zeichen

### A VORSICHT

#### Vorsicht vor Verbrennungen durch das heiße Gehäuse!

• Während der Wechselrichter in Betrieb ist, berühren Sie nur das Display und die Tasten, da das Gehäuse heiß werden kann.

### **ACHTUNG**

#### Erdung durchführen!

- Der PV-Generator sollte entsprechend den Anforderungen des örtlichen Stromnetzbetreibers geerdet werden!
- Wir empfehlen, dass alle PV-Modulrahmen und Wechselrichter der PV-Anlage zum Schutz der Personensicherheit zuverlässig geerdet sind.

### **A WARNUNG**

### Schäden durch Überspannung

• Stellen Sie sicher, dass die Eingangsspannung nicht die maximal zulässige Spannung überschreitet. Eine Überspannung kann zu dauerhaften Schäden am Wechselrichter oder anderen Verlusten führen, die nicht von der Garantie abgedeckt werden!

### 2.2.1 Symbole am Wechselrichter

Auf dem Wechselrichter befinden sich einige Symbole, die sich auf die Sicherheit beziehen. Bitte lesen und verstehen Sie den Inhalt der Symbole, und beginnen Sie dann mit der Installation.

ZUZUWEISEN, DER HIER ANGEZEIGT WERDEN SOLL.

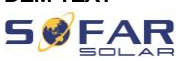

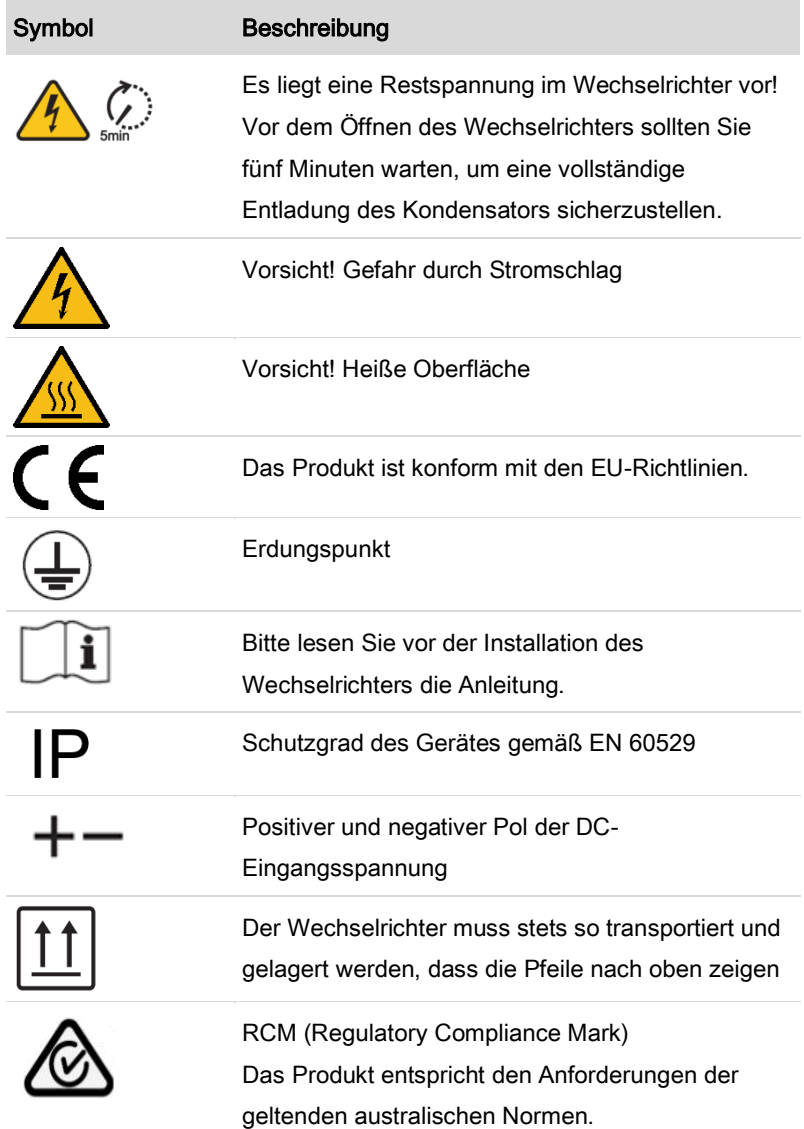

# 3 Produktmerkmale

Dieses Kapitel erläutert die Produktmerkmale, die Abmessungen und die Wirkungsgrade.

### 3.1 Informationen zum Produkt

Der HYD 3000 ... 6000-EP ist ein netzgekoppelter PV- und Energiespeicher-Wechselrichter, der auch im Inselbetrieb Energie liefern kann. Der HYD 3000 ... 6000-EP verfügt über integrierte Energiemanagement-Funktionen, die für eine Vielzahl von Anwendungsszenarien abdecken können.

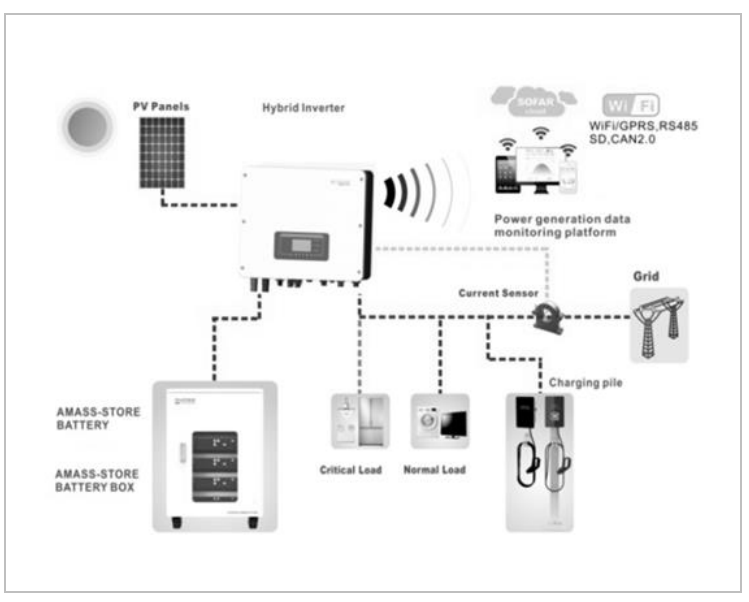

HYD 3000 ... 6000-EP Wechselrichter dürfen nur mit Photovoltaik-Modulen verwendet werden, die keine einpolige Erdung erfordern. Der

#### ZUZUWEISEN, DER HIER ANGEZEIGT WERDEN SOLL.

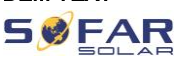

Betriebsstrom darf im Normalbetrieb die in den technischen Daten angegebenen Grenzwerte nicht überschreiten.

Die Auswahl der optionalen Teile des Wechselrichters sollte von einem qualifizierten Techniker vorgenommen werden, der die Installationsbedingungen genau kennt.

### Produktabmessungen

HYD 3...6K-EP:

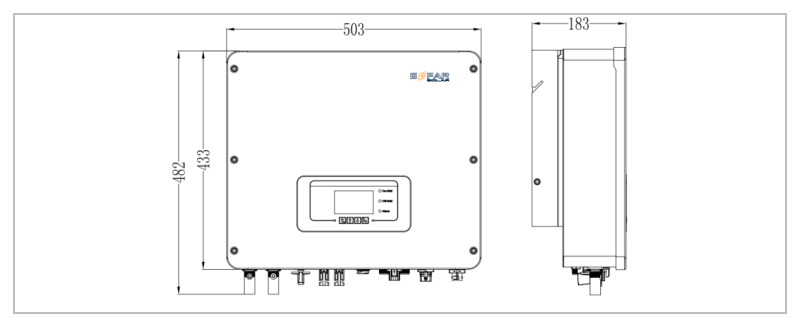

Wandhalterung:

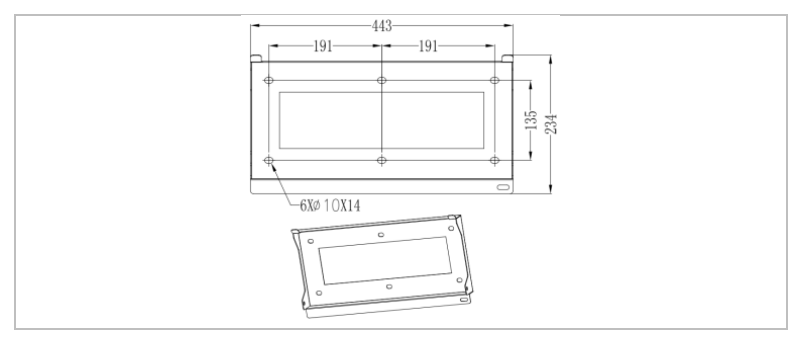

# 3.2 Kennzeichnung auf dem Gerät

Die Beschriftungen dürfen nicht verdeckt oder entfernt werden!

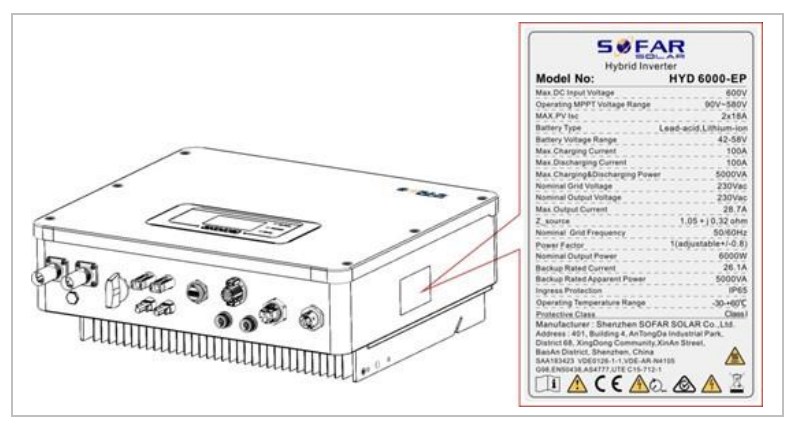

# 3.3 Funktionsmerkmale

Die vom PV-Generator erzeugte DC-Leistung kann sowohl für die Netzeinspeisung, als auch für die Batterieladung verwendet werden. Die Batterie kann die Energie an das Netz oder die Verbraucher abgeben. Der Notstromversorgungsmodus (EPS) kann induktive Lasten wie Klimaanlagen oder Kühlschränke mit einer automatischen Umschaltzeit von weniger als 10 Millisekunden versorgen.

### 3.3.1 Funktionen

- Flexibles Umschalten zwischen Netzbetrieb und Inselbetrieb (die Erdnung des Neutralleiters muss extern erfolgen)
- Lade-/Entladestrom max 100 A
- Parallelbetrieb mit bis zu 10 Geräten
- Überwachung über RS485/WiFi/Bluetooth, optional: GPRS

#### ZUZUWEISEN, DER HIER ANGEZEIGT WERDEN SOLL.

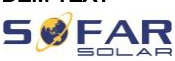

### 3.3.2 Elektrisches Blockschaltbild

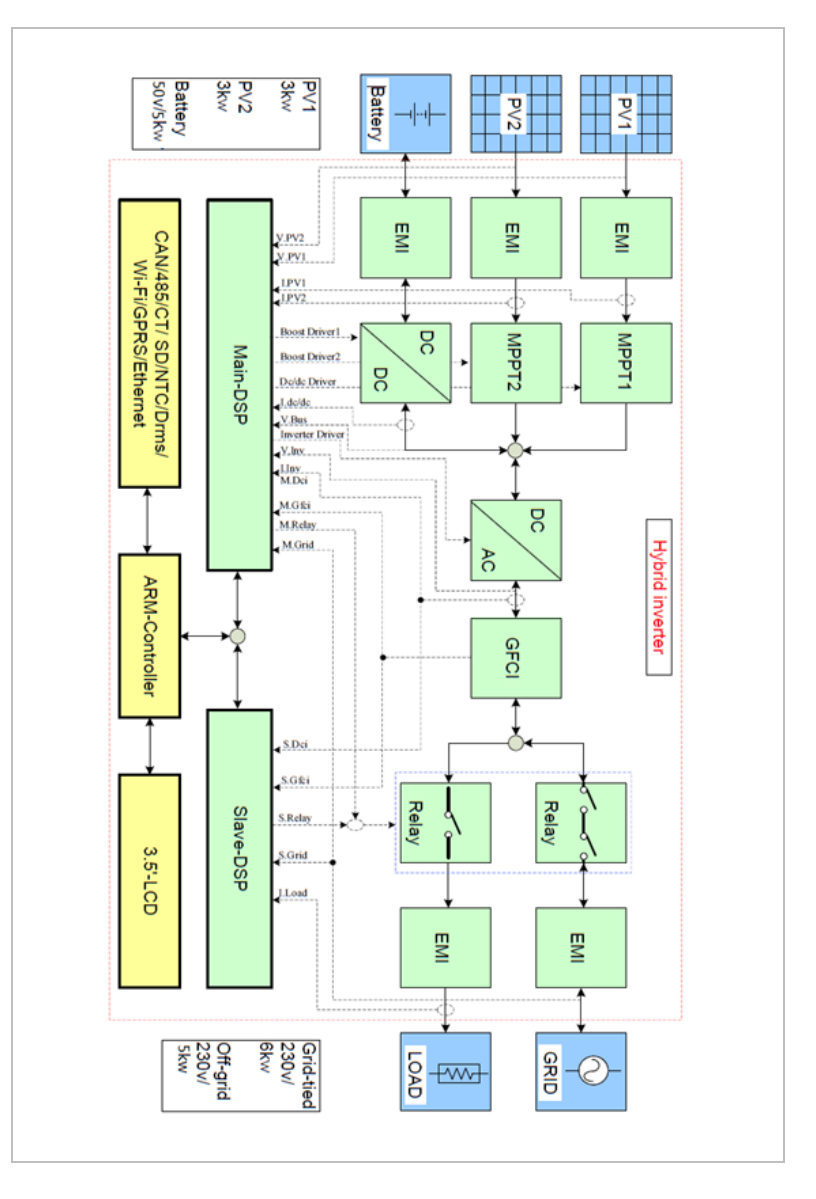

### 3.4 Anwendungsmodi

### 3.4.1 Typisches Energiespeichersystem

Typisches Energiespeichersystem mit PV-Paneelen und Batterieeinheit(en), das an das Stromnetz angeschlossen ist.

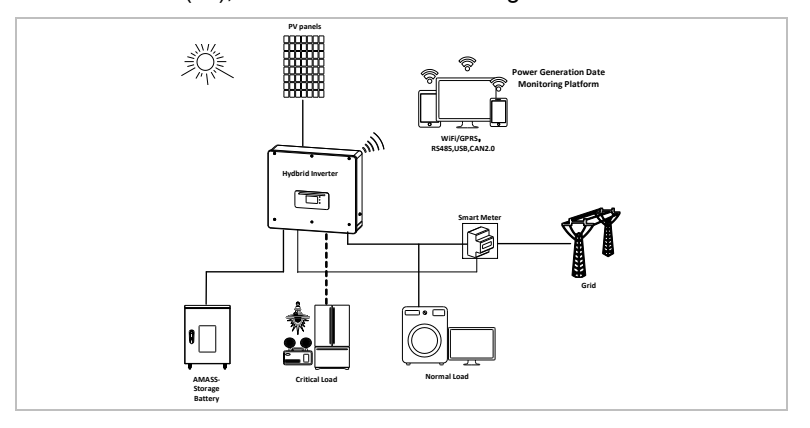

### 3.4.2 System ohne PV-Anschluss

Bei dieser Konfiguration sind keine PV-Paneele angeschlossen und die

**PV panels**美じき **Power Generation Date Monitoring Platform** ln, **WiFi/GPRS**, **RS485,USB,CAN2.0 Hydbrid Inverter** 面 Smart<br><del>Meter</del> **Grid Normal Load AMASS- Critical Load Storage Battery**

Batterie wird über den Netzanschluss geladen.

#### ZUZUWEISEN, DER HIER ANGEZEIGT WERDEN SOLL.

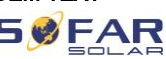

### 3.4.3 System ohne Batterie

Bei dieser Konfiguration können die Batterieeinheiten später hinzugefügt werden.

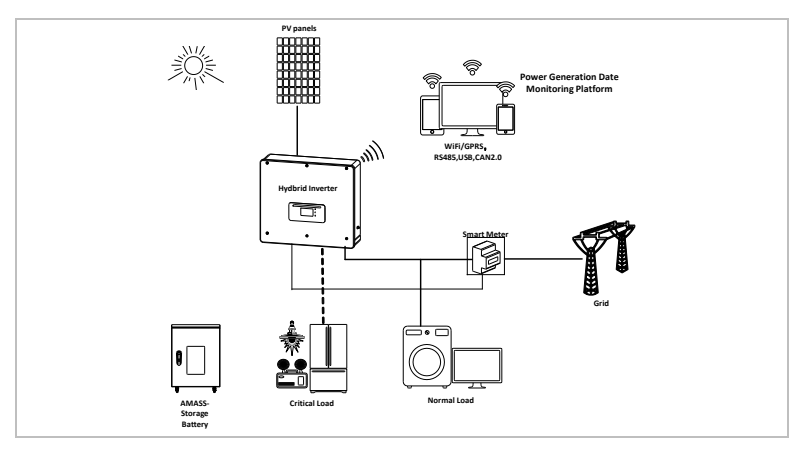

### 3.4.4 Reservemodus (netzunabhängig)

Wenn kein Netzanschluss vorhanden ist, versorgen die PV-Paneele und

die Batterie die kritische Last mit Strom.

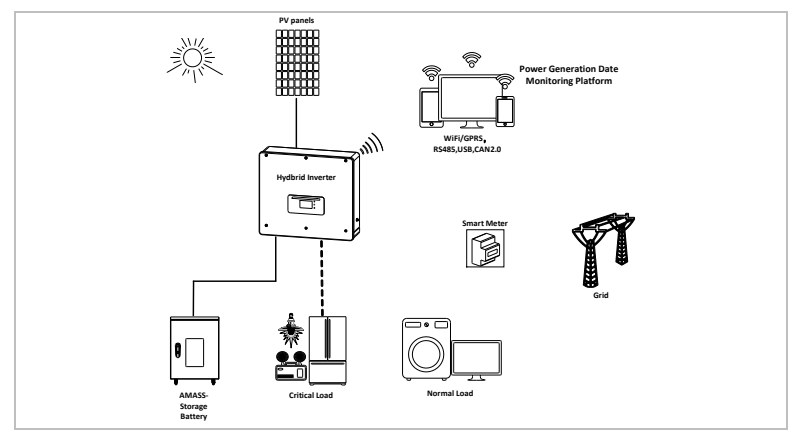

### 3.4.5 System mit Hybrid- und anderem Solar-Wechselrichter

Wenn der Hybrid-Wechselrichter in einem System mit einem Solar-Wechselrichter betrieben wird, messen Sie die Erzeugung des Solar-Wechselrichters mit dem Smart Meter, und Netzbezug/Einspeisung mit dem beigelegten Stromsensor wie folgt:

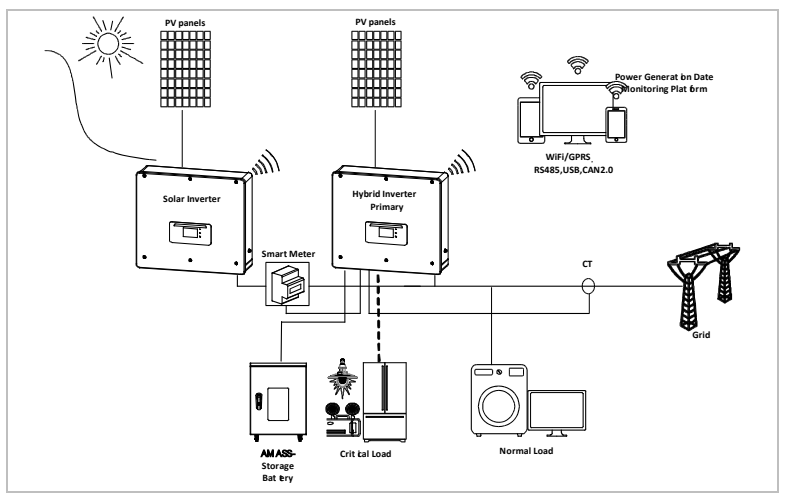

### **HINWEIS**

• Sie müssen den Smart-Meter über das LCD-Menü aktivieren.

### 3.4.6 System mit mehreren Wechselrichtern

Es können bis zu 10 Wechselrichter parallel angeschlossen werden, sodass sich eine EPS-Leistung von bis zu 60 kVA ergibt.

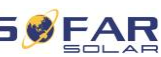

#### ZUZUWEISEN, DER HIER ANGEZEIGT WERDEN SOLL.

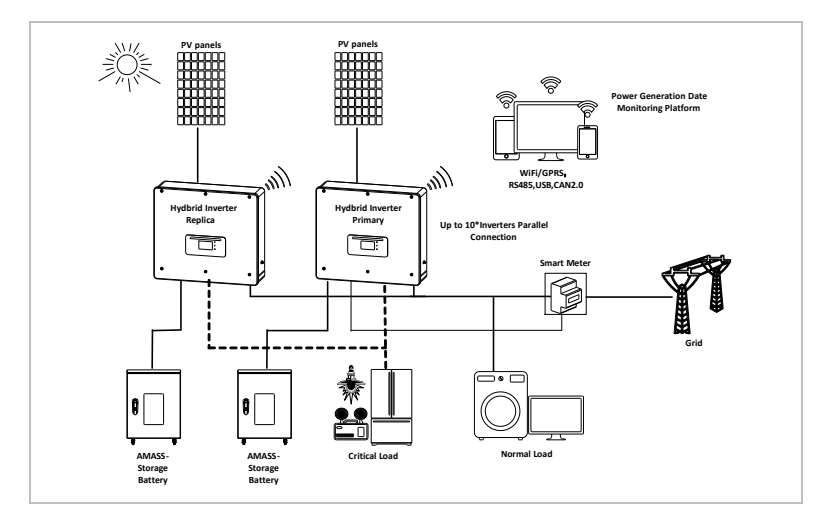

### **HINWEIS**

- Bei Parallelschaltung mehrerer Geräte wird empfohlen, sowohl am Last- als auch am Netzanschluss einen gemeinsamen AC-Lasttrennschalter zur Netztrennung zu verwenden.
- Um die Wechselrichter gleichmäßig zu belasten, sollte die Kabellänge zwischen jedem der Ausgänge und der Last gleich lang sein.
- Wenn die maximale Scheinleistung einer Last größer als 110% der Nennleistung des Wechselrichters ist, darf das Gerät nicht über die AC LOAD Klemme angeschlossen werden, sondern muss direkt an das Netz angeschlossen werden.

# 4 Installation

### 4.1 Installationshinweise

### **A GEFAHR**

#### Brandgefahr

- Installieren Sie den Wechselrichter NICHT auf brennbarem Material.
- Installieren Sie den Wechselrichter NICHT in einem Bereich, in dem entflammbares oder explosives Material gelagert wird.

### **A VORSICHT**

#### Verbrennungsgefahr

• Installieren Sie den Wechselrichter NICHT an Orten, an denen Sie ihn versehentlich berühren könnten. Das Gehäuse und der Kühlkörper können während des Betriebs des Wechselrichters sehr heiß werden.

### **ACHTUNG**

#### Anforderungen an die Umgebung

- Wählen Sie einen einfach zugänglichen, trockenen, sauberen und aufgeräumten Ort.
- Umgebungstemperaturbereich: -30 ℃–60 ℃.
- Relative Luftfeuchtigkeit: 0-100 % (nicht kondensierend).
- Der Wechselrichter sollte an einem gut belüfteten Ort installiert werden.
- Maximale Einsatzhöhe: 4000 m.

#### ZUZUWEISEN, DER HIER ANGEZEIGT WERDEN SOLL.

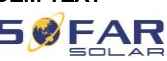

### **WICHTIG**

#### Gewicht des Gerätes

- Berücksichtigen Sie das Gewicht des Wechselrichters beim Transport und Bewegen.
- Wählen Sie eine geeignete Montageposition und -Fläche.
- Beauftragen Sie mindestens zwei Personen mit der Installation des Wechselrichters.
- Stellen Sie den Wechselrichter nicht verkehrt herum ab.

### 4.2 Installationsvorgang

Die mechanische Installation erfolgt in diesen Schritten:

- 1. Wechselrichter vor der Installation prüfen
- 2. Installation vorbereiten
- 3. Installationsort bestimmen
- 4. Wechselrichter transportieren
- 5. Rückwand montieren
- 6. Wechselrichter installieren

### 4.3 Prüfung vor der Installation

### 4.3.1 Prüfen der äußeren Verpackungsmaterialien

Verpackungsmaterialien und Komponenten können beim Transport beschädigt werden. Prüfen Sie daher die äußeren Verpackungsmaterialien, bevor Sie den Wechselrichter installieren. Prüfen Sie das äußere Verpackungsmaterial auf Beschädigungen, wie

z. B. Löcher und Risse. Sollten Sie einen Schaden feststellen, packen Sie den Wechselrichter nicht aus, sondern wenden sich sofort an das Transportunternehmen und/oder den Händler. Es wird empfohlen, das Verpackungsmaterial innerhalb von 24 Stunden vor der Installation des Wechselrichters zu entfernen.

### 4.3.2 Prüfen des Lieferumfangs

Prüfen Sie nach dem Auspacken des Wechselrichters, ob die Liefergegenstände intakt und vollständig sind. Wenn eine Beschädigung festgestellt wird oder eine Komponente fehlt, wenden Sie sich an den Händler.

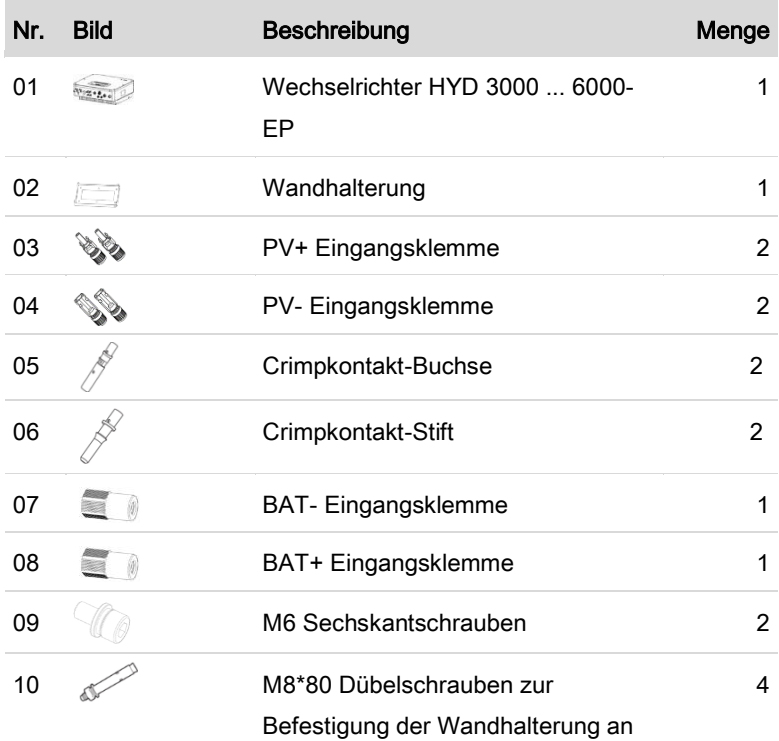

### ZUZUWEISEN, DER HIER ANGEZEIGT WERDEN SOLL.

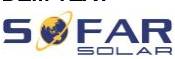

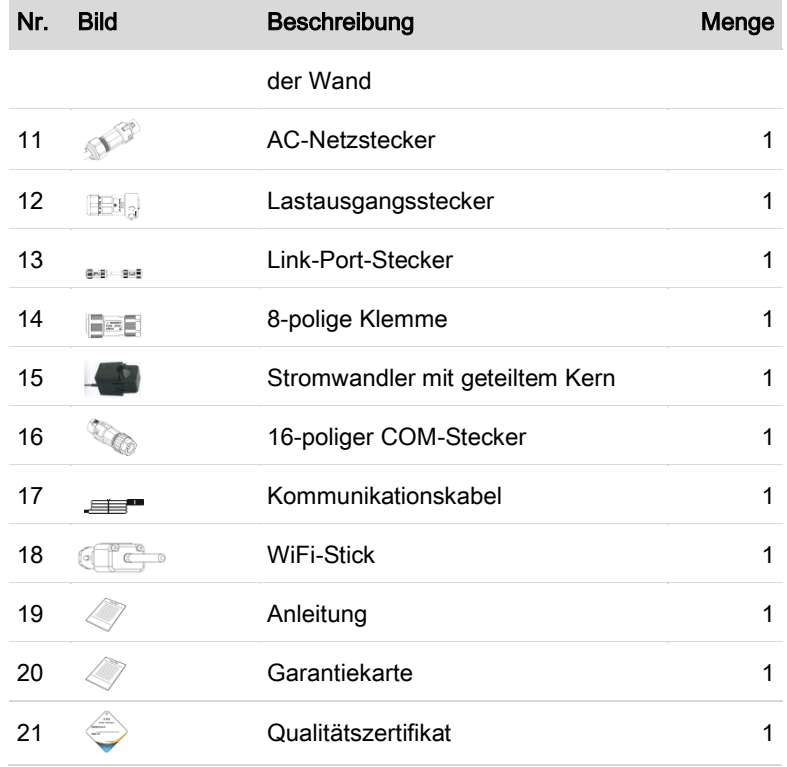

# 4.4 Anschlüsse

### **A VORSICHT**

### **Transportschäden**

• Bitte überprüfen Sie die Produktverpackung und die Anschlüsse vor der Installation sorgfältig.

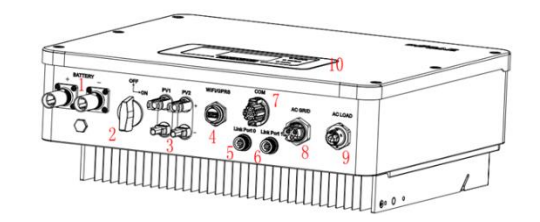

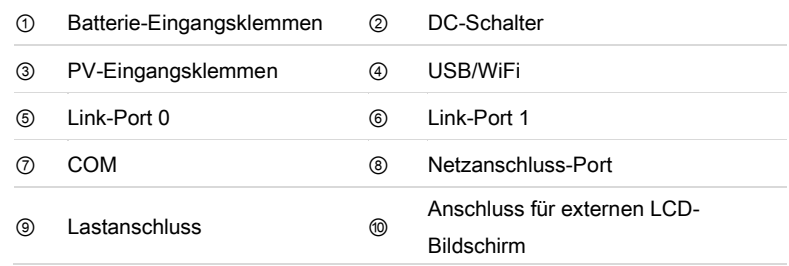

# 4.5 Werkzeuge

Bereiten Sie die für die Installation und den elektrischen Anschluss erforderlichen Werkzeuge vor.

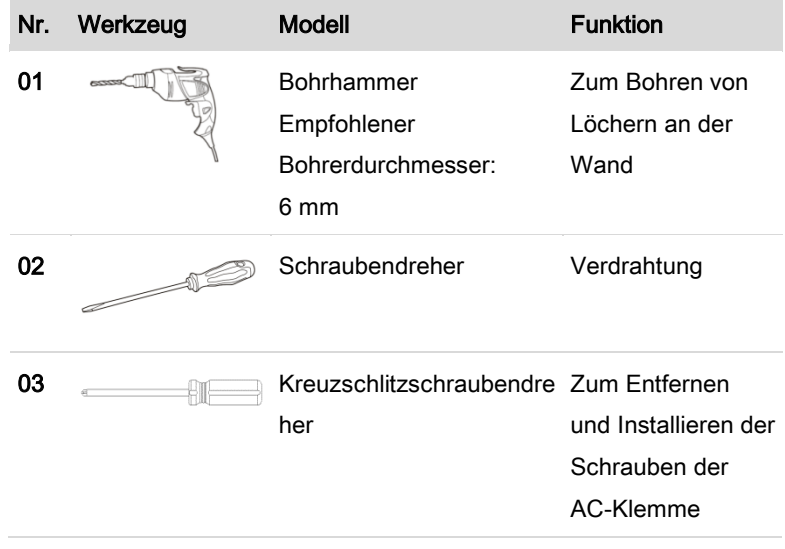

### ZUZUWEISEN, DER HIER ANGEZEIGT WERDEN SOLL.

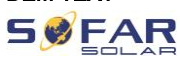

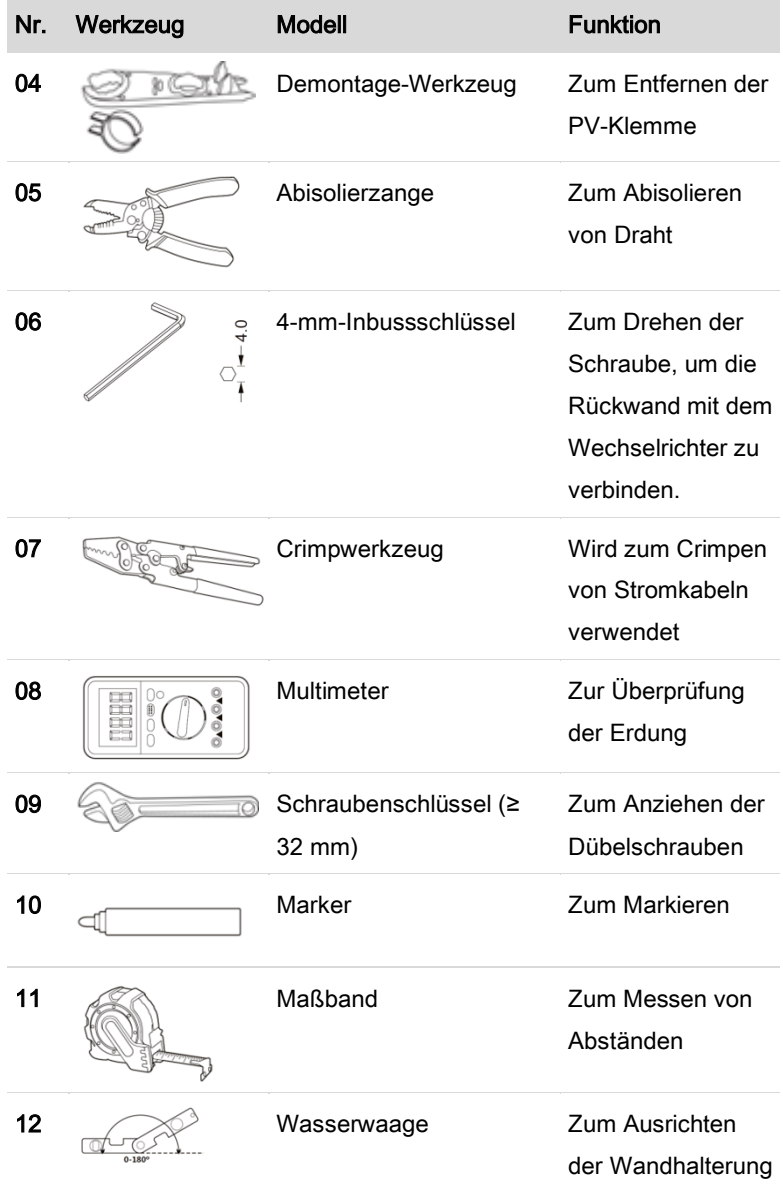

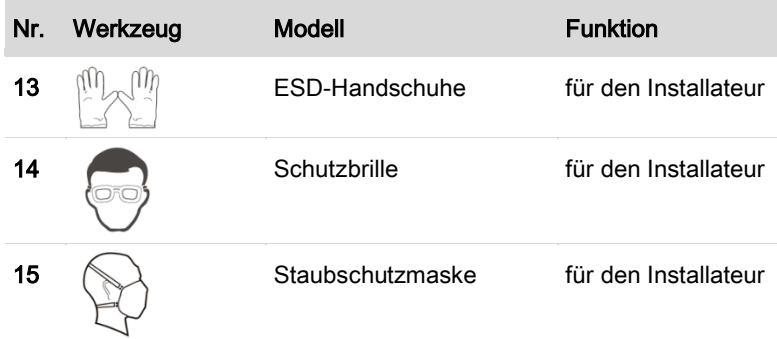

# 4.6 Installationsort

Wählen Sie eine geeignete Position für die Installation des

Wechselrichters aus. Beachten Sie dabei die folgenden Anforderungen:

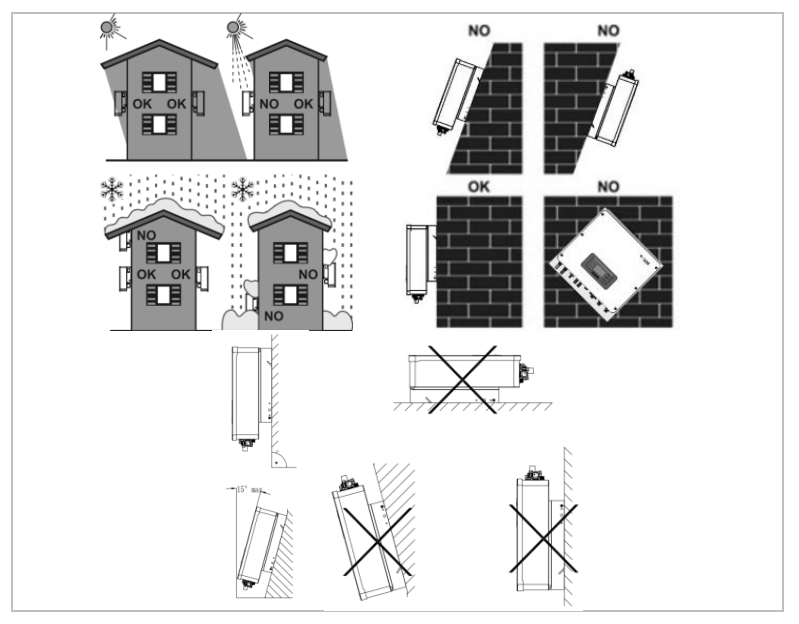

Mindestabstände für einzelne HYD 3000 ... 6000-EP Wechselrichter:

# FAR

#### ZUZUWEISEN, DER HIER ANGEZEIGT WERDEN SOLL.

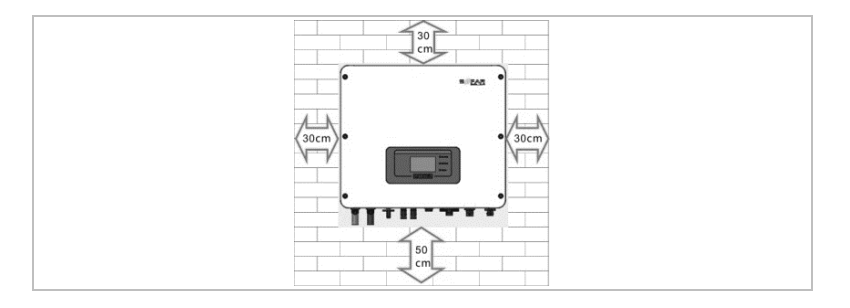

### Mindestabstände bei mehreren HYD 3000 ... 6000-EP Wechselrichtern:

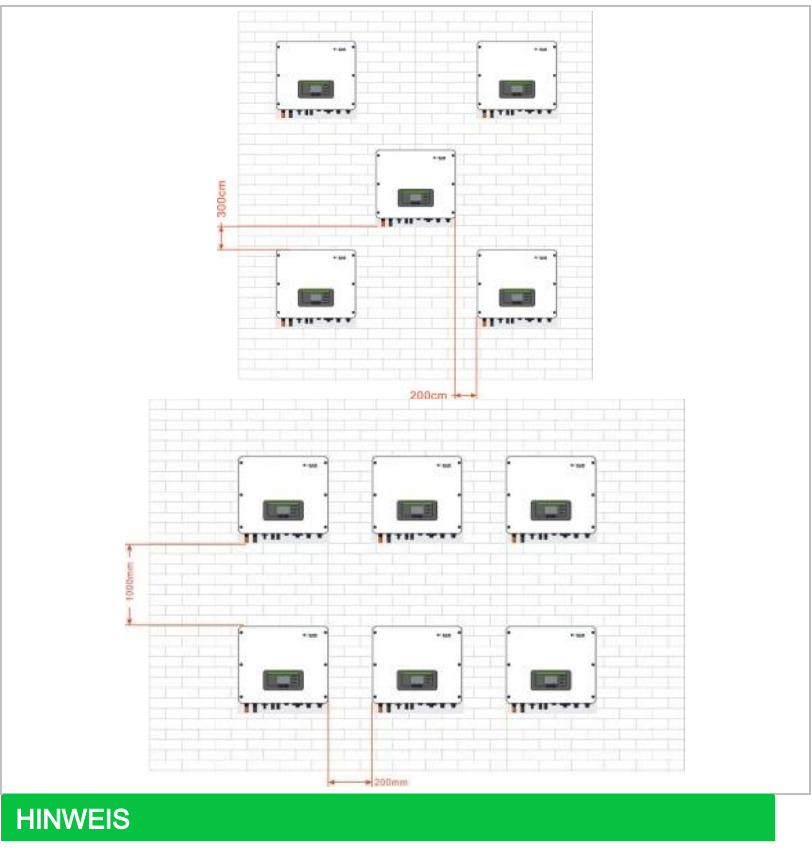

• Wählen Sie einen einfach zugänglichen, trockenen,

#### $G \triangle F \triangle F$ FEHLER! VERWENDEN SIE DIE REGISTERKARTE 'START', UM KOP 1 DEM TEXT ZUZUWEISEN, DER HIER ANGEZEIGT WERDEN SOLL.

sauberen und aufgeräumten Ort.

- Umgebungstemperaturbereich: -30 ℃–60 ℃.
- Relative Luftfeuchtigkeit: 0-100 % (nicht kondensierend).
- Der Wechselrichter sollte an einem gut belüfteten Ort installiert werden.
- Maximale Einsatzhöhe: 4000 m.

### 4.7 Auspacken des Wechselrichters

1. Öffnen Sie die Verpackung und fassen Sie mit beiden Händen seitlich unter den Wechselrichter.

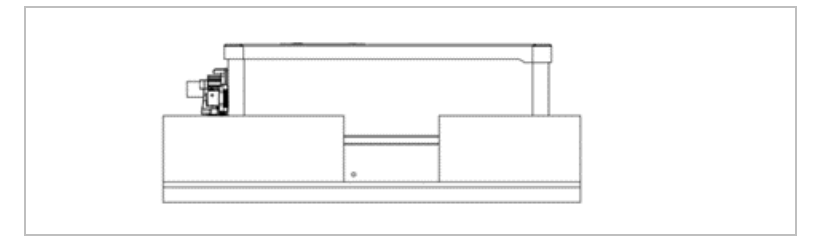

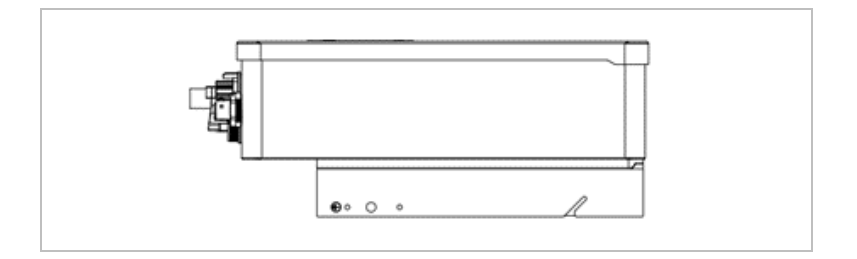

2. Heben Sie den Wechselrichter aus der Verpackung und bringen Sie ihn in die Installationsposition.

#### ZUZUWEISEN, DER HIER ANGEZEIGT WERDEN SOLL.

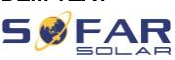

### ACHTUNG

#### Mechanische Schäden

- Um Geräteschäden und Verletzungen zu vermeiden, halten Sie beim Bewegen des Wechselrichters das Gleichgewicht, da dieser schwer ist.
- Stellen Sie den Wechselrichter nicht auf seine Anschlüsse, da diese nicht für das Gewicht des Wechselrichters ausgelegt sind. Stellen Sie den Wechselrichter waagerecht auf den Boden.
- Wenn Sie den Wechselrichter auf den Boden stellen, legen Sie Schaumstoff oder Papier unter den Wechselrichter, um sein Gehäuse zu schützen.

### 4.8 Installation des Wechselrichters

- 1. Halten Sie die Wandhalterung an den gewünschten Platz und markieren die drei Löcher. Legen Sie die Wandhalterung zur Seite und Bohren die Löcher.
- 2. Führen Sie den Dübel senkrecht und vollständig in das Loch ein.
- 3. Befestigen Sie die Rückwand mit den vier Schrauben an der Wand.

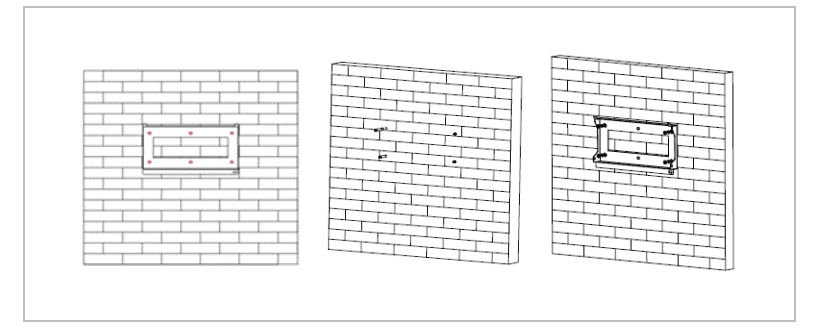

- 4. Hängen Sie den Wechselrichter in die Wandhalterung ein. Sichern Sie den Wechselrichter an den M6 Schrauben der Wandhalterung.
- 5. Sie können den Wechselrichter an der Wandhalterung mit einem Schloss sichern.

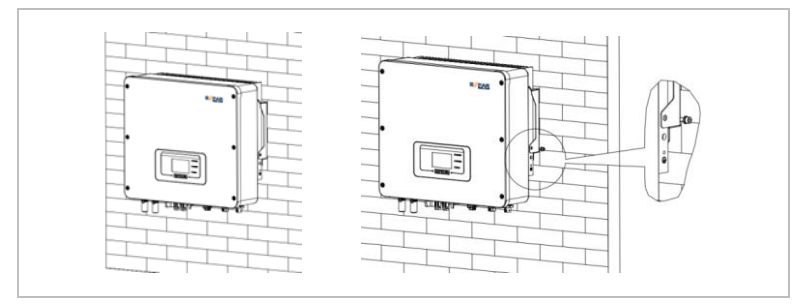

ZUZUWEISEN, DER HIER ANGEZEIGT WERDEN SOLL.

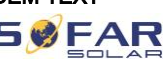

# 5 Elektrische Anschlüsse

### 5.1 Sicherheitshinweise

Dieses Thema beschreibt die elektrischen Anschlüsse des Wechselrichters HYD 3000 ... 6000-EP. Lesen Sie diesen Teil sorgfältig durch, bevor Sie Kabel anschließen.

### GEFAHR

### Elektrische Spannung an den DC-Anschlüssen

• Vergewissern Sie sich vor der Durchführung des elektrischen Anschlusses, dass der DC-Schalter AUS ist. Da die gespeicherte elektrische Ladung in einem Kondensator verbleibt, nachdem der DC-Schalter ausgeschaltet wurde. Daher ist es notwendig, mindestens 5 Minuten zu warten, bis der Kondensator elektrisch entladen ist.

### **A** GEFAHR

#### Elektrische Spannung

• PV-Module erzeugen elektrische Energie, wenn sie dem Sonnenlicht ausgesetzt sind, und können eine Stromschlaggefahr darstellen. Decken Sie daher die PV-Module vor dem Anschluss des DC-Eingangsstromkabels mit einem lichtundurchlässigen Tuch ab.

### ACHTUNG

#### Qualifikation

• Die Installation und Wartung des Wechselrichters muss von einer Elektrofachkraft durchgeführt werden.

### **HINWEIS**

• Die Leerlaufspannung der in Reihe geschalteten Module muss kleiner oder gleich 600 VDC sein.

Die angeschlossenen PV-Module müssen der IEC 61730 Klasse A entsprechen.

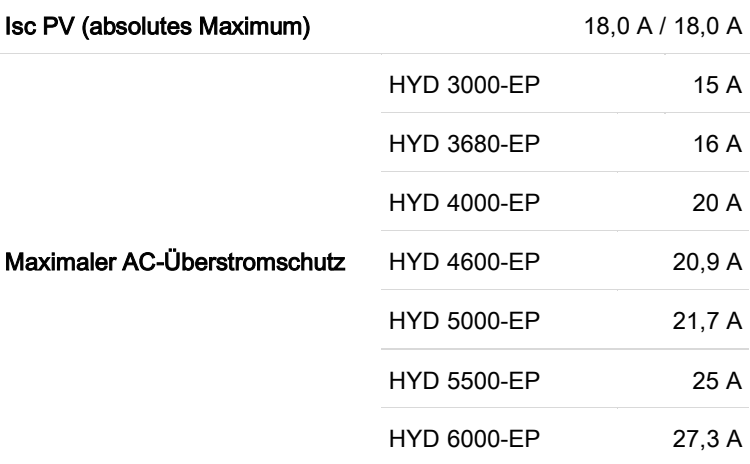

Die DVC (Decisive voltage classification) ist die Spannung eines Stromkreises, die bei bestimmungsgemäßem Gebrauch im ungünstigsten Betriebsfall zwischen zwei beliebigen stromführenden Teilen ständig auftritt:

### ZUZUWEISEN, DER HIER ANGEZEIGT WERDEN SOLL.

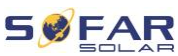

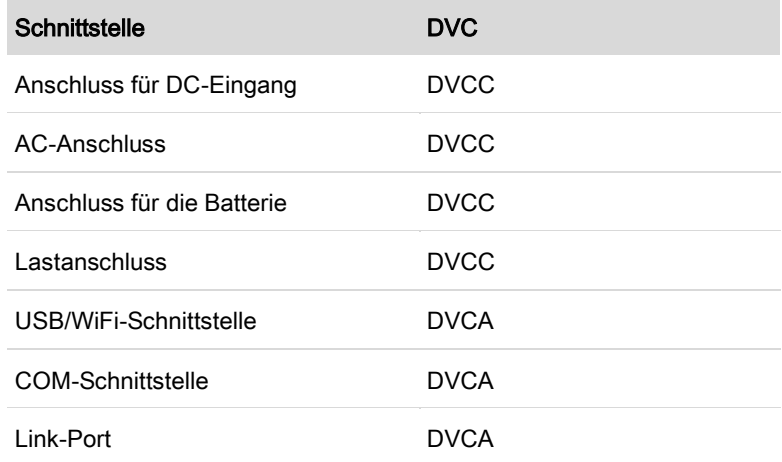

### Übersicht über die Verdrahtung

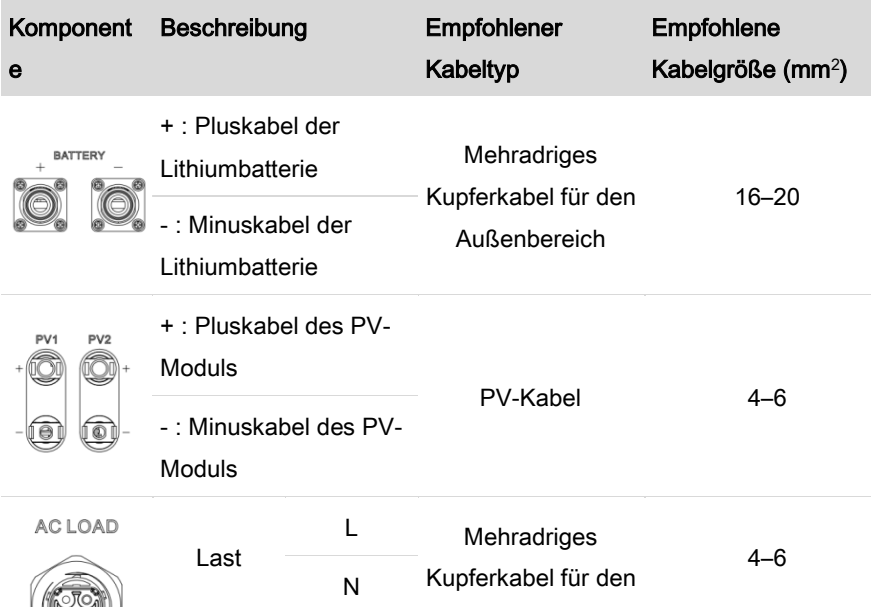
#### SØFAR FEHLER! VERWENDEN SIE DIE REGISTERKARTE 'START', UM KOP 1 DEM TEXT ZUZUWEISEN, DER HIER ANGEZEIGT WERDEN SOLL.

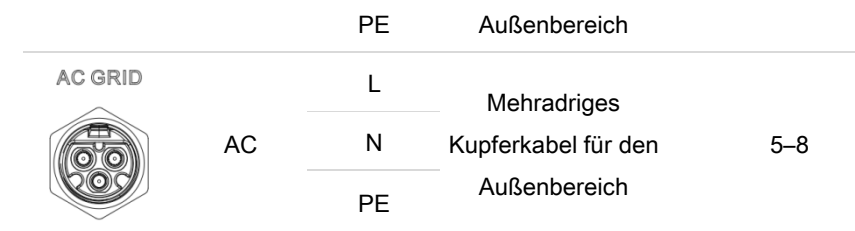

## 5.2 Elektrischer Anschluss

Der elektrische Anschluss wird in folgenden Schritten durchgeführt:

- 1. PE-Kabel anschließen
- 2. DC-Eingangskabel anschließen
- 3. AC-Ausgangsstromkabel anschließen
- 4. Kommunikationskabel anschließen (optional)

## 5.3 Anschließen des PE-Kabels

Verbinden Sie den Wechselrichter mit der Potentialausgleichsschiene, indem Sie das Schutzleiterkabel (PE) zur Erdung verwenden.

## **ACHTUNG**

#### Polerdung nicht erlaubt!

• Da der Wechselrichter transformatorlos ist, dürfen der Pluspol und der Minuspol des PV-Generators NICHT geerdet werden. Andernfalls kommt es zum Ausfall des Wechselrichters. In der PV-Anlage müssen alle nicht stromführenden Metallteile (z. B.: PV-Modulrahmen, PV-Rahmen, Anschlusskasten, Wechselrichtergehäuse) geerdet werden. Die Farbe des Kabels sollte gelb-grün sein.

#### ZUZUWEISEN, DER HIER ANGEZEIGT WERDEN SOLL.

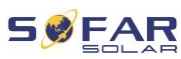

Bitte befolgen Sie die folgenden Schritte, um das PE-Kabel anzuschließen.

1. Entfernen Sie die Isolierung des Kabels. Für die Verwendung im Freien werden Kabel mit einem Querschnitt von ≥ 4 mm² für die Erdung empfohlen.

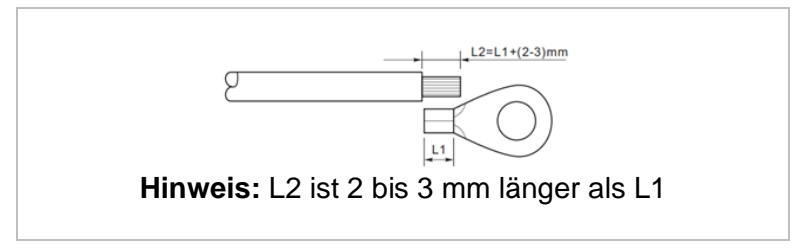

2. Crimpen Sie das Kabel an den Ringkabelschuh:

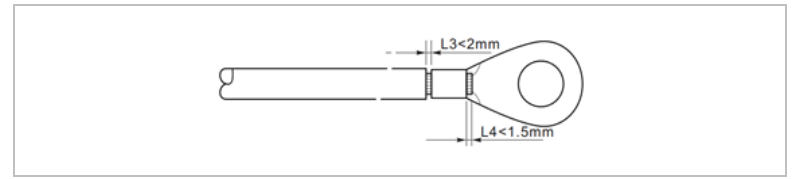

3. Installieren Sie den gecrimpten Ringkabelschuh und die Unterlegscheibe mit der M5-Schraube und ziehen Sie diese mit einem Drehmoment von 3 Nm mit einem Inbusschlüssel an.

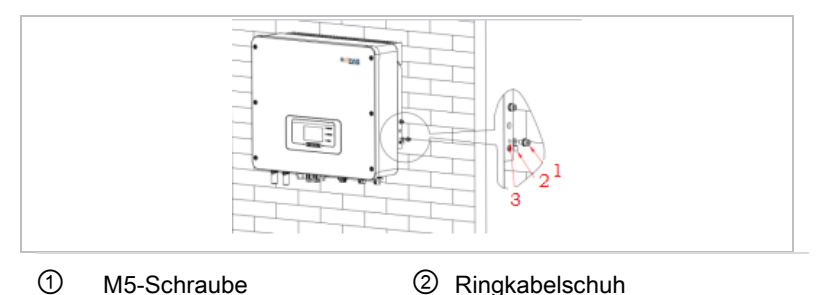

38 HYD 3000 ... 6000-EP

SWEAR FEHLER! VERWENDEN SIE DIE REGISTERKARTE 'START', UM KOP 1 DEM TEXT ZUZUWEISEN, DER HIER ANGEZEIGT WERDEN SOLL.

③ Gewindeloch

## 5.4 Anschließen der DC-Kabel

Beachten Sie die empfohlenen Kabelabmessungen:

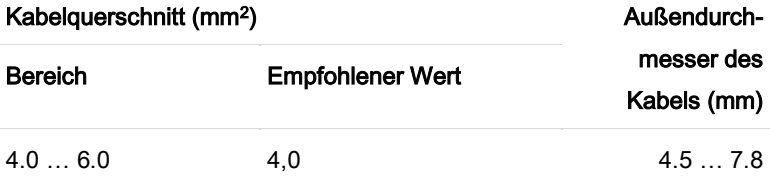

- 1. Entfernen Sie die Crimp-Kontakte von den positiven und negativen Anschlüssen.
- 2. Entfernen Sie die Isolation der Kabel:

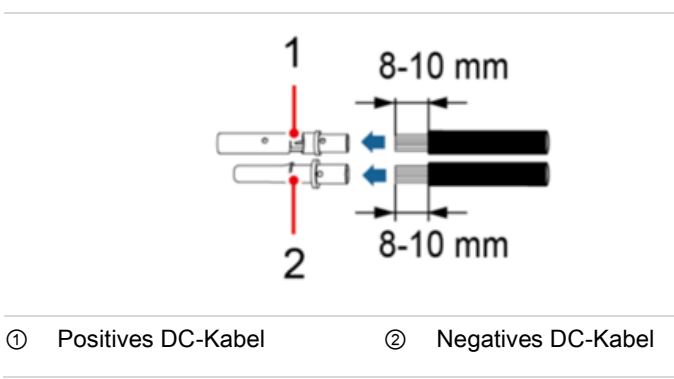

3. Führen Sie die positiven und negativen DC-Kabel in die entsprechenden Kabelverschraubungen ein.

#### ZUZUWEISEN, DER HIER ANGEZEIGT WERDEN SOLL.

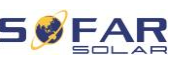

4. Crimpen Sie die DC-Kabel. Das gecrimpte Kabel muss einer Zugkraft von 400 Nm standhalten können.

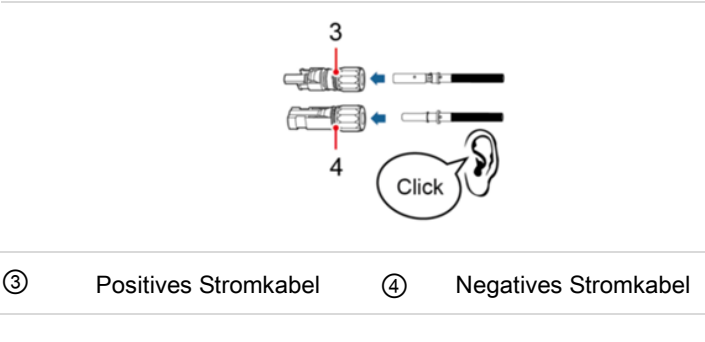

### A VORSICHT

#### Gefahr vor Verpolung!

- Achten Sie auf die richtige Polarität, bevor Sie die Kabel an die DC-Eingänge anschließen!
- 5. Stecken Sie die gecrimpten DC-Kabel in das entsprechende Steckergehäuse, bis Sie ein "Klick"-Geräusch hören.
- 6. Schrauben Sie die Kabelverschraubungen wieder an das Steckergehäuse.
- 7. Stecken Sie den positiven und negativen Stecker in die entsprechenden DC-Eingangsklemmen des Wechselrichters, bis Sie ein Klick-Geräusch hören.

#### **SWFAR** FEHLER! VERWENDEN SIE DIE REGISTERKARTE 'START', UM KOP 1 DEM TEXT ZUZUWEISEN, DER HIER ANGEZEIGT WERDEN SOLL.

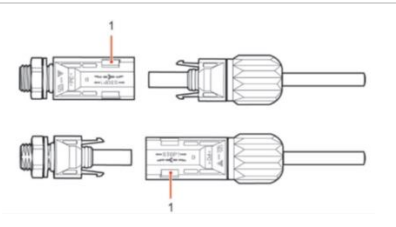

#### ① Verriegelung

**HINWEIS** • Stecken Sie die Schutzkappen auf die unbenutzten DC-Anschlüsse.

Gehen Sie bitte beim Abziehen des Steckers wie folgt vor.

## A VORSICHT

#### Gefahr vor DC-Lichtbogen

• Vergewissern Sie sich vor dem Abziehen des Plus- und Minus-Steckers, dass der DC-Schalter auf OFF steht.

Um den Plus- und Minusanschluss vom Wechselrichter abzuklemmen, stecken Sie einen Abziehschlüssel in die Verriegelung und drücken den Schlüssel mit angemessener Kraft wie in der folgenden Abbildung:

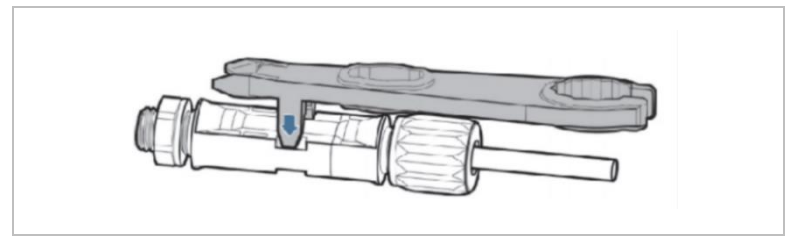

#### ZUZUWEISEN, DER HIER ANGEZEIGT WERDEN SOLL.

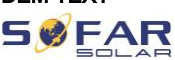

## 5.5 Anschließen der Batterie

1. Stecken Sie die Stecker in die Batterieanschlüsse und wählen Sie dann ein geeignetes Kabel. Die empfohlene Strombelastbarkeit des Kabels muss mindestens 125 A betragen.

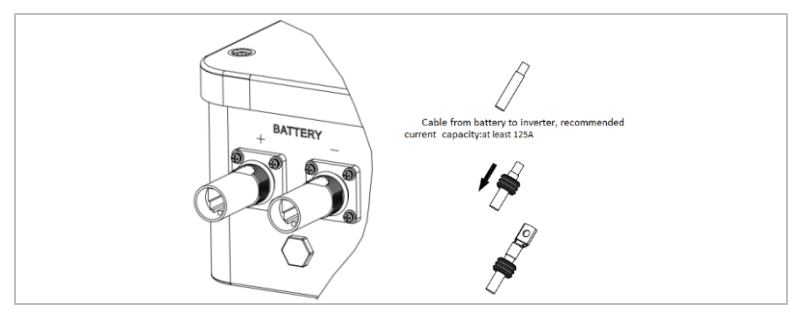

2. Schließen Sie das Kabel an.

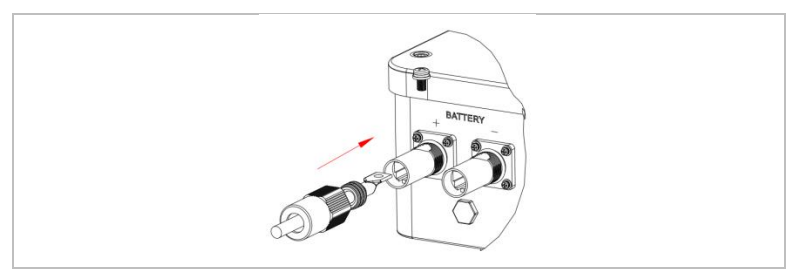

3. Drehen Sie den Stecker im Uhrzeigersinn, bis er einrastet.

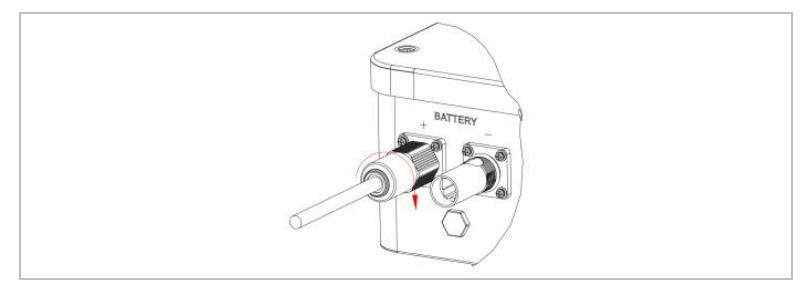

#### **SØFAR** FEHLER! VERWENDEN SIE DIE REGISTERKARTE 'START', UM KOP 1 DEM TEXT ZUZUWEISEN, DER HIER ANGEZEIGT WERDEN SOLL.

4. Schließen Sie das Minuskabel auf die gleiche Weise an.

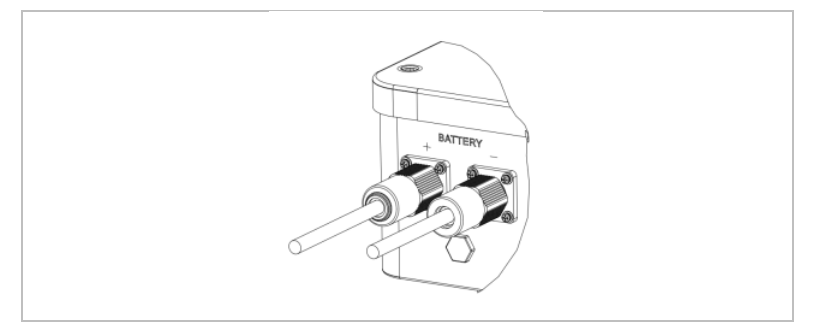

5. Zum Entfernen des Steckers drehen Sie ihn gegen den Uhrzeigersinn.

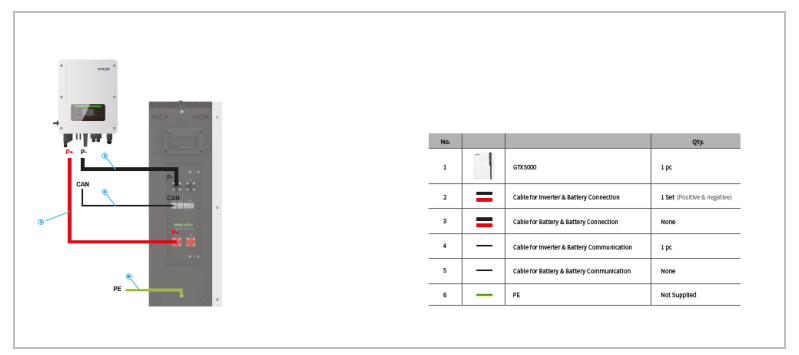

Bei Batterien mit BMS (z. B. Lithium-Ionen-Batterien) müssen Sie entweder den CAN-Bus oder RS485 mit dem

Batteriemanagementsystem verbinden.

Der Wechselrichter verwendet je nach Auswahl der Batterie im LCD-Menü des Wechselrichters den CAN-Bus oder den RS485-Bus.

ZUZUWEISEN, DER HIER ANGEZEIGT WERDEN SOLL.

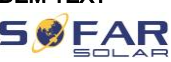

## 5.6 Anschließen der AC-Stromkabel

Verbinden Sie den Wechselrichter mit den kritischen Verbrauchern über den EPS-Anschluss und den AC-Stromverteiler oder das Stromnetz mit AC-Stromkabeln.

## A VORSICHT

#### AC-Anschluss

- Jeder Wechselrichter muss einen eigenen Leitungsschutzschalter verwenden.
- Schließen Sie keine Verbraucher zwischen Wechselrichter und Leitungsschutzschalter an!
- Der Neutralleiter des LOAD-Anschlusses für die Versorgung von Verbrauchern muss im Inselbetrieb extern geerdet werden (Verbindung N auf PE).
- Die AC-Trennvorrichtung muss leicht erreichbar sein.

## **HINWEIS**

- Der Wechselrichter HYD 3000 ... 6000-EP verfügt über einen eingebauten RCD (univ. empfindlicher Fehlerstromschutz). Falls ein externer RCD benötigt wird, wird ein RCD Typ A mit einem Fehlerstrom von 300mA oder höher empfohlen.
- Beachten Sie die nationalen Vorschriften für die Installation von externen Relais oder Schutzschaltern.

#### **Dimensionierung**

#### $G \triangle F \triangle F$ R! VERWENDEN SIE DIE REGISTERKARTE 'START', UM KOP 1 DEM TEXT ZUZUWEISEN, DER HIER ANGEZEIGT WERDEN SOLL.

Die AC-Ausgangskabel sind dreiadrige Kabel für den Außenbereich. Verwenden Sie flexible Kabel, um die Installation zu erleichtern. Die empfohlene Kabelgröße beträgt 4–6 mm<sup>2</sup> .

Das AC-Kabel sollte so dimensioniert sein, dass der Leistungsverlust im AC-Kabel weniger als 1 % der Nennleistung beträgt. Wenn der Widerstand des AC-Kabels zu hoch ist, führt dies zu einem Anstieg der AC-Spannung, was zu einer Trennung des Wechselrichters vom Stromnetz führen kann. Die Beziehung zwischen der Verlustleistung im AC-Kabel und der Kabellänge/dem Kabelquerschnitt ist in der folgenden Abbildung dargestellt:

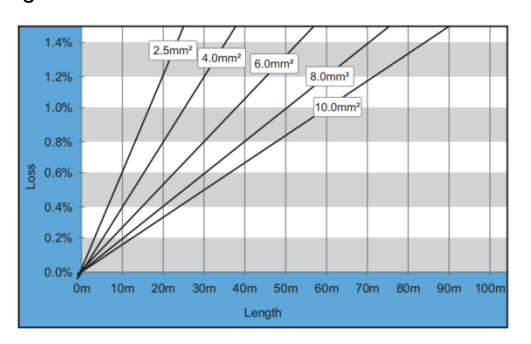

#### **5.6.1** AC-Laststecker

## A VORSICHT

#### Elektrische Spannung

- Vergewissern Sie sich, dass das Netz abgeschaltet ist, bevor Sie den AC-Stecker abziehen.
- 1. Wählen Sie das passende Kabel aus. Entfernen Sie die Isolierung des AC-Ausgangskabels mit einer Abisolierzange gemäß der folgenden Abbildung:

ZUZUWEISEN, DER HIER ANGEZEIGT WERDEN SOLL.

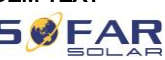

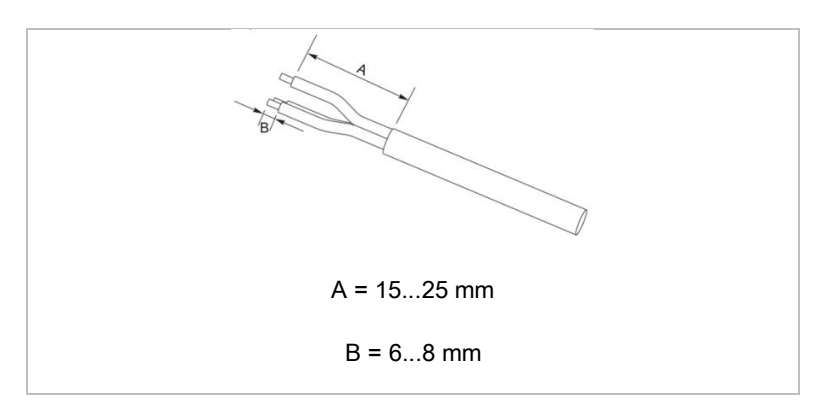

2. Demontieren Sie den Stecker gemäß der folgenden Abbildung:

Führen Sie das AC-Ausgangskabel durch die Kabelverschraubung.

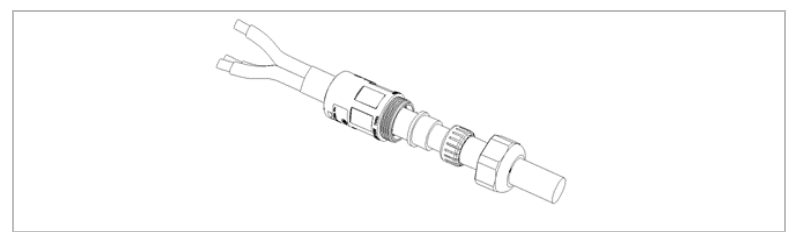

3. Schließen Sie das AC-Ausgangskabel gemäß den folgenden Anforderungen an und ziehen Sie die Klemme mit dem Kreuzschraubendreher fest.

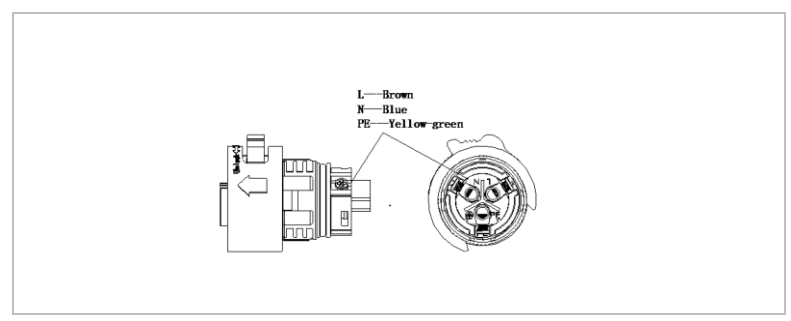

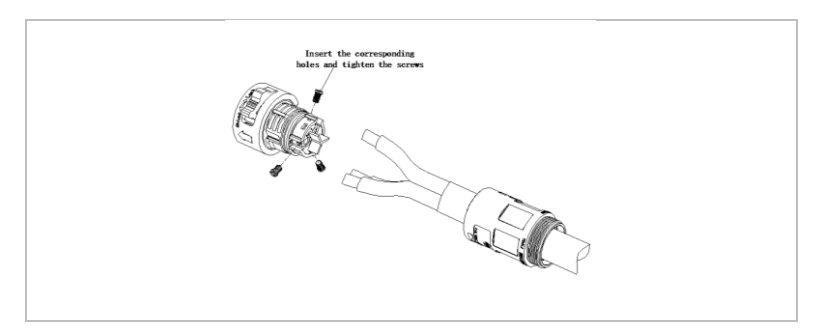

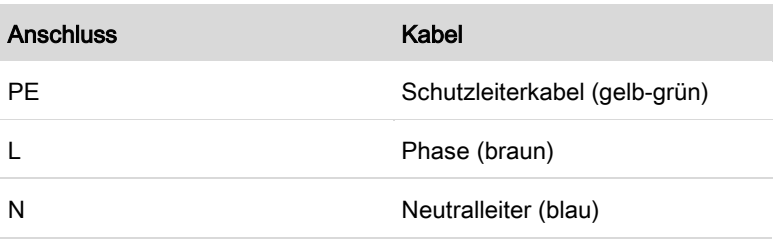

- 4. Stecken Sie das Steckergehäuse zusammen und schrauben Sie die Kabelverschraubung fest.
- 5. Schließen Sie den AC-Laststecker am AC-Lastanschluss des Wechselrichters an, indem Sie diesen bis zur Verriegelung im Uhrzeigersinn drehen.

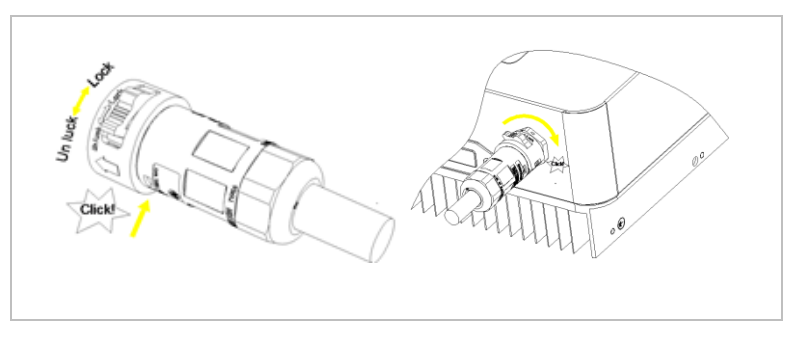

## FEHLER! VERWENDEN SIE DIE REGISTERKARTE 'START', UM KOP 1 DEM TEXT ZUZUWEISEN, DER HIER ANGEZEIGT WERDEN SOLL.

6. Zum Entfernen des AC-Laststeckers halten Sie die Entriegelungstaste gedrückt und drehen Sie den Stecker gegen den Uhrzeigersinn in die Position "Unlock".

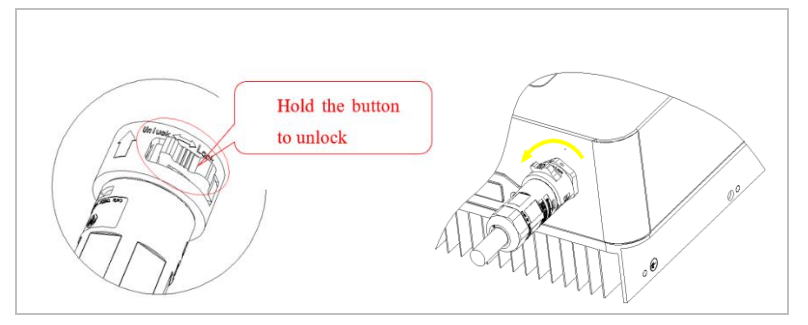

## **A VORSICHT**

#### Elektrische Spannung

- Vergewissern Sie sich, dass das Netz abgeschaltet ist, bevor Sie den AC-Stecker abziehen.
- **5.6.2** AC-Netzstecker
	- 1. Wählen Sie das passende Kabel aus. Entfernen Sie die Isolierung des AC-Ausgangskabels mit einer Abisolierzange gemäß der folgenden Abbildung.

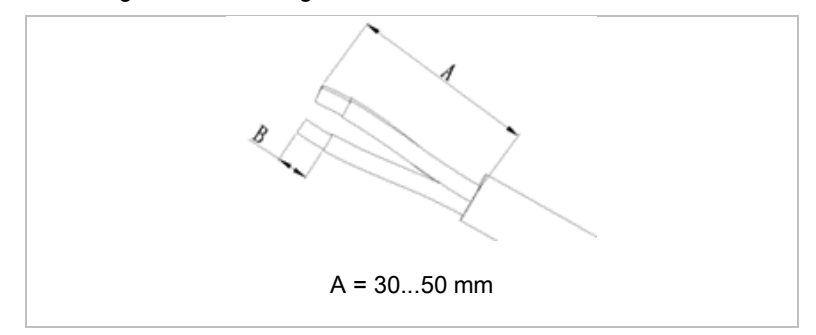

#### **SØFAR** FEHLER! VERWENDEN SIE DIE REGISTERKARTE 'START', UM KOP 1 DEM TEXT ZUZUWEISEN, DER HIER ANGEZEIGT WERDEN SOLL.

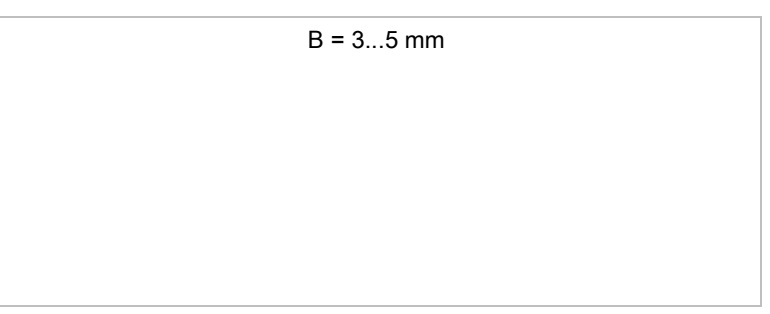

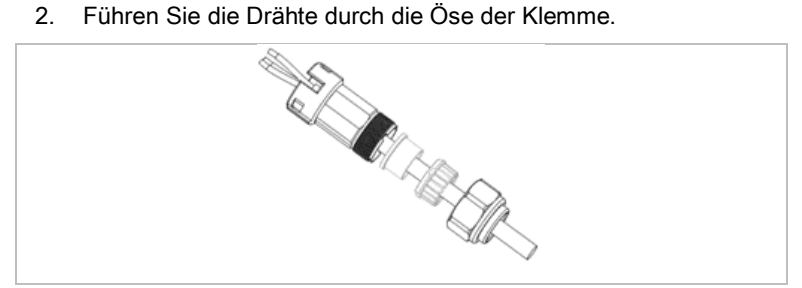

3. Sichern Sie die Drähte, indem Sie die Schraube mit einem Inbusschlüssel anziehen.

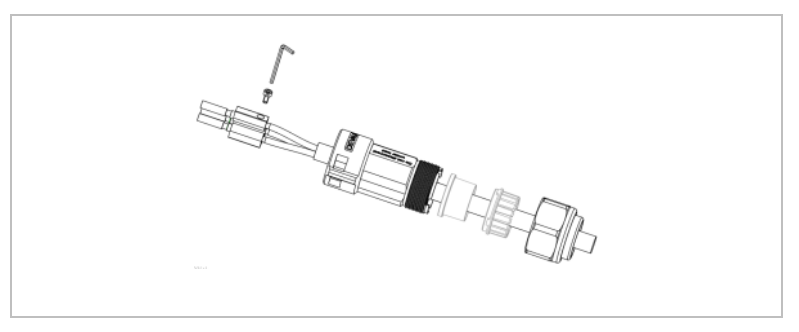

4. Schieben Sie die Klemme nach vorne, bis Sie ein "Klick"-Geräusch hören.

ZUZUWEISEN, DER HIER ANGEZEIGT WERDEN SOLL.

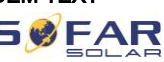

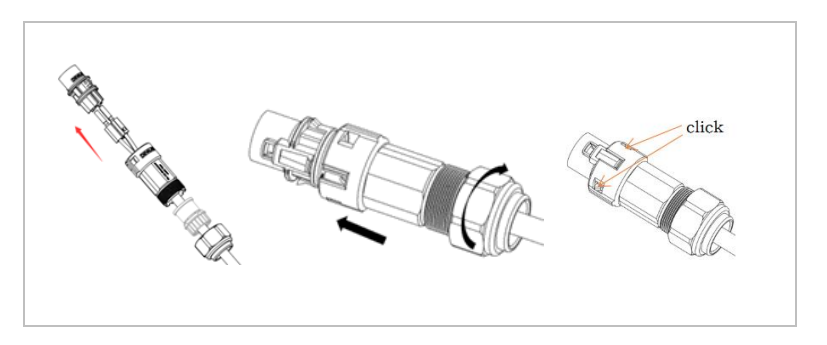

5. Schließen Sie den AC-Laststecker an den AC-Lastanschluss an.

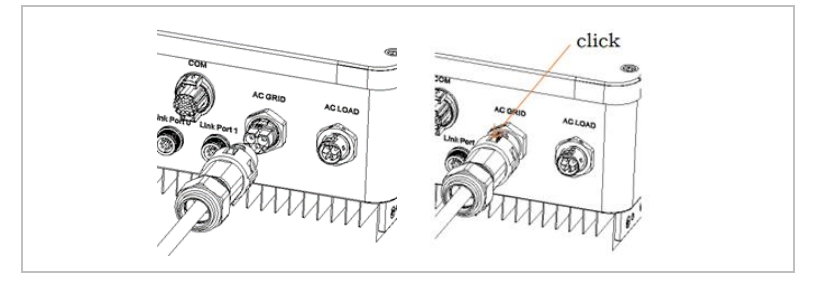

Zum Entfernen des Steckers verwenden Sie bitte das Demontage-

Werkzeug und befolgen Sie die folgenden Schritte.

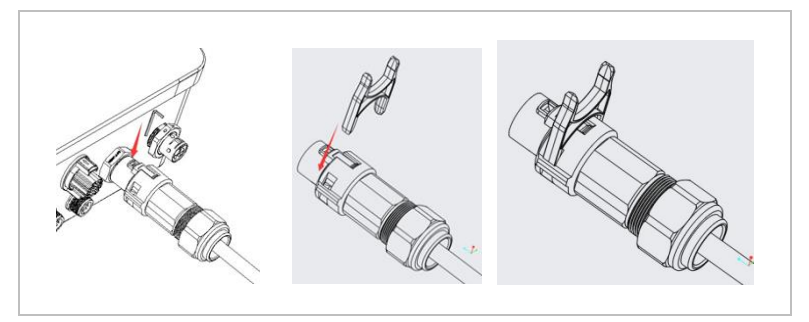

SØFAR VERWENDEN SIE DIE REGISTERKARTE 'START', UM KOP 1 DEM TEXT ZUZUWEISEN, DER HIER ANGEZEIGT WERDEN SOLL.

## 5.7 Einspeisebegrenzungsfunktion

Die Rückstrombegrenzungsfunktion bezieht sich auf die Einspeisebegrenzungsfunktion von SOFARSOLAR. Wenn diese Funktion aktiviert ist, wird die Rückstromleistung am gemeinsamen Verknüpfungspunkt (PCC) auf den eingestellten Grenzwert für die Rückstromleistung begrenzt.

Die fest eingestellte Einspeisebegrenzung und die programmierte Einspeisebegrenzung können zusammen verwendet werden. Wenn jedoch die fest verdrahtete Rückstrombegrenzung aktiviert ist, kann die Einspeisebegrenzung die Rückstrombegrenzung nicht übersteigen. Übersteigt die Rückflussleistung die Rückstrombegrenzung, wird der Überlastungsschutz ausgelöst.

Wenn das Kommunikationssignal mit dem Stromzähler ausfällt, wird die Ausgangsleistung des Wechselrichters auf den programmierten Export-Sollwert begrenzt und der Fehlerschutz wird nicht ausgelöst. Wenn jedoch die fest verdrahtete Rückstrombegrenzung aktiviert ist, löst ein Signalverlust beim Zähler den Fehlerschutz des Wechselrichters aus.

## **HINWEIS**

- Rückstromsperre = Einspeisebegrenzung
- Rückstromleistung = Einspeiseleistung
- Fest verdrahtete Rückstrombegrenzung = fest verdrahtete Einspeisebegrenzungsregelung
- Rückstrombegrenzung = programmierte Einspeisebegrenzungsregelung

#### ZUZUWEISEN, DER HIER ANGEZEIGT WERDEN SOLL.

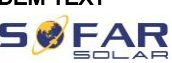

## 5.8 Anlagen-Überwachung

Die HYD 3000 ... 6000-EP Wechselrichter bieten unterschiedliche Kommunikationsmethoden für die Anlagen-Überwachung an: RS485 oder WiFi-Stick (im Lieferumfang enthalten) GPRS, Ethernet-Stick (optional)

#### 5.8.1 RS485-Netzwerk

Sie können RS485-Geräte über einen RS485-USB-Adapter an Ihren PC oder einen Datenlogger anschließen.

### 5.8.2 WiFi-, GPRS-, Ethernet-Stick

Wenn Sie einen der Stick Logger installiert haben, können die Wechselrichter direkt Ihre Betriebs-, Energie und Alarmdaten im Monitoring-Portal SolarMAN hochladen.

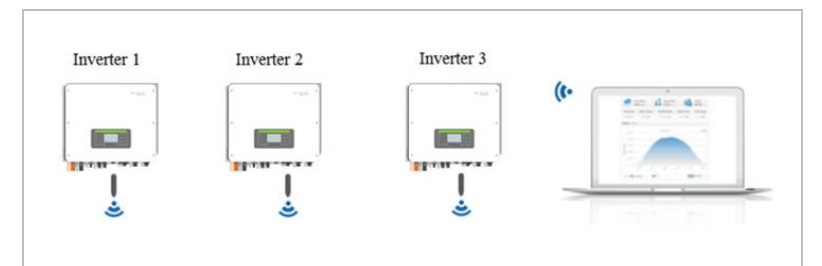

## 5.9 Installation des WiFi-, GPRS- oder Ethernet-Sticks

- 1. Entfernen Sie die wasserdichte WiFi/GPRS-Abdeckung mit einem Schraubendreher.
- 2. Installieren Sie den WiFi/GPRS/Ethernet-Stick.
- 3. Befestigen Sie das WiFi/GPRS-Modul mit Schrauben.

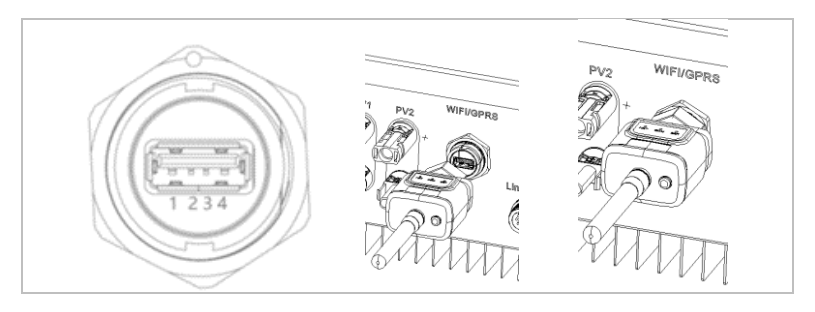

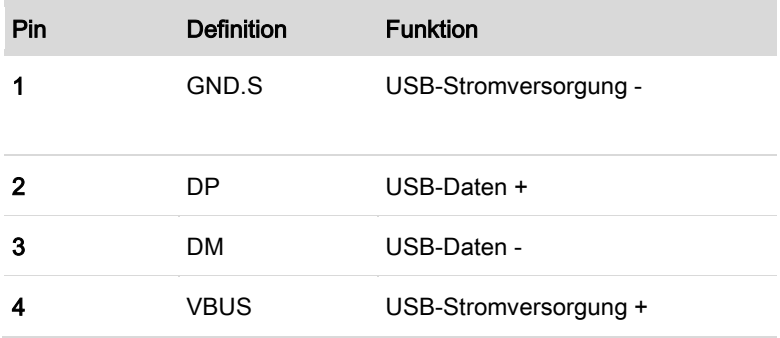

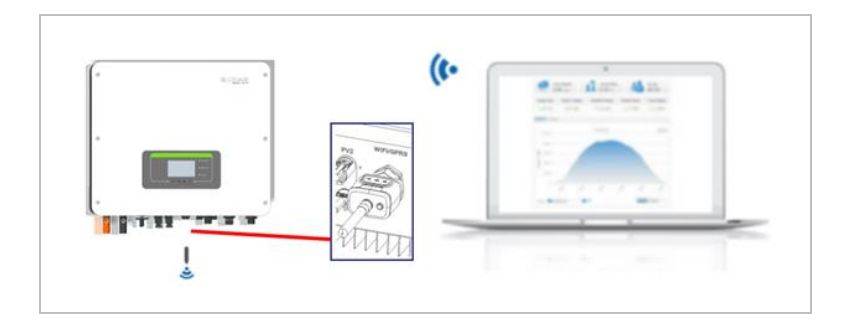

#### ZUZUWEISEN, DER HIER ANGEZEIGT WERDEN SOLL.

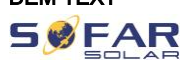

#### 5.9.1 Konfiguration des WiFi Sticks über den Webbrowser

Vorbereitung: Der WiFi-Stick ist gemäß vorherigem Abschnitt installiert und der SOFAR-Wechselrichter muss in Betrieb sein. Führen Sie die folgenden Schritte aus, um den WiFi-Stick zu konfigurieren:

- 1. Verbinden Sie Ihren PC oder Smartphone mit dem WiFi-Netzwerk des WiFi-Sticks. Der Name dieses WiFi-Netzwerks ist "AP", gefolgt von der Seriennummer des WiFi-Sticks (siehe Typenschild). Wenn Sie nach einem Passwort gefragt werden, lesen Sie es auf dem Etikett des WiFi-Sticks ab (PWD).
- 2. Öffnen Sie einen Internet-Browser und geben Sie die Adresse 10.10.100.254 ein.
- 3. Empfohlene Browser: Internet Explorer 8+, Google Chrome 15+, Firefox 10+
- 4. Geben Sie den Benutzernamen und das Passwort ein, beide sind standardmäßig auf **"admin"** eingestellt. Die Seite "Status" wird geöffnet.
- 5. Klicken Sie auf den "Wizard" um dem WiFi-Stick für den Internet-Zugriff zu konfigurieren.

Ergebnis Der WiFi-Stick beginnt, Daten an SolarMAN zu senden.

Auf der Webseite [home.solarmanpv.com](http://home.solarmanpv.com/) melden Sie Ihre Anlage an. Hierzu geben Sie die auf dem Stick Logger befindliche Seriennummer an.

Installateure nutzen das Portal unter [pro.solarmanpv.com](http://home.solarmanpv.com/)

#### SWEAR FEHLER! VERWENDEN SIE DIE REGISTERKARTE 'START', UM KOP 1 DEM TEXT ZUZUWEISEN, DER HIER ANGEZEIGT WERDEN SOLL.

### 5.9.2 Einrichten des WiFi Stick mit der App

Um die App herunterzuladen, suchen Sie "SOLARMAN" im Apple oder Google Play Store, oder nutzen die folgenden QR-Codes:

• SOLARMAN Smart (für Endkunden):

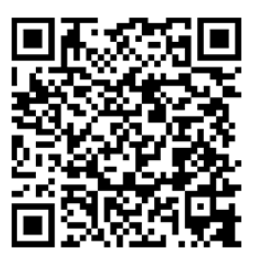

**SOLARMAN Business** (für Installateure):

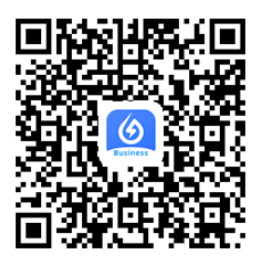

#### Konfigurationsschritte

- 1. Nach dem Start der App melden Sie sich als neuer Nutzer an oder geben die aktuellen solarMAN Zugangsdaten ein.
- 2. Legen Sie eine neue Anlage an und hinterlegen die Anlagendaten.
- 3. Scannen Sie den Barcode des Stick Loggers, um einen Wechselrichter der Anlage zuzuordnen.
- 4. Gehen Sie zur neu angelegten Anlage, um den Stick Logger zu konfigurieren (Device / Logger)

#### ZUZUWEISEN, DER HIER ANGEZEIGT WERDEN SOLL.

- 5. Drücken Sie den Taster am WiFi-Stick für 1 Sekunde, um den WPS Mode des Sticks zu aktivieren, damit sich das Smartphone mit dem WiFi-Stick verbinden kann.
- 6. Wählen Sie nun Ihr lokales WiFi-Netzwerk für den Internetzugang und geben Ihr WiFi Passwort an.
- 7. Der WiFi-Stick wird mit den Zugangsdaten konfiguriert.

#### WiFi-Stick Status

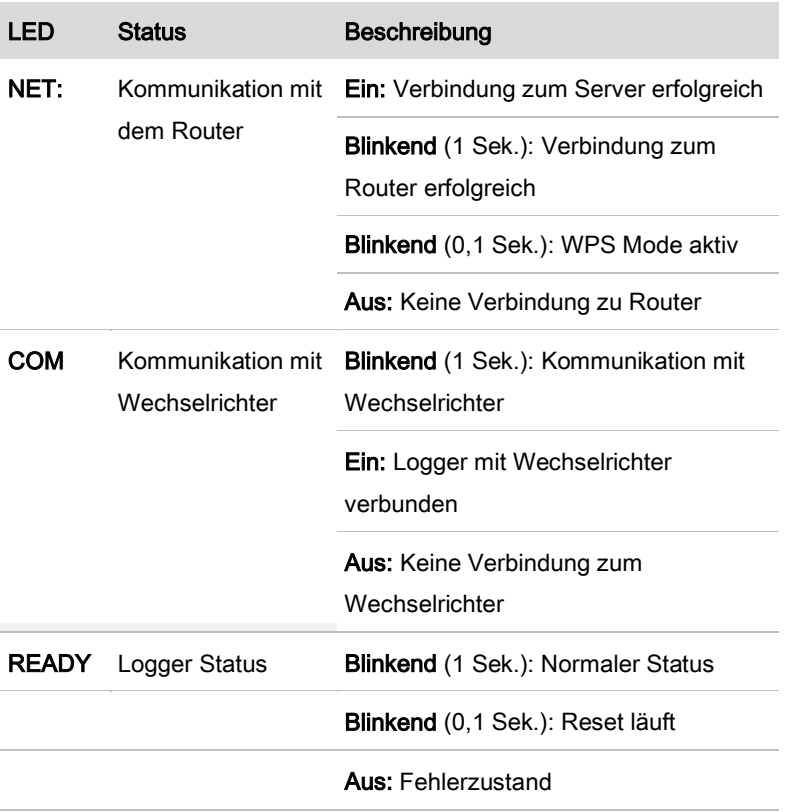

Die LED's am WiFi Stick geben Auskunft über den Status:

**SØFAR** 

#### SWEAR FEHLER! VERWENDEN SIE DIE REGISTERKARTE 'START', UM KOP 1 DEM TEXT ZUZUWEISEN, DER HIER ANGEZEIGT WERDEN SOLL.

#### Reset-Taster

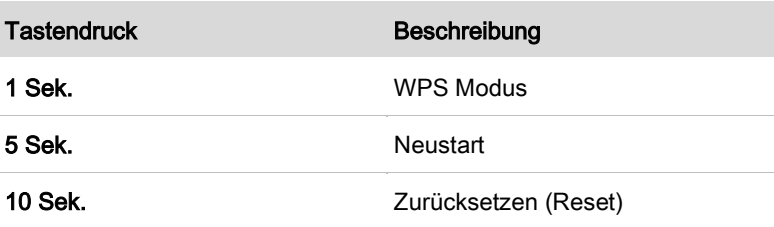

#### 5.9.3 Einrichten des GPRS Sticks

Der GPRS Stick muss mit einer SIM-Karte ausgestattet werden:

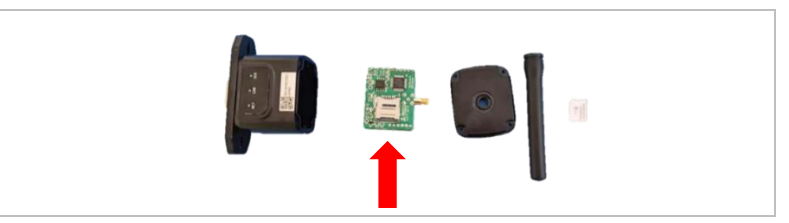

Der GPRS Stick muss über SOLARMAN Business eingerichtet werden. Bitte befolgen Sie die folgenden Schritte.

- 1. Öffnen Sie die App und rufen den Menüpunkt Bluetooth Tools auf
- 2. Identifizieren Sie den WiFi-Stick anhand der Seriennummer und wählen ihn aus.
- 3. Rufen Sie den Punkt "Custom" auf
- 4. Geben Sie den Befehl AP+YZAPN= "APN-Name Ihres Netzbetreibers" ein
- 5. (z. B. für T-Mobile: AP+YZAPN=internet.v6.telekom)
- 6. Zum Überprüfen der Einstellung rufen Sie AP+YZAPN auf

## FEHLER! VERWENDEN SIE DIE REGISTERKARTE 'START', UM KOP 1 DEM TEXT ZUZUWEISEN, DER HIER ANGEZEIGT WERDEN SOLL.

7. Über den Menüpunkt "Logger Status" und "Read" können Sie den Status überprüfen. Warten Sie je nach Netzbetreiber einige Minuten, bis die Verbindung erfolgt ist und der Status normal ist:

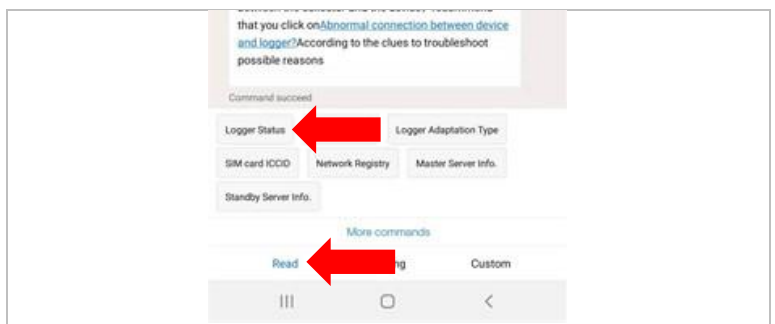

### 5.9.4 Einrichten des Ethernet-Sticks

Der Ethernet-Stick wird standardmäßig mit DHCP ausgeliefert, sodass er automatisch eine IP-Adresse vom Router bezieht.

Wenn Sie eine feste IP-Adresse einrichten möchten, schließen Sie einen PC an den Ethernet-Stick an und öffnen Sie die Konfigurationsseite über die Webadresse 10.10.100.254.

## 5.10 Multifunktionaler COM-Anschluss

Die COM-Anschluss-Schnittstelle von HYD 3000 ... 6000-EP wird unten angezeigt:

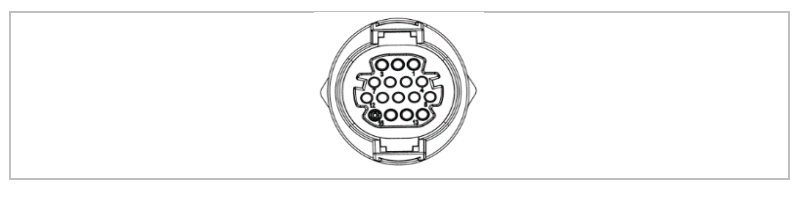

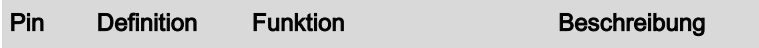

## $59FAR$  Fehler! Verwenden sie die registerkarte 'start', um kop 1 DEM TEXT ZUZUWEISEN, DER HIER ANGEZEIGT WERDEN SOLL.

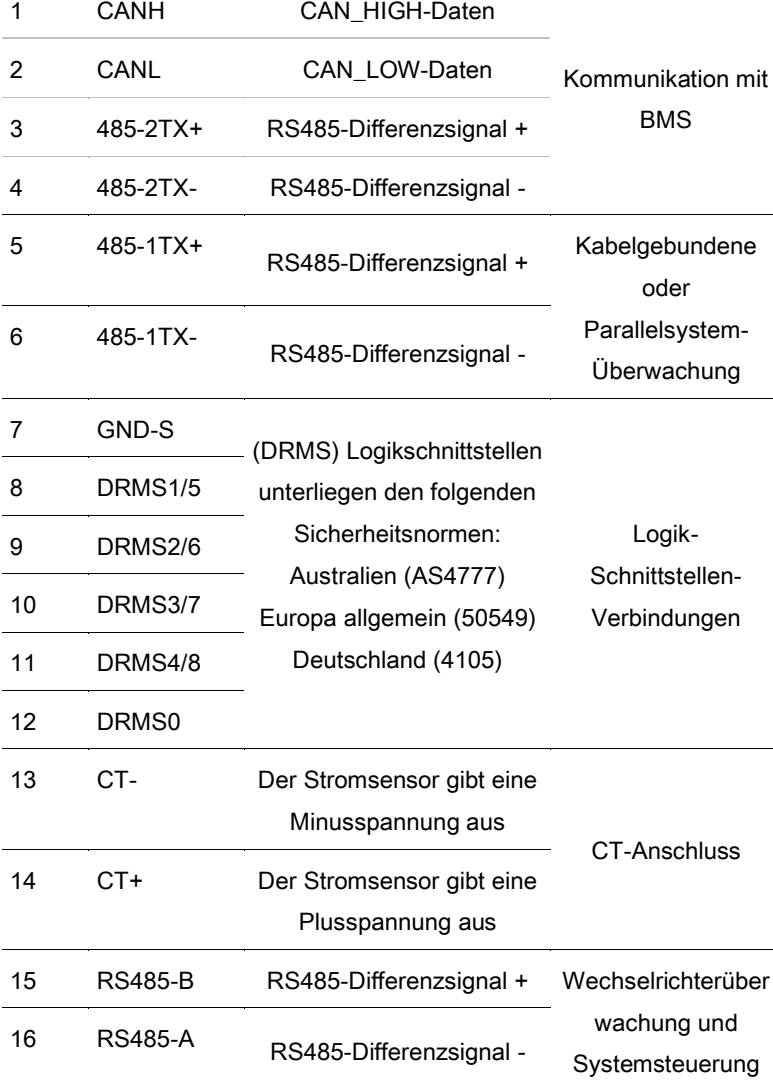

Bitte befolgen Sie die folgenden Schritte, um die Kabel anzuschließen.

## FEHLER! VERWENDEN SIE DIE REGISTERKARTE 'START', UM KOP 1 DEM TEXT ZUZUWEISEN, DER HIER ANGEZEIGT WERDEN SOLL.

1. Entfernen Sie den Kabelmantel auf einer Länge von 20–40 mm und die Isolierung der Kabel auf einer Länge von 6–10 mm.

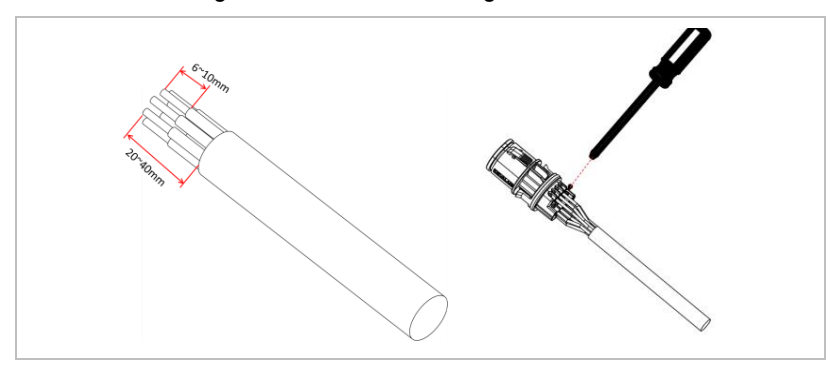

- 2. Schließen Sie die Adern entsprechend den gewünschten Funktionen und Pins an.
- 3. Schließen Sie das Gehäuse und sichern Sie die Kabelverschraubung durch Drehen im Uhrzeigersinn. Zum Schluss schließen Sie den Stecker an.

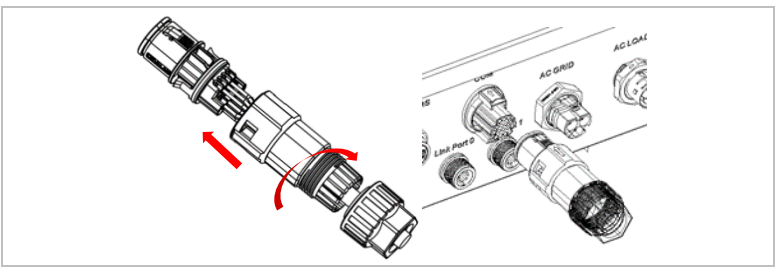

Die Funktionen für die Kommunikationsschnittstelle müssen am LCD-Display eingestellt werden. Bitte lesen Sie dazu Kapitel 7.

#### SWEAR FEHLER! VERWENDEN SIE DIE REGISTERKARTE 'START', UM KOP 1 DEM TEXT ZUZUWEISEN, DER HIER ANGEZEIGT WERDEN SOLL.

## 5.10.1 RS485

Zur Überwachung und Steuerung mehrerer Wechselrichter schalten Sie die RS485-Leitungen in Serie.

#### **HINWEIS**

- Die RS485 Leitung darf in Summe nicht mehr als 1000m lang sein
- Vergeben Sie über das LCD-Display jedem Wechselrichter eine eigene Modbus-Adresse (1 bis 31)

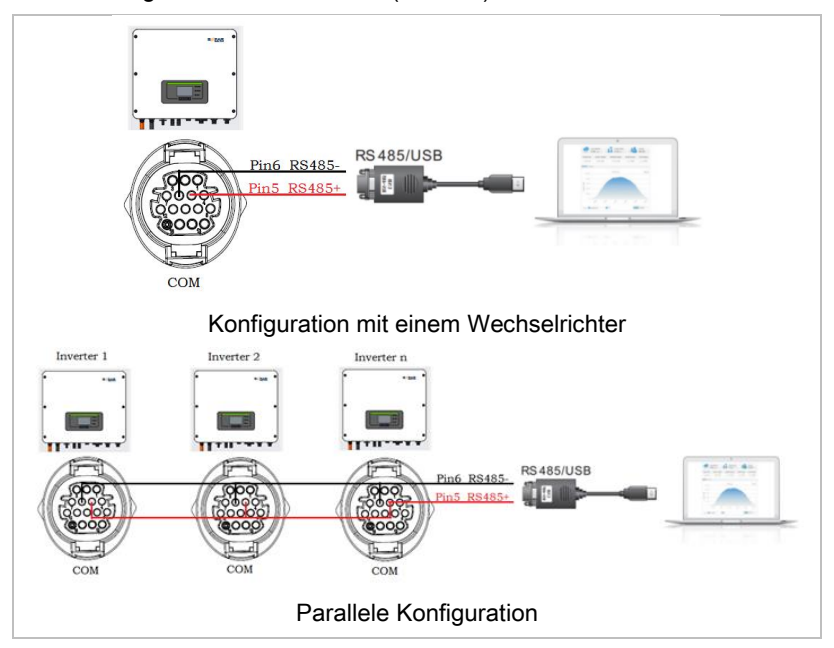

### 5.10.2 Logikschnittstelle (DRMs)

Die Pin-Definitionen der Logikschnittstelle und die Schaltungsanschlüsse sind wie folgt:

#### ZUZUWEISEN, DER HIER ANGEZEIGT WERDEN SOLL.

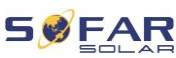

Die Funktion der Logikschnittstelle muss am LCD-Display eingestellt werden; beachten Sie dazu die Bedienschritte in Kapitel 7.

Logik-Interface-Pins sind nach unterschiedlichen Normvorgaben definiert.

#### **Logikschnittstelle für AS/NZS 4777.2:2015**

auch bekannt als Inverter Demand Response Modes (DRMs,

Wechselrichter-Lastmanagement)

Der Wechselrichter erkennt alle unterstützten Demand-Response-

Befehle und leitet die Reaktion innerhalb von zwei Sekunden ein.

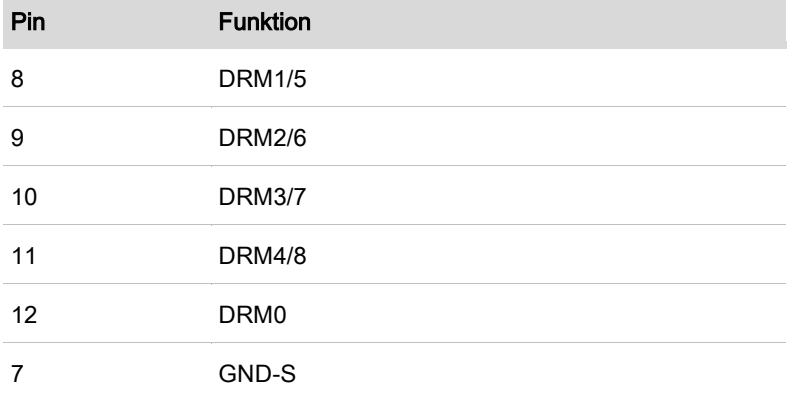

### **Logikschnittstelle für VDE-AR-N 4105:2018-11**

Diese Funktion dient zur Steuerung und/oder Begrenzung der

Ausgangsleistung des Wechselrichters.

Der Wechselrichter kann an einen Funk-Rundsteuerempfänger angeschlossen werden, um die Ausgangsleistung aller Wechselrichter in der Anlage dynamisch zu begrenzen.

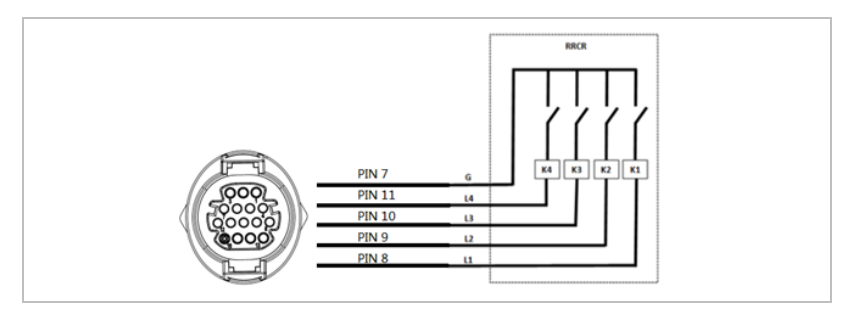

Der Wechselrichter ist auf die folgenden Leistungsstufen vorkonfiguriert

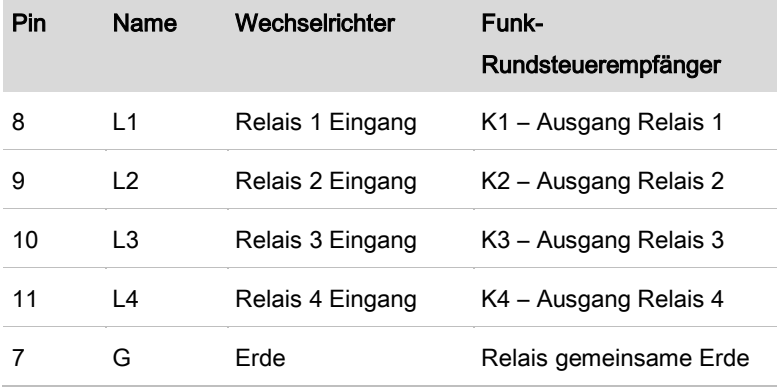

Relaisstatus: Schließen ist 1, Öffnen ist 0

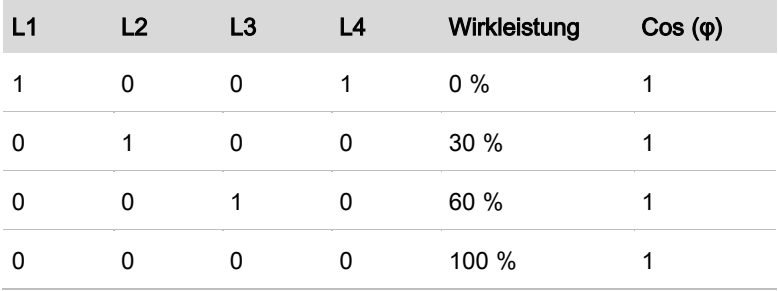

**Logikschnittstelle für EN50549-1:2019**

#### ZUZUWEISEN, DER HIER ANGEZEIGT WERDEN SOLL.

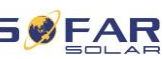

Die Wirkleistung kann innerhalb von fünf Sekunden nach einem Befehl an der Eingangsschnittstelle beendet werden.

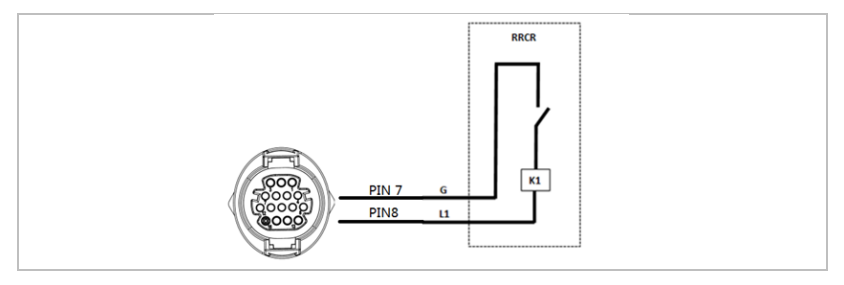

### Funktionsbeschreibung der Klemme

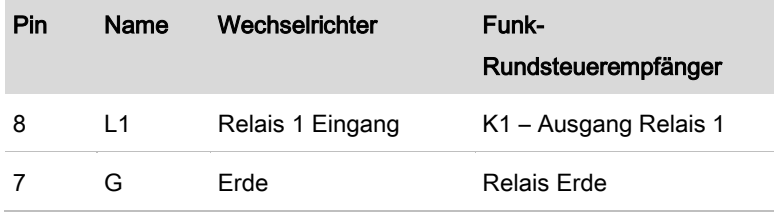

Der Wechselrichter ist auf die folgenden Leistungsstufen vorkonfiguriert.

Relaisstatus: Schließen ist 1, Öffnen ist 0

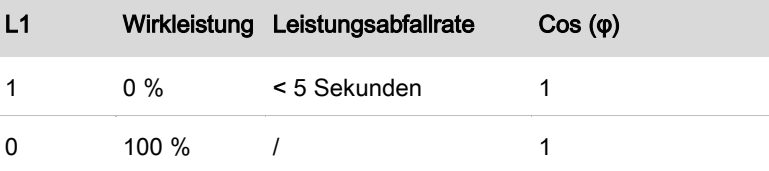

#### 5.10.3 Stromwandler und intelligenter Zähler

Es gibt zwei verschiedene Systemkonfigurationen, um Netzstrominformationen zu erhalten: nur mit einem Stromwandler

## $$ DEM TEXT ZUZUWEISEN, DER HIER ANGEZEIGT WERDEN SOLL.

(System A) oder mit einer Kombination aus einem Stromwandler und einem Energiezähler (System B). Bitte beachten Sie die folgenden Diagramme.

#### ZUZUWEISEN, DER HIER ANGEZEIGT WERDEN SOLL.

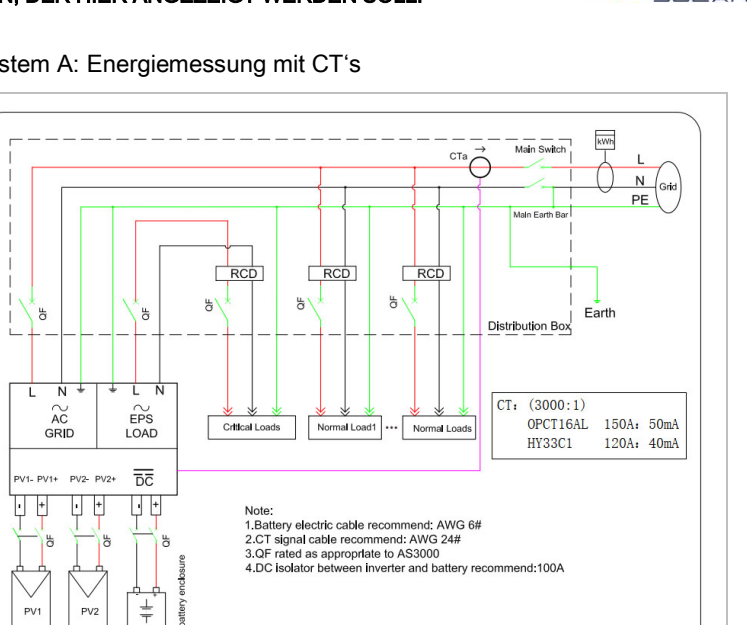

System A: Energiemessung mit CT's

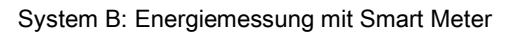

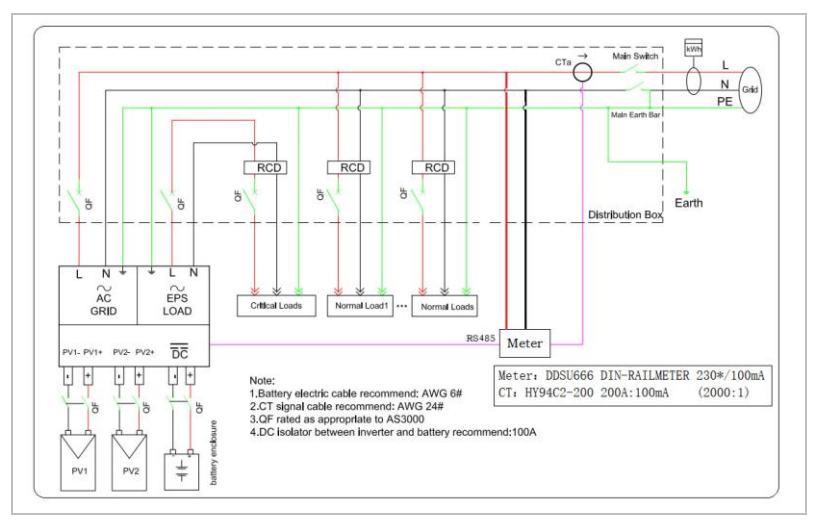

**SØFAR** 

#### SWEAR FEHLER! VERWENDEN SIE DIE REGISTERKARTE 'START', UM KOP 1 DEM TEXT ZUZUWEISEN, DER HIER ANGEZEIGT WERDEN SOLL.

Der Wechselrichter HYD 3000 ... 6000-EP ist mit dem einphasigen intelligenten DDSU666 Zähler kompatibel. Für die Kommunikation mit dem intelligenten Zähler werden PIN 15 und PIN 16 verwendet, die PIN 7 und PIN 8 auf dem Stromzähler entsprechen.

Die Klemmen 1/2 und 3/4 des Stromzählers sind mit den Spannungssignalen L bzw. N verbunden. Der Strom muss an den Stromwandler, d. h. 5/6 angeschlossen werden.

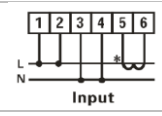

Die Richtung des Stromwandlers sollte wie folgt sein:

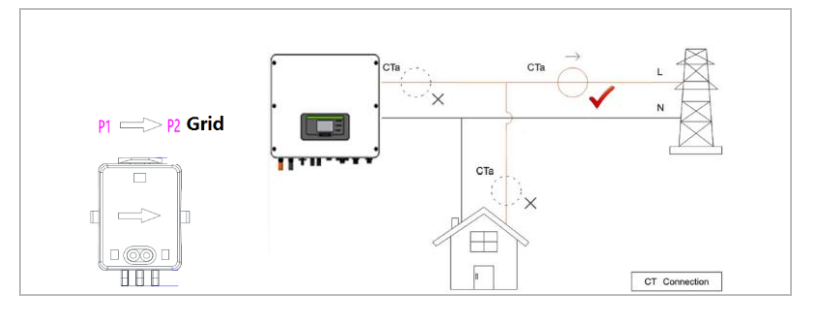

Bei einem Aufbau ohne intelligenten Zähler schließen Sie den Stromwandler an Pin 13 und Pin 14 des COM Ports an.

## **HINWEIS**

• Für die dreiphasige Messung am Netzanschlusspunkt nutzen Sie bitte den Zähler Chint DTSU 666, zusammen mit einer speziellen Firmware, die Sie über SofarSolar beziehen können.

#### ZUZUWEISEN, DER HIER ANGEZEIGT WERDEN SOLL.

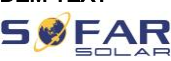

### **HINWEIS**

Um sicherzustellen, dass der Stromwandler in der richtigen Richtung angeschlossen ist, verwenden Sie bitte die CT-Kalibrierungsfunktion des Wechselrichters.

#### 5.10.4 Link-Port

#### **HINWEIS**

- Es können bis zu 10 Geräte parallel geschaltet werden.
- Bei einer parallelen Konfiguration sollte auch die AC-Last parallel geschaltet werden.
- Bei Parallelschaltung mehrerer Geräte wird empfohlen, sowohl am Last- als auch am Netzanschluss einen gemeinsamen AC-Lasttrennschalter zur Netztrennung zu verwenden.
- Um die Wechselrichter gleichmäßig zu belasten, sollte die Kabellänge zwischen jedem der Ausgänge und der Last gleich lang sein.
- Wenn die maximale Scheinleistung einer Last größer als 110% der Nennleistung des Wechselrichters ist, darf das Gerät nicht über die AC LOAD Klemme angeschlossen werden, sondern muss direkt an das Netz angeschlossen werden.
- Der erste und der letzte Wechselrichter müssen mit den 8 poligen Anschlussklemmen verbunden werden.

#### SWEAR FEHLER! VERWENDEN SIE DIE REGISTERKARTE 'START', UM KOP 1 DEM TEXT ZUZUWEISEN, DER HIER ANGEZEIGT WERDEN SOLL.

Der Link-Port wird für eine Parallelschaltung benötigt. Die Wechselrichter können in einer Master/Slave-Konfiguration angeschlossen werden. In einer solchen Konfiguration wird nur ein Energiezähler zur Messung angeschlossen.

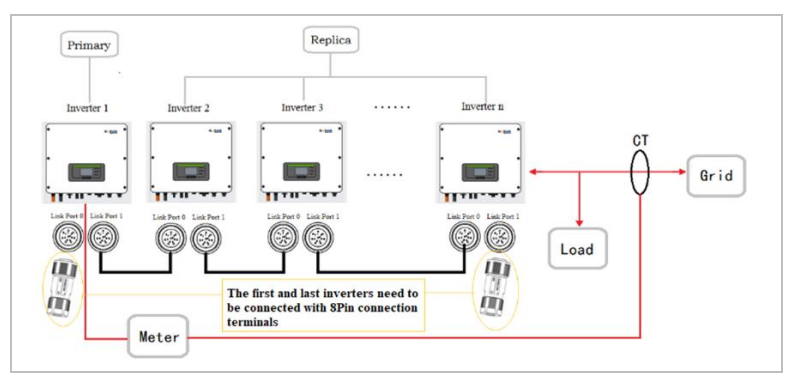

Um den korrekten Betrieb einer Parallelschaltung zu gewährleisten, müssen Sie in den Einstellungen des Wechselrichters die richtigen Parameter einstellen:

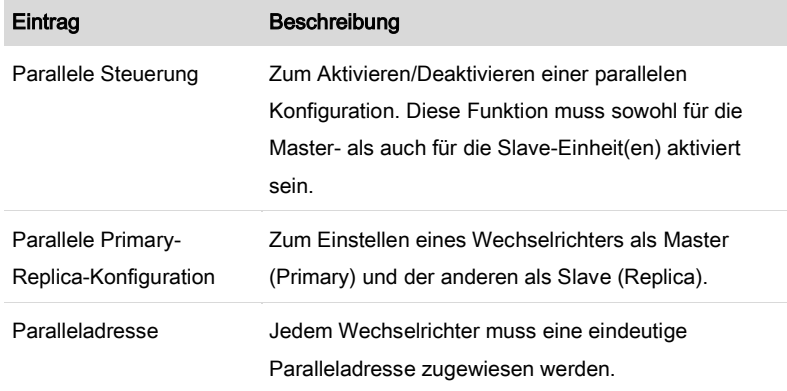

#### ZUZUWEISEN, DER HIER ANGEZEIGT WERDEN SOLL.

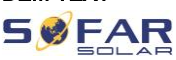

## **HINWEIS**

• Die Paralleladresse unterscheidet sich von der für die Überwachung verwendeten Kommunikationsadresse.

**SØFAR** FEHLER! VERWENDEN SIE DIE REGISTERKARTE 'START', UM KOP 1 DEM TEXT ZUZUWEISEN, DER HIER ANGEZEIGT WERDEN SOLL.

## 6 Inbetriebnahme des Wechselrichters

## 6.1 Sicherheitsprüfung vor Inbetriebnahme

## **ACHTUNG**

#### Spannungsbereich prüfen

• Stellen Sie sicher, dass die DC- und AC-Spannungen innerhalb des zulässigen Bereichs des Wechselrichters liegen.

## 6.2 Vor dem Einschalten des Wechselrichters prüfen

Vergewissern Sie sich, dass der Wechselrichter und die gesamte Verkabelung korrekt, sicher und zuverlässig installiert sind und alle Umgebungsanforderungen erfüllt sind.

- 1. Der Wechselrichter ist fest mit der Halterung an der Wand verbunden.
- 2. Die PV+/PV- Leitungen sind fest angeschlossen, Polarität und Spannung sind korrekt.
- 3. Die BAT+ / BAT- Leitungen sind fest angeschlossen, Polarität und Spannung sind korrekt.
- 4. Der DC-Trennschalter ist korrekt zwischen Batterie und Wechselrichter installiert und ausgeschaltet.
- 5. Die Netz und Lastkabel sind richtig angeschlossen.
- 6. Der AC-Schutzschalter ist korrekt zwischen dem Netzanschluss des Wechselrichters und dem Netz installiert und ausgeschaltet.

#### ZUZUWEISEN, DER HIER ANGEZEIGT WERDEN SOLL.

- 7. Der AC-Schutzschalter ist korrekt zwischen dem Lastanschluss des Wechselrichters und der kritischen Last installiert und ausgeschaltet.
- 8. Das Kommunikationskabel zur Lithiumbatterie ist richtig angeschlossen.

## 6.3 Wechselrichter starten

- 1. Schalten Sie den DC-Schalter ein.
- 2. Schalten Sie die Batterie ein.
- 3. Schalten Sie den DC-Trennschalter zwischen Batterie und Wechselrichter ein.
- 4. Schalten Sie den AC-Schutzschalter zwischen dem Netzanschluss des Wechselrichters und Netz ein.
- 5. Schalten Sie den AC-Schutzschalter zwischen dem Lastanschluss des Wechselrichters und der kritischen Last ein.

Wenn die von der Solaranlage erzeugte DC-Leistung ausreichend ist, startet der Wechselrichter automatisch. Der Bildschirm mit der Anzeige "normal" zeigt den korrekten Betrieb an.

## **HINWEIS**

- Unterschiedliche Verteilernetzbetreiber in verschiedenen Ländern haben unterschiedliche Anforderungen an den Netzanschluss von netzgekoppelten PV-Wechselrichtern.
- Stellen Sie sicher, dass Sie den richtigen Ländercode entsprechend der Anforderungen der örtlichen Behörden gewählt haben, und wenden Sie sich an einen qualifizierten Elektrotechniker oder an Mitarbeiter des Netzbetreibers.

**WFAR**
#### **SØFAR** FEHLER! VERWENDEN SIE DIE REGISTERKARTE 'START', UM KOP 1 DEM TEXT ZUZUWEISEN, DER HIER ANGEZEIGT WERDEN SOLL.

- SOFARSOLAR ist nicht verantwortlich für Folgen, die sich aus einer falschen Auswahl des Ländercodes ergeben.
- Der eingestellte Ländercode beeinflusst die Netzüberwachung des Gerätes. Der Wechselrichter überprüft laufende die eingestellten Grenzwerte und trennt das Gerät ggf. vom Netz.

# 6.4 Ersteinrichtung

Sie müssen die folgenden Parameter einstellen, bevor der Wechselrichter in Betrieb genommen wird.

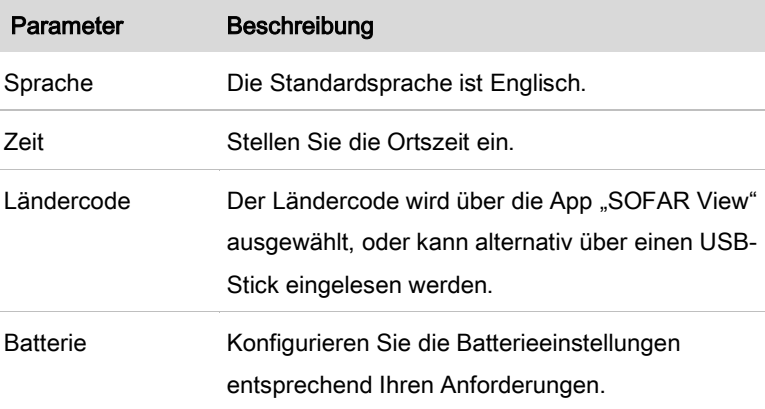

# 6.5 Smartphone App SOFAR View

Die App ist für die Systeme Android und iOS verfügbar und erlaubt die einfache Ersteinrichtung sowie erweiterte Konfigurationen.

#### ZUZUWEISEN, DER HIER ANGEZEIGT WERDEN SOLL.

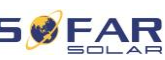

Download-Link:

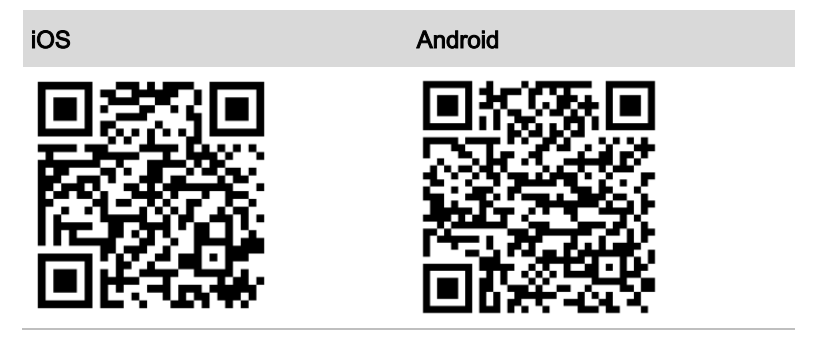

Nach dem Zuschalten des Wechselrichters findet die App per Bluetooth das Gerät unter seiner Seriennummer.

Das App-Passwort für die Installation ist 6868, für den Endkunde 8888.

# **HINWEIS**

• Sollte die Bluetooth-Verbindung nicht klappen, führen Sie bitte ein Firmware-Update des Wechselrichters durch

 $59FAR$  Fehler! Verwenden sie die registerkarte 'start', um kop 1 DEM TEXT ZUZUWEISEN, DER HIER ANGEZEIGT WERDEN SOLL.

# 7 Bedienung des Gerätes

In diesem Kapitel werden das LCD-Display und die LED-Anzeige des HYD 3000 ... 6000-EP Wechselrichters vorgestellt.

# 7.1 Bedien- und Anzeigefeld

# 7.1.1 Tasten und Anzeigeleuchten

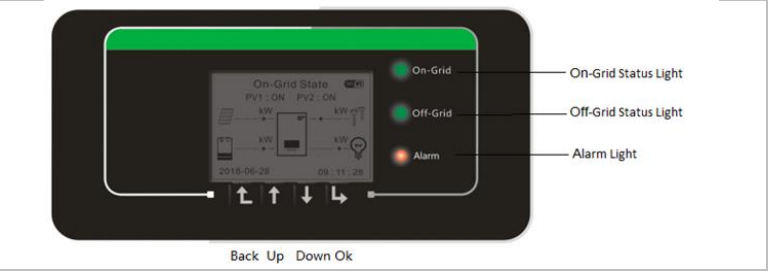

#### Taste

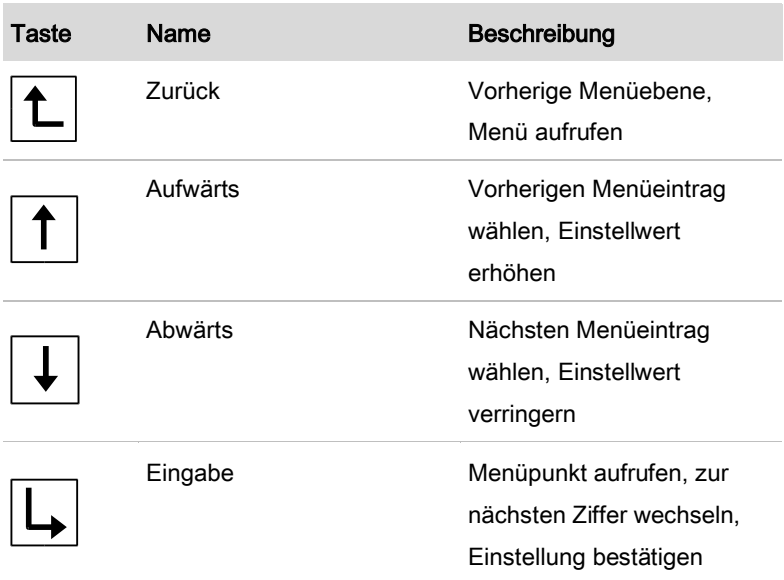

#### ZUZUWEISEN, DER HIER ANGEZEIGT WERDEN SOLL.

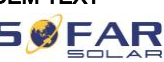

#### LEDs

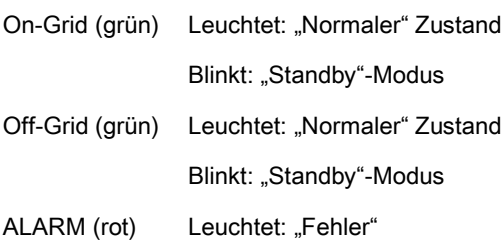

# 7.2 Standard-Anzeige

Der Bildschirm zeigt alle relevanten Informationen des Wechselrichters an.

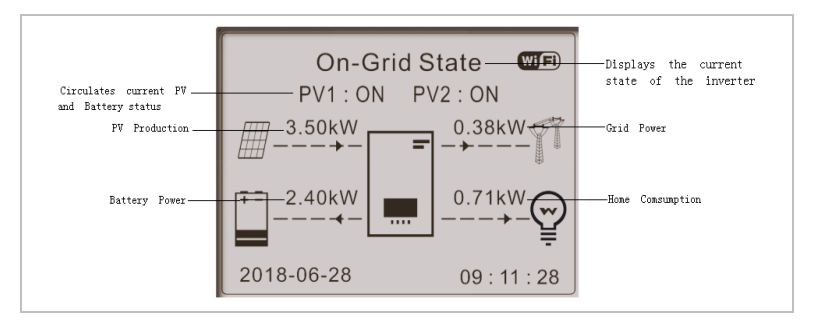

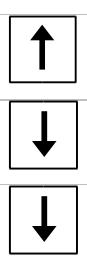

Drücken Sie die Aufwärtstaste, um PV-Parameter wie Strom, Spannung und Leistung anzuzeigen.

Drücken Sie die Abwärtstaste, um Netzparameter wie Spannung, Strom und Frequenz anzuzeigen.

Drücken Sie erneut die Abwärtstaste, um die Parameter von Batterie 1 wie Strom, Leistung, Ladezustand usw. anzuzeigen.

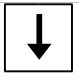

Drücken Sie erneut die Abwärtstaste, um die Parameter von Batterie 2 wie Strom, Leistung, Ladezustand usw. anzuzeigen.

**SWFAR** FEHLER! VERWENDEN SIE DIE REGISTERKARTE 'START', UM KOP 1 DEM TEXT ZUZUWEISEN, DER HIER ANGEZEIGT WERDEN SOLL.

# 7.3 Modi zur Energiespeicherung

Der HYD 3000 ... 6000-EP bietet fünf Betriebsmodi für die Interaktion zwischen Wechselrichter und Batterie.

### **HINWEIS**

• Die Standardbetriebsart ist der Eigenbedarfsmodus.

## 7.3.1 Eigenbedarfsmodus

Der Wechselrichter lädt und entlädt die Batterie automatisch nach den folgenden Regeln:

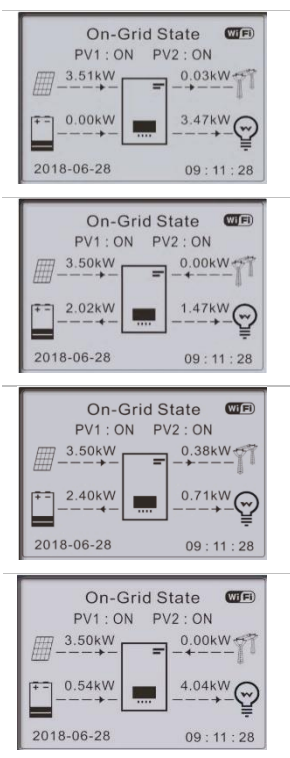

Wenn die PV-Erzeugung gleich dem Lastverbrauch ist (ΔP < 100 W), lädt bzw. entlädt der Wechselrichter die Batterie nicht.

Wenn die PV-Erzeugung größer ist als der Lastverbrauch, wird die überschüssige Energie in der Batterie gespeichert.

Wenn die Batterie voll ist oder die maximale Ladeleistung erreicht hat, wird der überschüssige Strom ins Netz eingespeist.

Wenn die PV-Erzeugung geringer ist als der Verbrauch, wird die Batterie entladen, um die Last mit Strom zu versorgen.

#### ZUZUWEISEN, DER HIER ANGEZEIGT WERDEN SOLL.

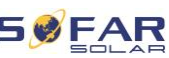

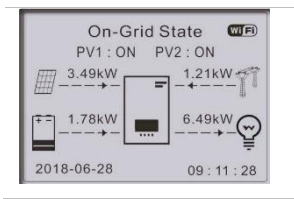

Wenn die Last größer ist als die PV-Erzeugung plus Batterie, holt der Wechselrichter Strom aus dem Netz.

Priorität der Energieversorgung: PV, Batterie, Netz

Priorität des Stromverbrauchs: Verbraucher, Batterie, Netz

### **HINWEIS**

Wenn kein Strom ins Netz eingespeist werden darf, muss ein Energiezähler und/oder ein Stromwandler installiert und die Funktion "Rückstrombegrenzung" aktiviert sein.

### 7.3.2 Nutzungszeitmodus

Der Benutzer kann bis zu 4 Regeln festlegen, wann die Batterie geladen werden soll. Jede Regel kann aktiviert oder deaktiviert werden. Beispiele für Regeln:

- Zeit (von ... bis ...)
- SOC (%)
- Ladung
- Stichtag
- **Wochentage**

Im folgenden Beispiel wird die Batterie zwischen 2 und 4 Uhr morgens mit 1 kW geladen, wenn der Ladezustand unter 70 % liegt. Diese Regel gilt jeden Tag im Zeitraum vom 22. Dezember bis zum 21. März.

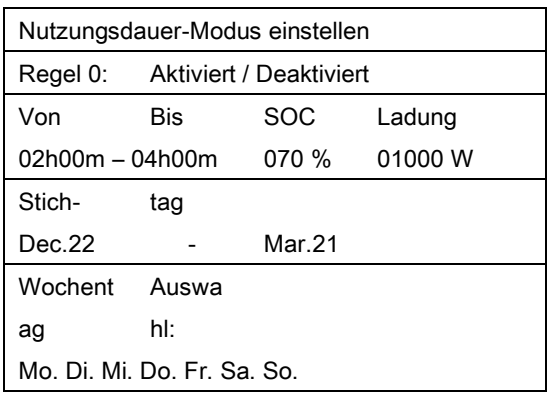

## 7.3.3 Zeitmodus

Mit dem Zeitmodus kann der Benutzer feste Tageszeiten festlegen, zu denen der Akku mit einer bestimmten Energiemenge geladen oder entladen werden soll.

Es können bis zu 4 Regeln (Regel 0, 1, 2 und 3) festgelegt werden. Wenn zu einem bestimmten Zeitpunkt mehr als eine Regel gültig ist, ist die Regel mit der niedrigeren Nummer aktiv. Jede Regel kann aktiviert oder deaktiviert werden. Die Lade- und Entladezeit für eine Regel kann separat aktiviert werden.

Im folgenden Beispiel wird die Batterie zwischen 22 und 4 Uhr nachts mit 2 kW geladen und zwischen 14 und 16 Uhr mit 2,5 kW entladen:

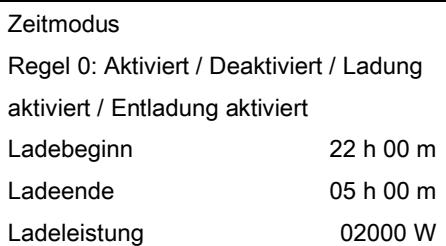

#### ZUZUWEISEN, DER HIER ANGEZEIGT WERDEN SOLL.

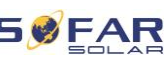

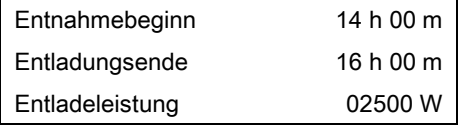

#### 7.3.4 Passiver Modus

In Anlagen mit externen Energiemanagementsystemen sollte der passive Modus verwendet werden. Der Betrieb des Wechselrichters wird von der externen Steuerung über das Modbus RTU-Protokoll gesteuert. Bitte wenden Sie sich an SOFARSOLAR, wenn Sie die Modbus-

Protokolldefinition für dieses Gerät benötigen.

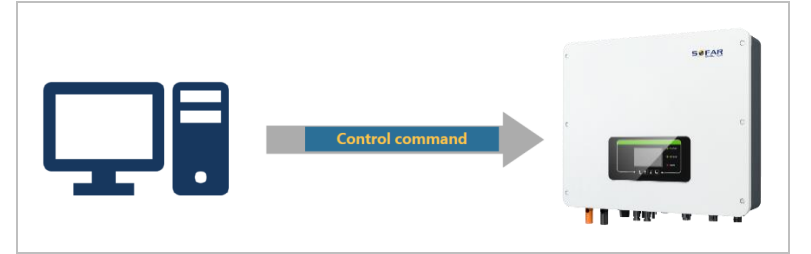

### 7.3.5 EPS-Modus

Im aktivierten EPS-Modus versorgt der Wechselrichter den Verbraucher mit Energie, wenn er nicht mit dem öffentlichen Stromnetz verbunden ist oder der Netzstrom ausfällt.

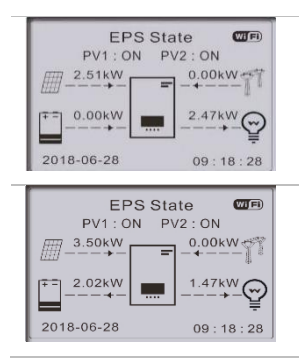

Wenn die PV-Erzeugung gleich dem Lastverbrauch ist (ΔP < 100 W), lädt bzw. entlädt der Wechselrichter die Batterie nicht.

Wenn die PV-Erzeugung größer ist als der Lastverbrauch, wird die überschüssige Energie in der Batterie gespeichert.

# **FERWENDEN SIE DIE REGISTERKARTE 'START', UM KOP 1** DEM TEXT ZUZUWEISEN, DER HIER ANGEZEIGT WERDEN SOLL.

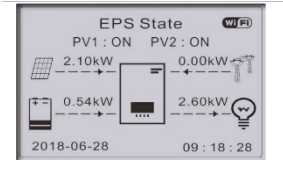

Wenn die Batterie vollgeladen oder die maximale Ladeleistung erreicht ist, wird die PV-Erzeugung durch Anpassung des MPPT verringert.

Wenn die PV-Erzeugung geringer ist als der Lastverbrauch, versorgt die Batterie den Verbraucher mit Strom.

# 7.4 Menüstruktur

# **HINWEIS**

• Einige Einstellungen erfordern die Eingabe eines Passworts (das Standardpasswort ist 0001).

Drücken Sie die Taste | um das Hauptmenü aufzurufen.

### Hauptmenü

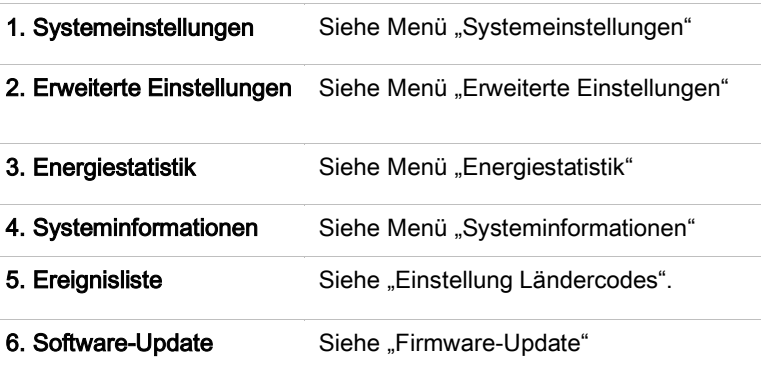

### Das Menü "Systemeinstellungen"

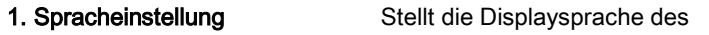

#### ZUZUWEISEN, DER HIER ANGEZEIGT WERDEN SOLL.

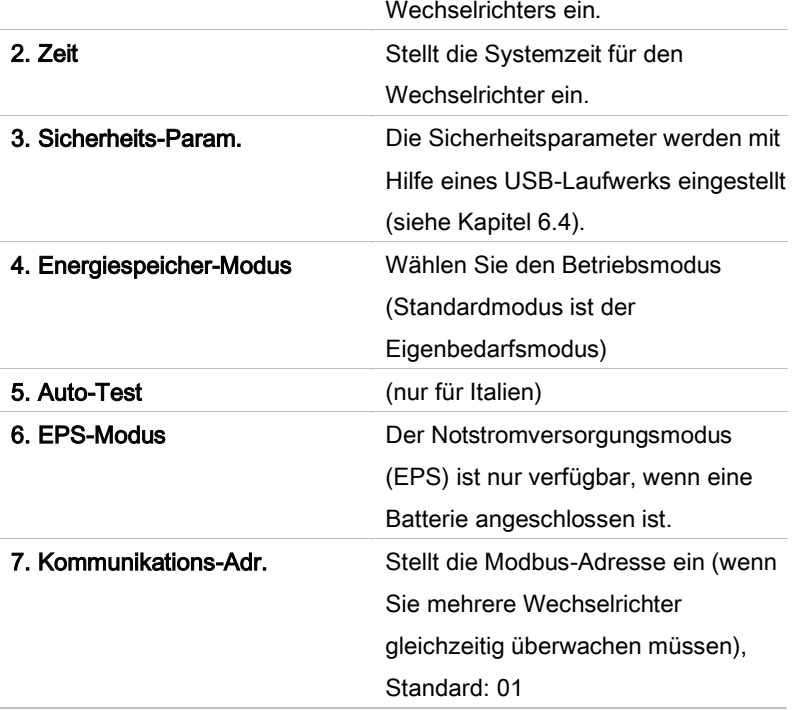

## **HINWEIS**

• EPS-Modus, Rückstrombegrenzung, IV-Kurvenscan und Logik-Schnittstelle sind standardmäßig ausgeschaltet und müssen vom Benutzer aktiviert werden.

## Menü "Erweiterte Einstellungen"

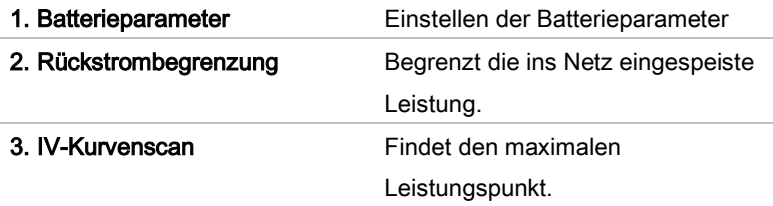

**SØFAR** 

#### SWEAR FEHLER! VERWENDEN SIE DIE REGISTERKARTE 'START', UM KOP 1 DEM TEXT ZUZUWEISEN, DER HIER ANGEZEIGT WERDEN SOLL.

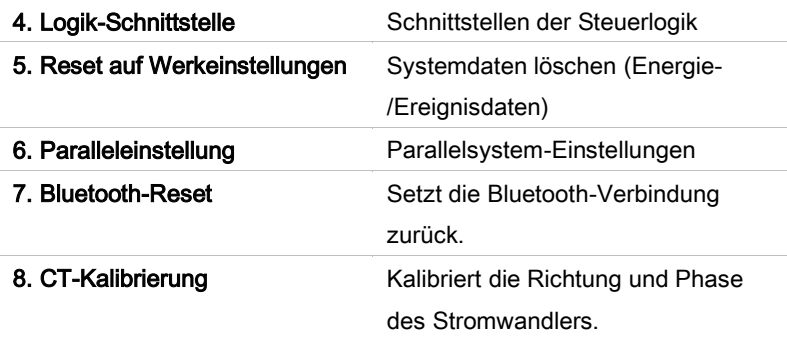

### Menü "Energiestatistik"

Dieses Menü zeigt die vom Wechselrichter erfassten Energiestatistiken der PV-Anlage (in kWh) an, einschließlich PV-Erzeugung, Last, Export, Import, Ladung und Entladung.

Drücken Sie die Abwärts-Taste <u>volle matematischen HEUTE</u>, MONAT,

JAHR und GESAMTE NUTZUNGSDAUER zu wählen.

### Menü "Systeminformationen"

In diesem Menü werden Informationen über den angeschlossenen Wechselrichter, die Batterie und die eingestellten Sicherheitsparameter angezeigt.

- 1. Wechselrichter-Infos
- 2. Informationen zur Batterie
- 3. Sicherheits-Param.

#### ZUZUWEISEN, DER HIER ANGEZEIGT WERDEN SOLL.

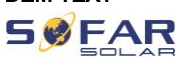

#### Ereignisliste Menü

Die Ereignisliste wird verwendet, um die Echtzeit-

Ereignisaufzeichnungen anzuzeigen, einschließlich der Gesamtzahl der Ereignisse und jeder spezifischen ID-Nr. und Ereigniszeit. Die neuesten Ereignisse werden oben aufgeführt.

#### 1. Liste aktueller Ereignisse

#### 2. Liste älterer Ereignisse

#### Software-Update

Der Benutzer kann die Software per USB-Flash Laufwerk aktualisieren. SOFARSOLAR stellt das Firmware-Update bereit, wenn dies erforderlich ist.

- 1. Schalten Sie den DC- und AC-Schalter aus und entfernen Sie dann die Kommunikationsabdeckung. Wenn eine RS485-Leitung angeschlossen wurde, achten Sie darauf, die Mutter zu lösen. Stellen Sie sicher, dass die Kommunikationsleitung nicht unter Spannung steht. Entfernen Sie die Abdeckung, um zu vermeiden, dass sich der angeschlossene Kommunikationsstecker lockert.
- 2. Stecken Sie den USB-Stick in den Computer.
- 3. SOFARSOLAR sendet das Firmware-Update an den Benutzer.
- 4. Entzippen Sie die Datei und legen Sie die Originaldatei auf einen USB-Stick. Achtung: Die Firmwareupdate-Datei muss sich in dem Unterordner ..firmware" befinden!
- 5. Stecken Sie das USB-Flash-Laufwerk in die USB-Schnittstelle des Wechselrichters.

#### **SØFAR** FEHLER! VERWENDEN SIE DIE REGISTERKARTE 'START', UM KOP 1 DEM TEXT ZUZUWEISEN, DER HIER ANGEZEIGT WERDEN SOLL.

- 6. Schalten Sie den DC-Schalter ein und gehen Sie zum Menüpunkt "5. Software-Update" am LCD-Display.
- 7. Geben Sie das Passwort ein (Das Standard-Passwort ist 0715).
- 8. Das System aktualisiert nacheinander die Prozessoren Haupt-DSP, Neben-DSP und ARM. Achten Sie auf die Anzeigen.
- 9. Fall eine Fehlermeldung erscheint, schalten Sie den DC-Schalter aus und warten, bis der LCD-Bildschirm erlischt. Schalten Sie dann den DC-Schalter wieder ein und fahren Sie mit der Aktualisierung ab Schritt 5 fort.
- 10. Nachdem das Update abgeschlossen ist, schalten Sie den DC-Schalter aus und warten, bis der LCD-Bildschirm erlischt.
- 11. Stellen Sie die Kommunikationsverbindung wieder wasserdicht her.
- 12. Schalten Sie den DC- und AC-Leistungsschalter wieder ein.
- 13. Sie können die aktuelle Softwareversion unter Punkt ..3. Software-Version" des SystemInfo-Menüs überprüfen.

ZUZUWEISEN, DER HIER ANGEZEIGT WERDEN SOLL.

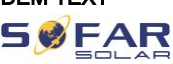

# 8 Fehlersuche und -behebung

# 8.1 Fehlersuche

Dieser Abschnitt enthält Informationen und Schritte zur Behebung möglicher Probleme mit dem Wechselrichter.

Befolgen Sie folgende Schritte zur Fehlersuche:

• Überprüfen Sie die auf dem Bildschirm des Wechselrichters angezeigten Warnungen, Fehlermeldungen oder Fehlercodes.

Wenn auf dem Bildschirm keine Fehlerinformationen angezeigt werden, prüfen Sie, ob die folgenden Voraussetzungen erfüllt sind:

- Ist der Wechselrichter an einem sauberen, trockenen Ort mit guter Belüftung montiert?
- Ist der DC-Schalter auf ON gestellt?
- Sind die Kabel ausreichend dimensioniert und kurz genug?
- Sind die Eingangs- und Ausgangsanschlüsse und die Verdrahtung in gutem Zustand?
- Sind die Konfigurationseinstellungen für die jeweilige Installation korrekt?
- Sind das Anzeigefeld und die Kommunikationskabel richtig angeschlossen und unbeschädigt?

Befolgen Sie die folgenden Schritte, um aufgezeichnete Probleme anzuzeigen: Drücken Sie lange auf die Taste, um das Hauptmenü der Standardschnittstelle aufzurufen. Wählen Sie "2. Ereignisliste" und drücken Sie dann lange die Taste, um die Ereignisliste aufzurufen.

#### **SØFAR** FEHLER! VERWENDEN SIE DIE REGISTERKARTE 'START', UM KOP 1 DEM TEXT ZUZUWEISEN, DER HIER ANGEZEIGT WERDEN SOLL.

#### **Erdschlussalarm**

Dieser Wechselrichter erfüllt die IEC 62109-2 Klausel 13.9 für die Erdschlussüberwachung.

Wenn ein Erdschlussalarm auftritt, wird der Fehler auf dem LCD-Bildschirm angezeigt, das rote Licht leuchtet, und der Fehler kann in der Fehlerhistorie gefunden werden.

# **HINWEIS**

• Bei Geräten, die mit einem Stick Logger ausgestattet sind, können die Alarminformationen auf der Monitoring-Portal eingesehen und über die Smartphone App empfangen werden.

#### ZUZUWEISEN, DER HIER ANGEZEIGT WERDEN SOLL.

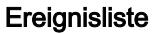

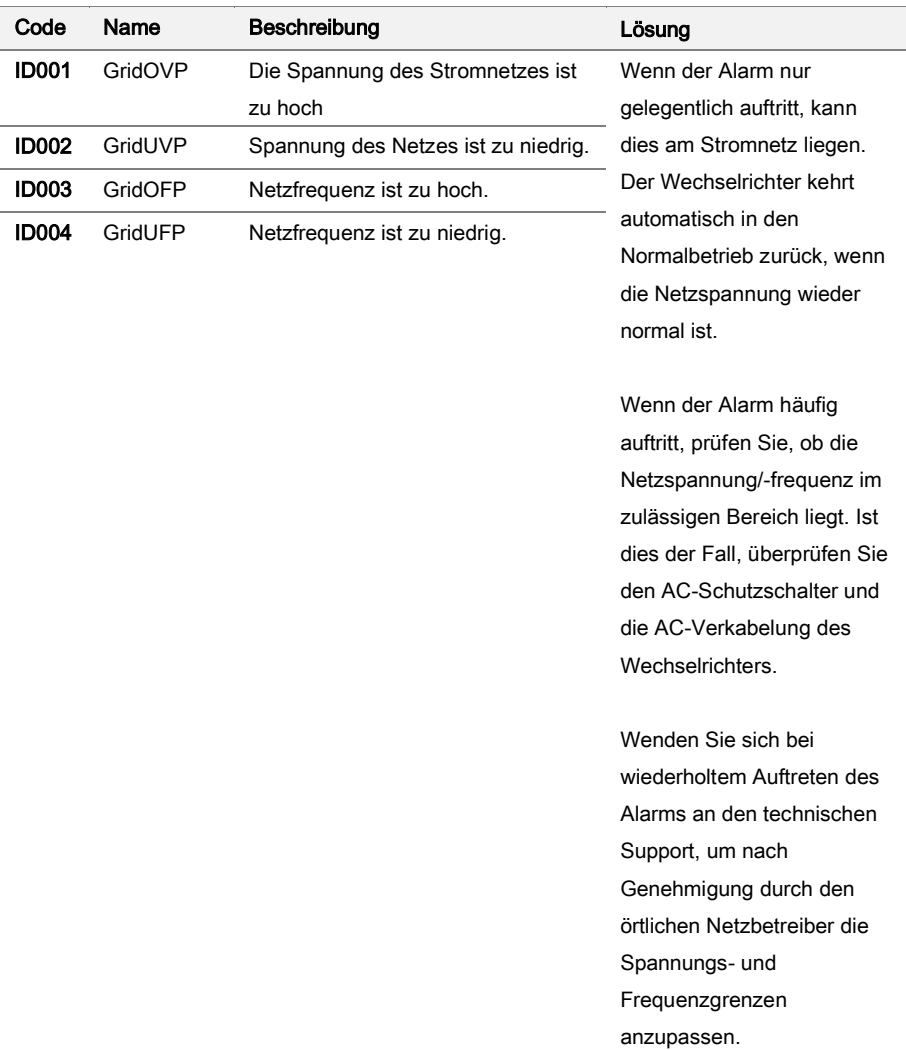

**SØFAR** 

# $59EAR$  Fehler! Verwenden sie die registerkarte 'start', um kop 1 DEM TEXT ZUZUWEISEN, DER HIER ANGEZEIGT WERDEN SOLL.

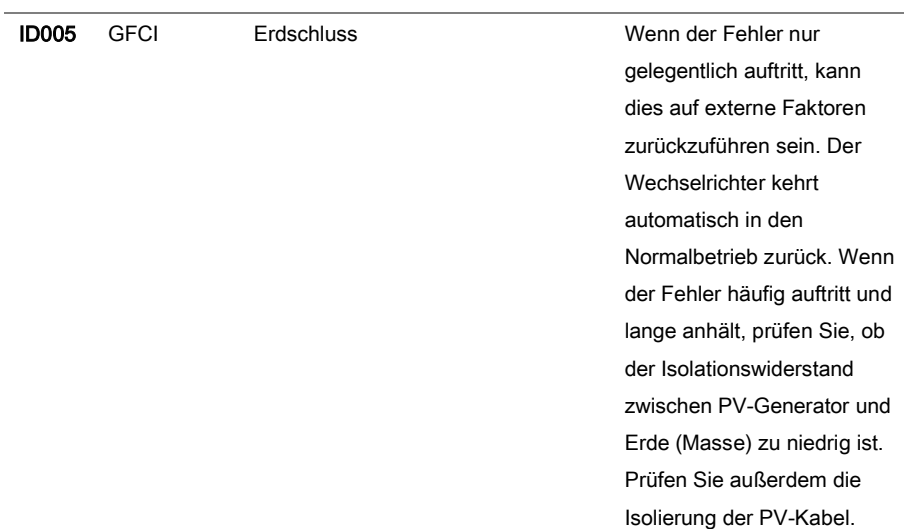

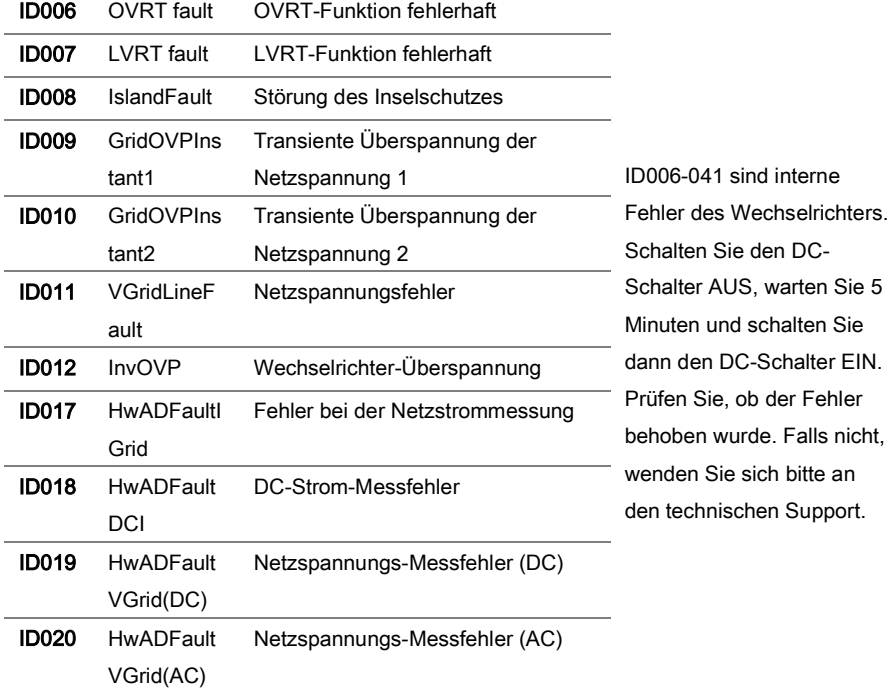

# **SØFAR**

#### ZUZUWEISEN, DER HIER ANGEZEIGT WERDEN SOLL.

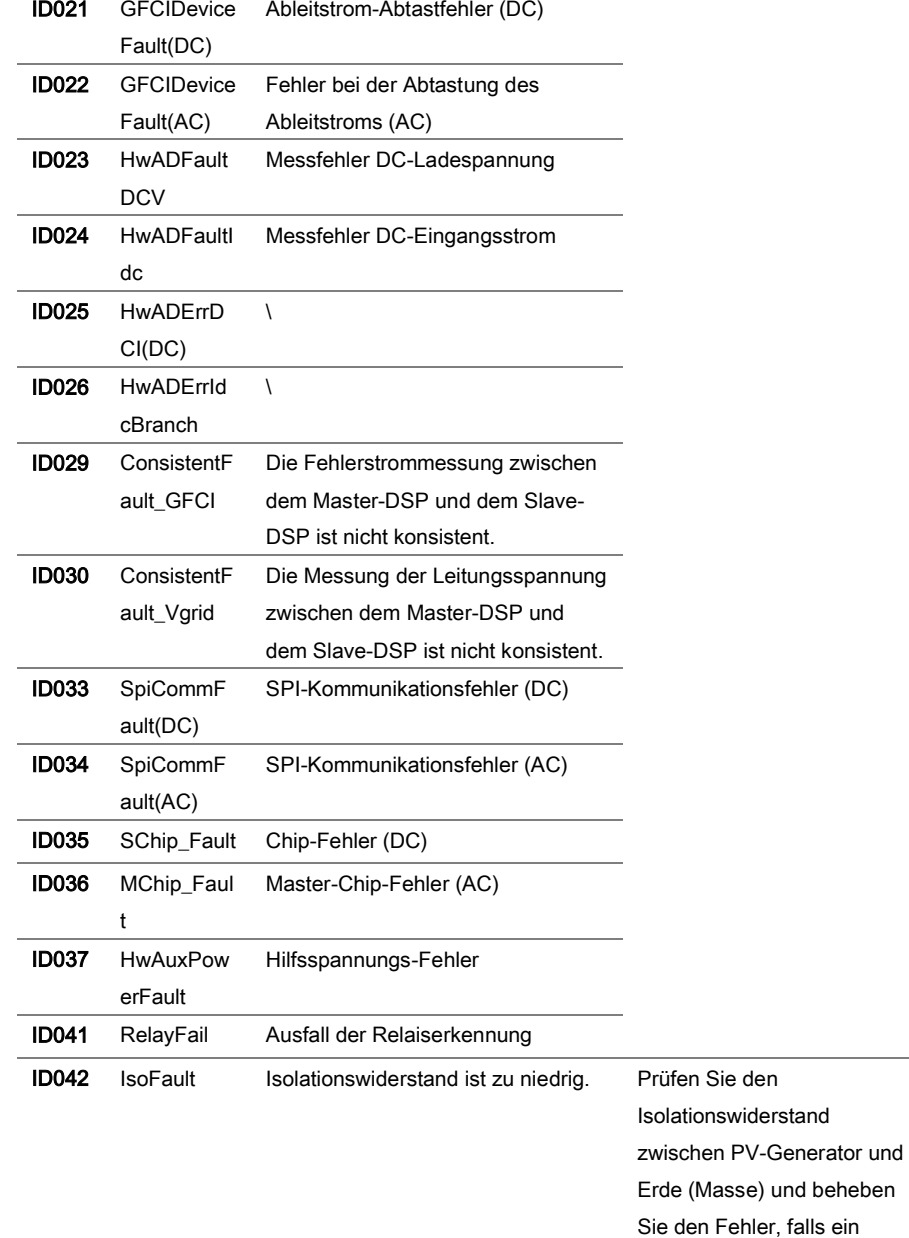

# ${\bf S}$   ${\bf P}_{\rm max}$  Fehler! Verwenden sie die registerkarte 'start', um kop 1 DEM TEXT ZUZUWEISEN, DER HIER ANGEZEIGT WERDEN SOLL.

Kurzschluss vorliegt.

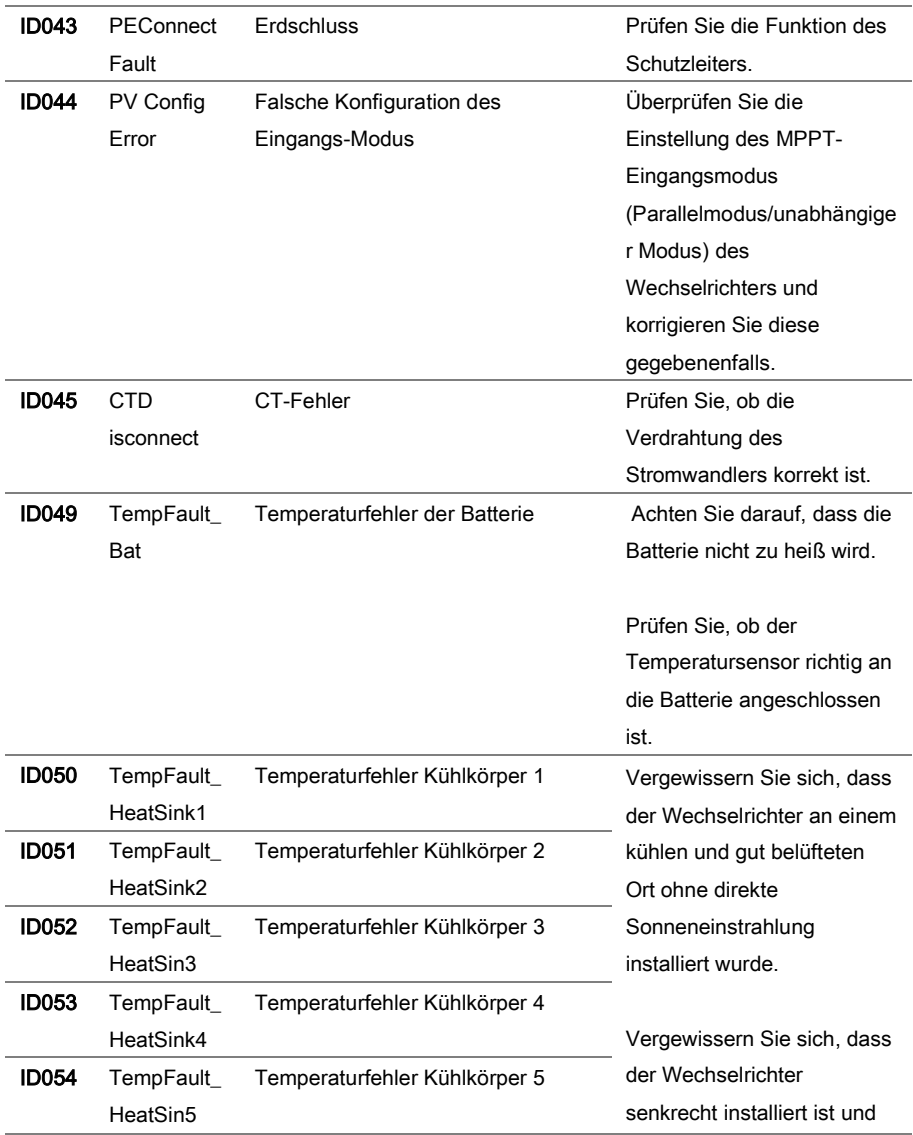

# **SØFAR**

#### ZUZUWEISEN, DER HIER ANGEZEIGT WERDEN SOLL.

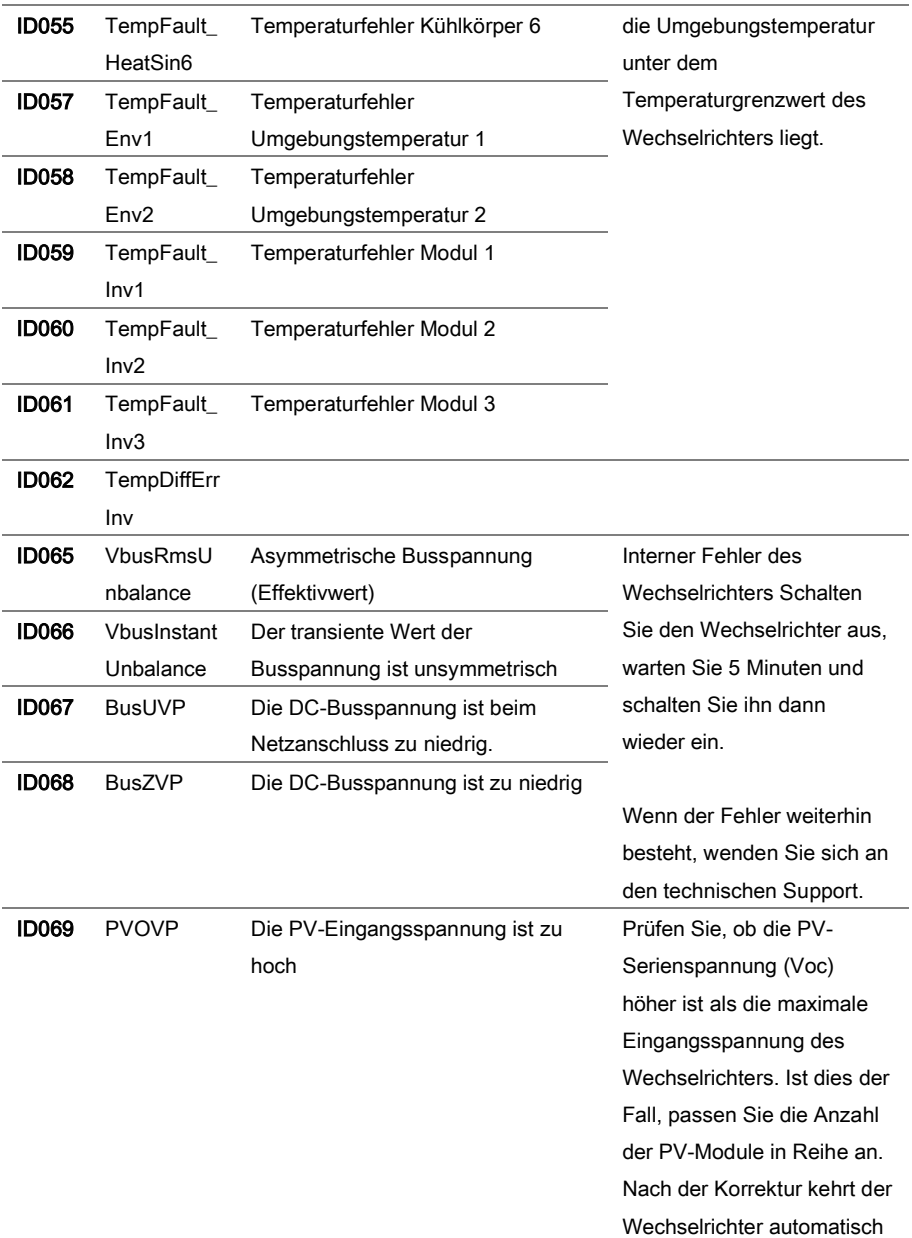

92 HYD 3000 ... 6000-EP

# $59EAR$  Fehler! Verwenden sie die registerkarte 'start', um kop 1 DEM TEXT ZUZUWEISEN, DER HIER ANGEZEIGT WERDEN SOLL.

in seinen Normalzustand zurück.

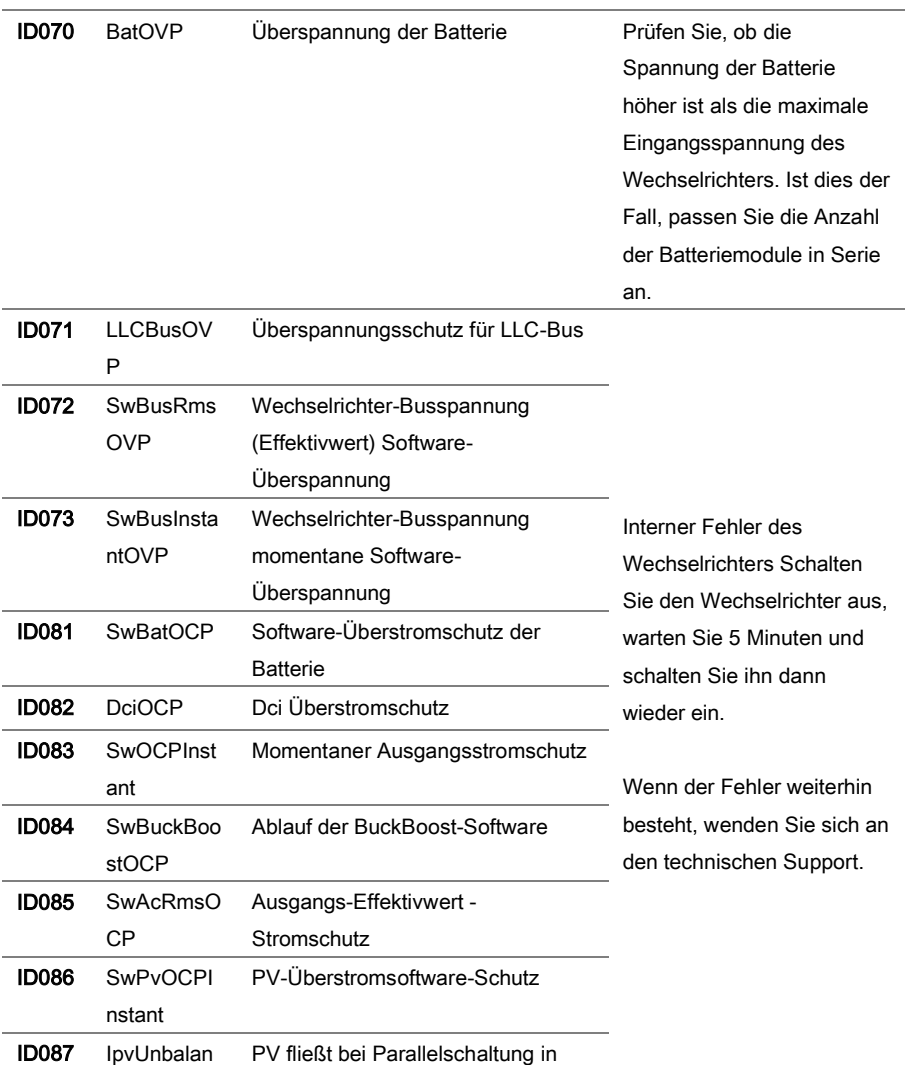

#### ZUZUWEISEN, DER HIER ANGEZEIGT WERDEN SOLL.

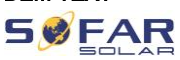

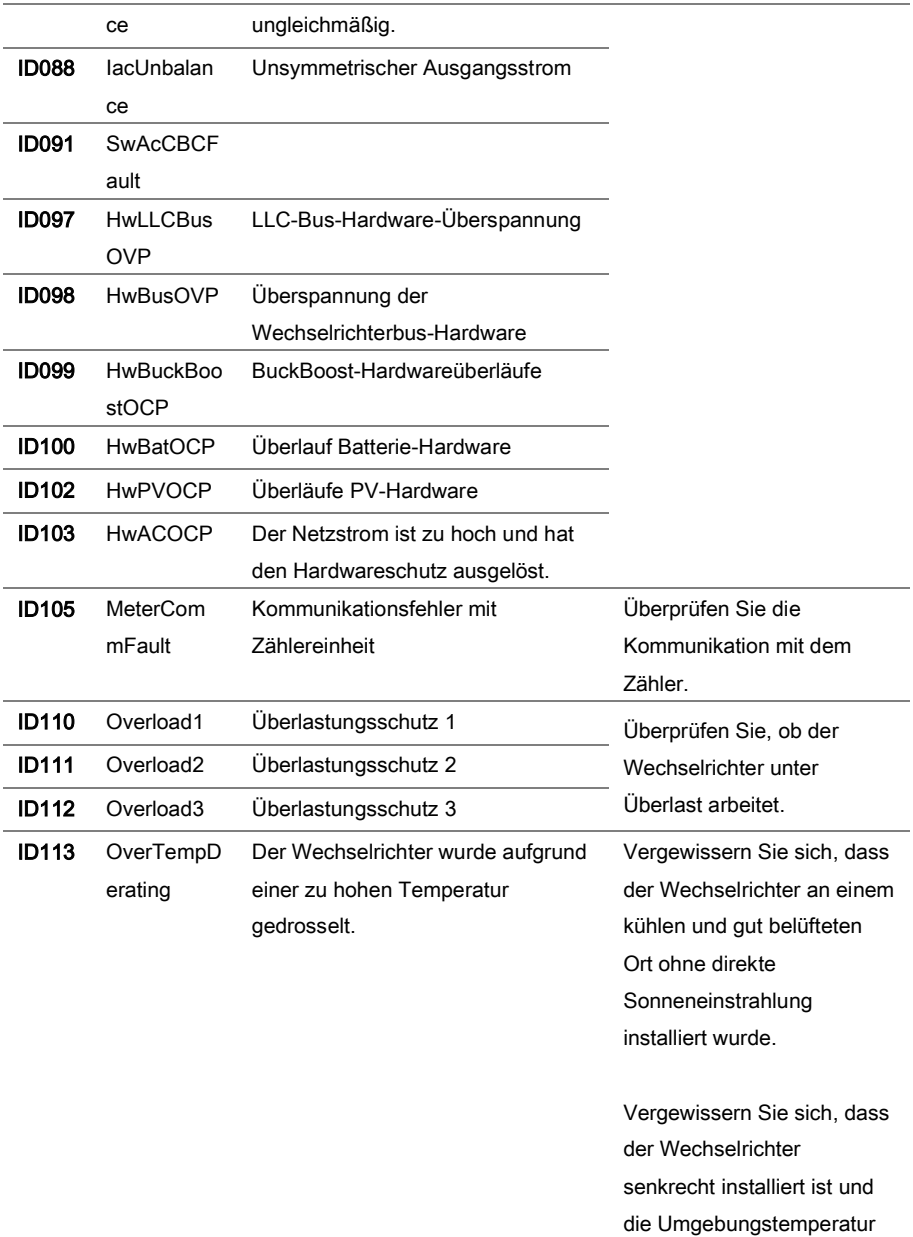

# $$ DEM TEXT ZUZUWEISEN, DER HIER ANGEZEIGT WERDEN SOLL.

unter der Temperaturgrenze des Wechselrichters liegt.

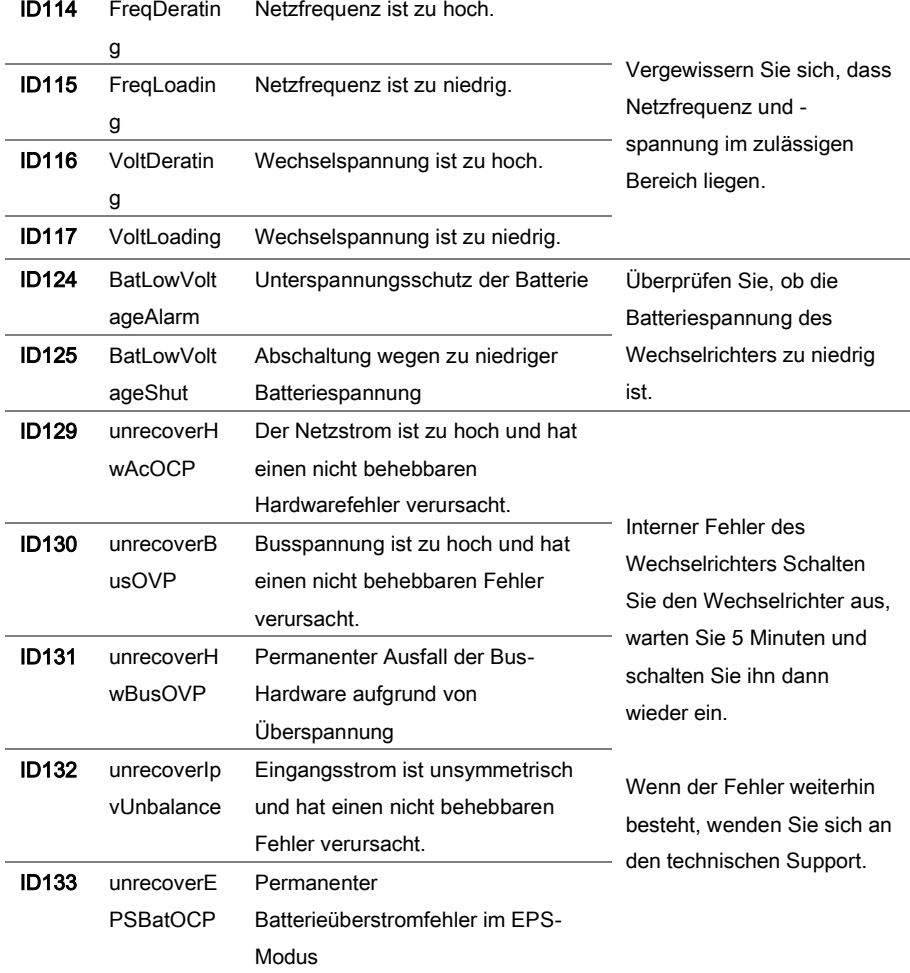

### ZUZUWEISEN, DER HIER ANGEZEIGT WERDEN SOLL.

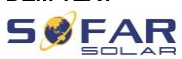

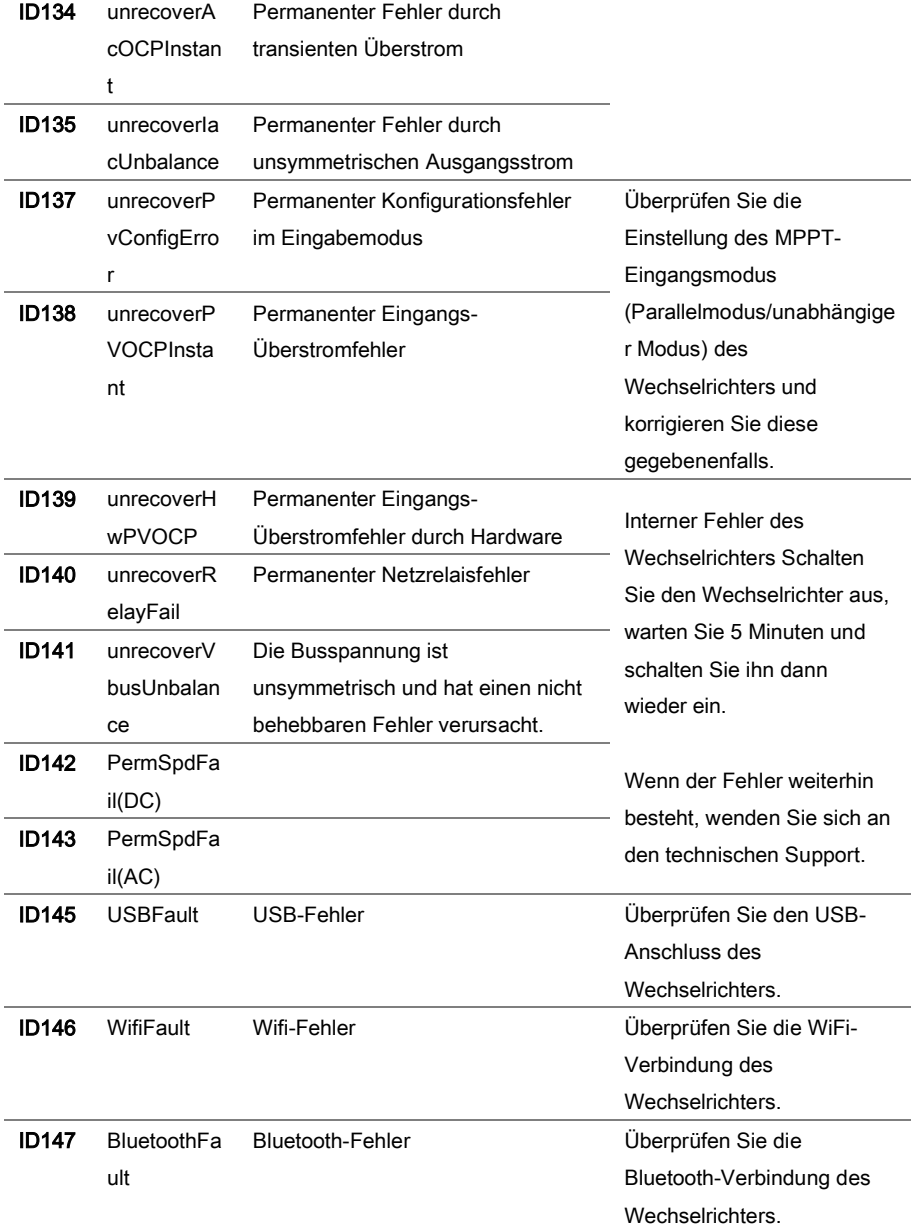

# $59FAR$  Fehler! Verwenden sie die registerkarte 'start', um kop 1 DEM TEXT ZUZUWEISEN, DER HIER ANGEZEIGT WERDEN SOLL.

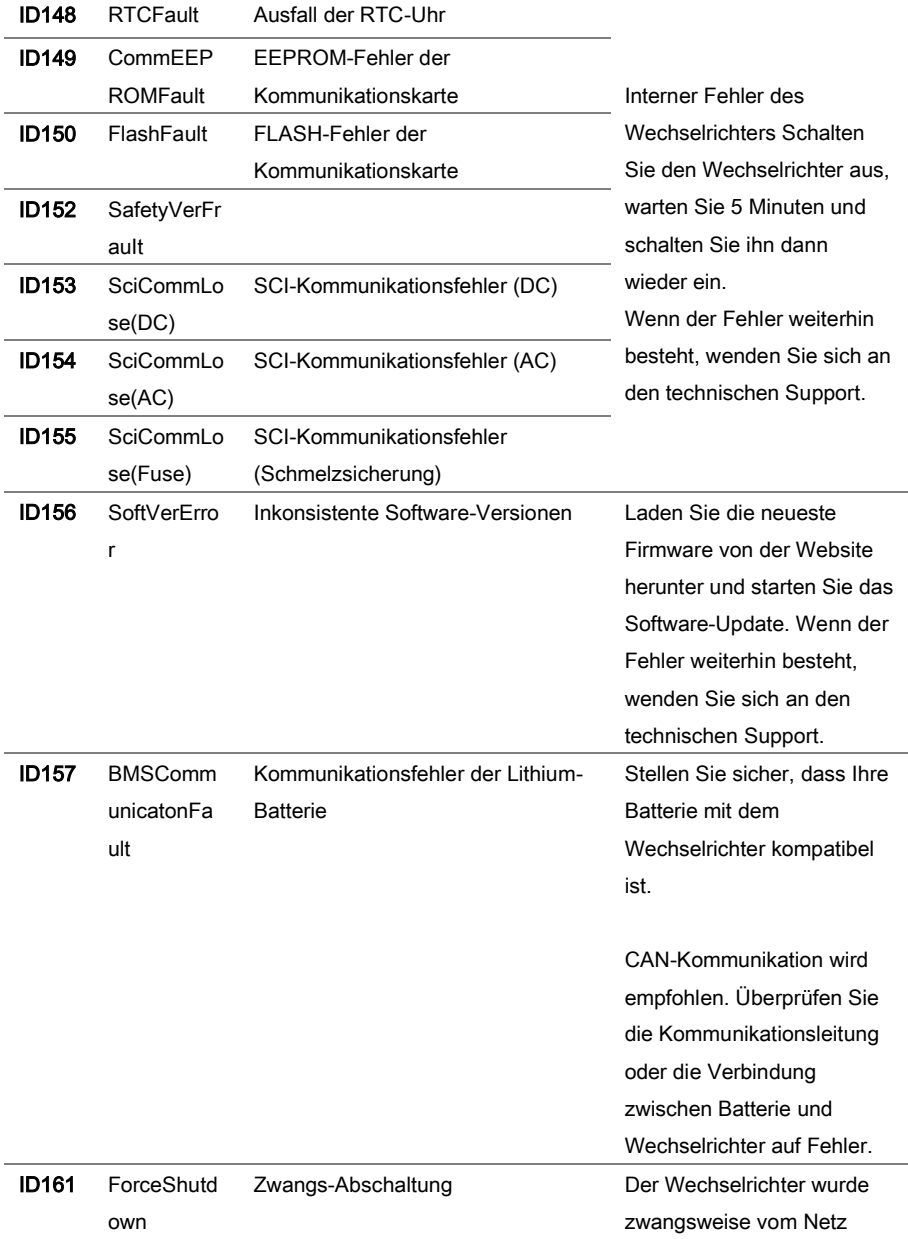

# **SØFAR**

### ZUZUWEISEN, DER HIER ANGEZEIGT WERDEN SOLL.

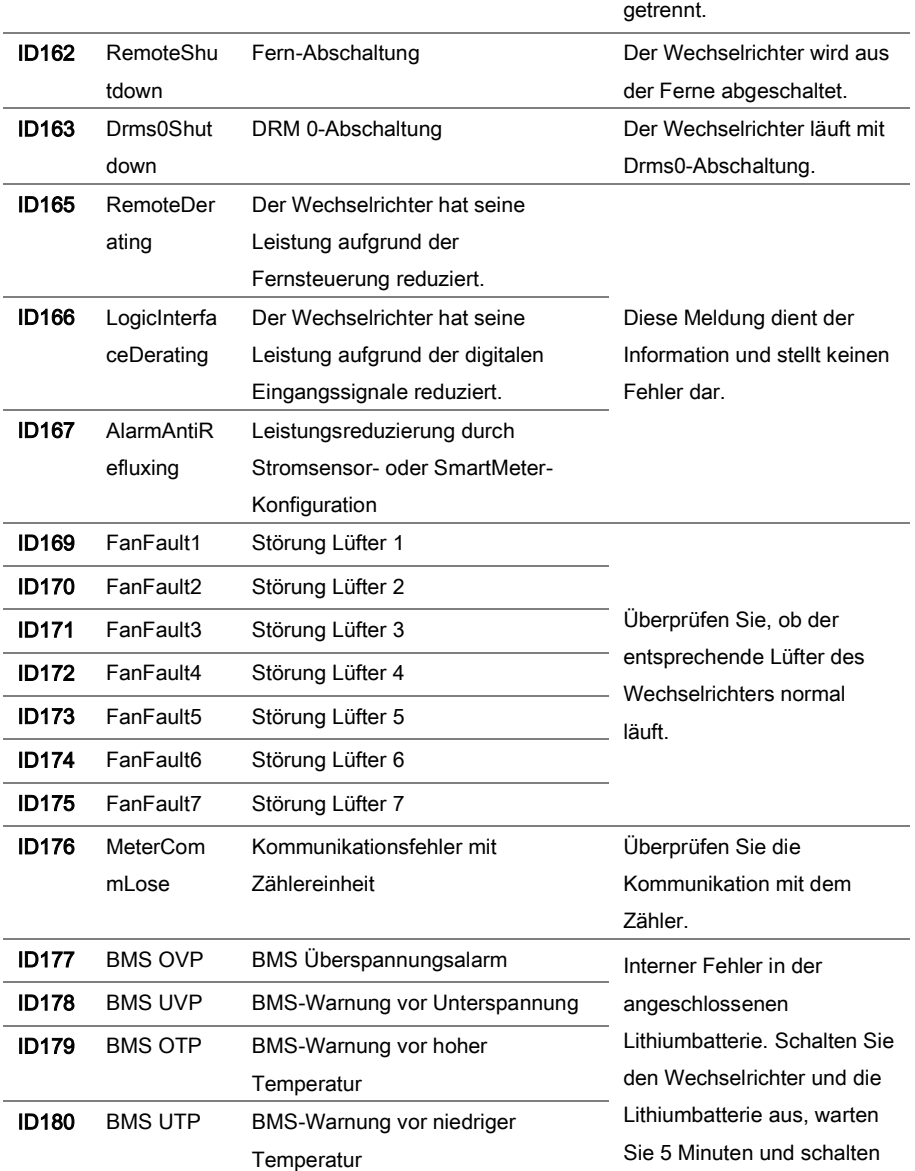

#### $\mathbf{e}$ FAR LER! VERWENDEN SIE DIE REGISTERKARTE 'START', UM KOP 1 DEM TEXT ZUZUWEISEN, DER HIER ANGEZEIGT WERDEN SOLL.

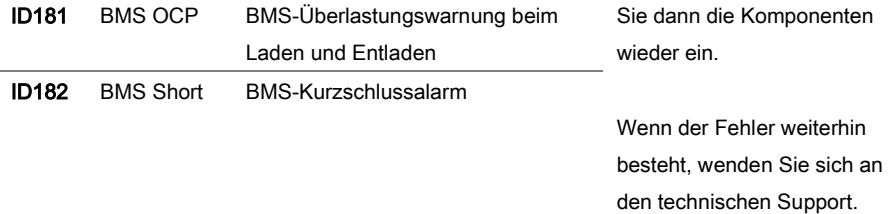

# 8.2 Wartung

Wechselrichter benötigen im Allgemeinen keine tägliche oder routinemäßige Wartung. Vergewissern Sie sich vor der Reinigung, dass der DC-Schalter und der AC-Leistungsschalter zwischen Wechselrichter und Stromnetz ausgeschaltet sind. Warten Sie vor der Reinigung mindestens 5 Minuten.

#### 8.2.1 Wechselrichter-Reinigung

Reinigen Sie den Wechselrichter mit einem Luftgebläse, einem trockenen und weichen Tuch oder einem weichen Borstenpinsel. Reinigen Sie den Wechselrichter NICHT mit Wasser, ätzenden Chemikalien, Reinigungsmitteln usw.

### 8.2.2 Reinigung des Kühlkörpers

Achten Sie für einen langfristig ordnungsgemäßen Betrieb der Wechselrichter darauf, dass um den Kühlkörper herum genügend Platz für die Belüftung vorhanden ist. Überprüfen Sie den Kühlkörper auf Verstopfungen (Staub, Schnee usw.) und reinigen Sie diese, falls vorhanden. Bitte reinigen Sie den Kühlkörper mit einem Luftgebläse, einem trockenen und weichen Tuch oder einem weichen Borstenpinsel. Reinigen Sie den Kühlkörper NICHT mit Wasser, ätzenden Chemikalien, Reinigungsmitteln usw.

ZUZUWEISEN, DER HIER ANGEZEIGT WERDEN SOLL.

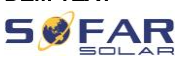

# 9 Technische Daten

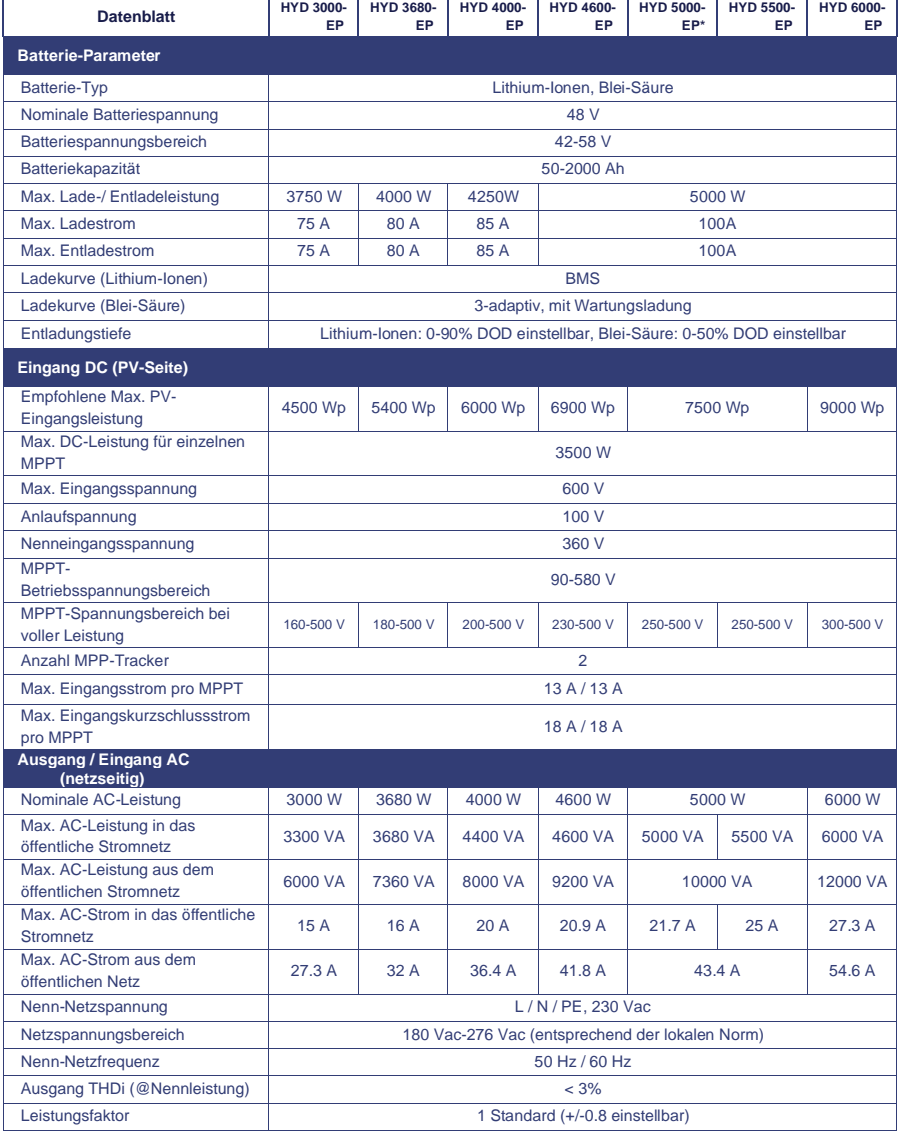

# $59FAR$  Fehler! Verwenden sie die registerkarte 'start', um kop 1 DEM TEXT ZUZUWEISEN, DER HIER ANGEZEIGT WERDEN SOLL.

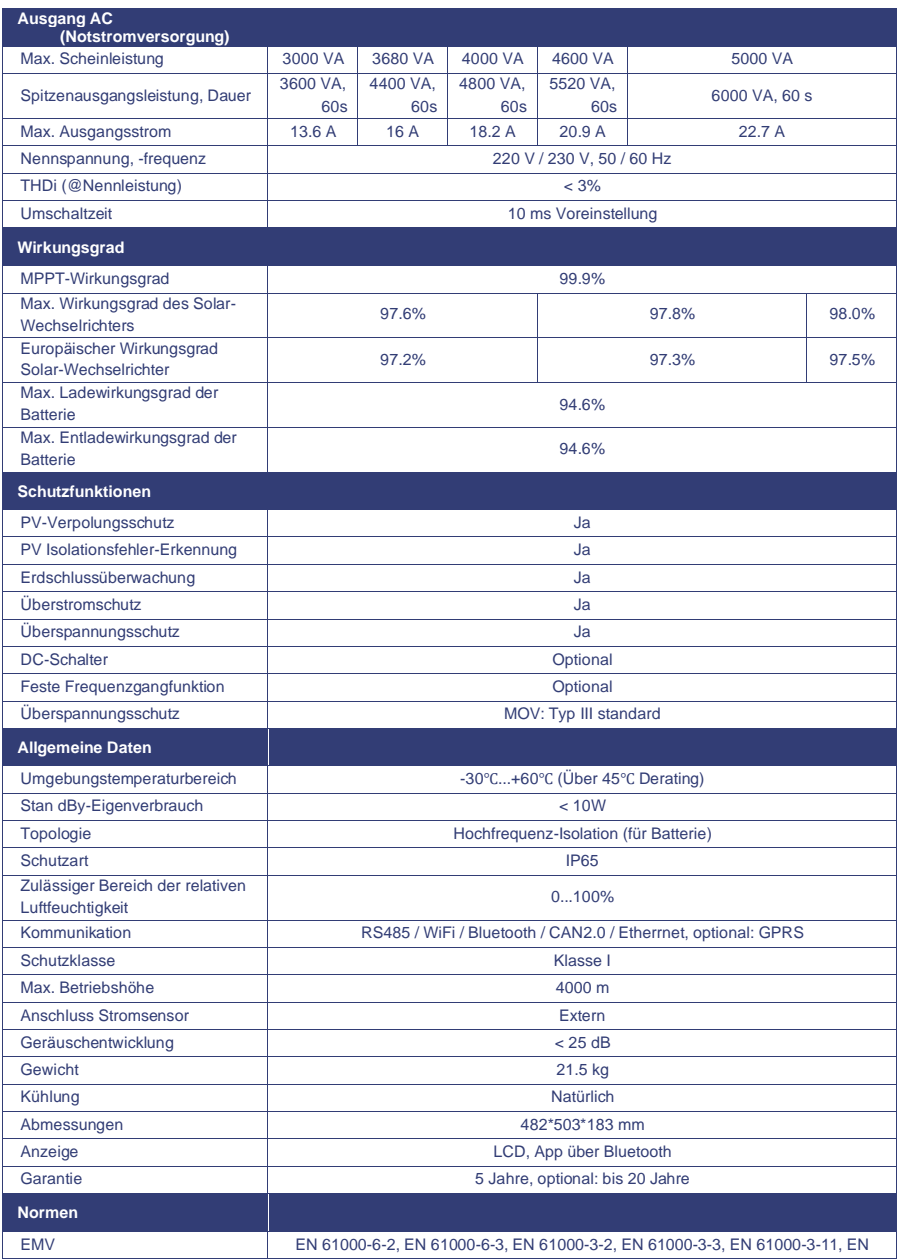

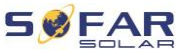

### ZUZUWEISEN, DER HIER ANGEZEIGT WERDEN SOLL.

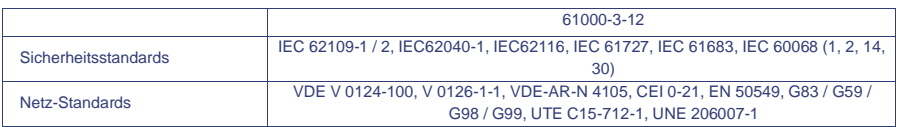

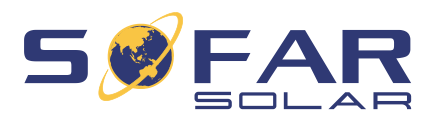

Shenzhen SOFARSOLAR Co., Ltd. 11/F, Gaoxinqi Technology Building, District 67, XingDong Community,XinAn Street, Bao'An District, Shenzhen, China

SOFARSOLAR GmbH

Krämerstrasse 20

72764 Reutlingen

Deutschland

E-Mail: [service@sofarsolar.c](mailto:service@sofarsolar.)om

Web[: www.sofarsolar.com](http://www.sofarsolar.eu/)